## **Clarion Magazine**

#### <span id="page-0-0"></span>**Clarion News**

- ❍ » [Clarion Data Mapper 1.50](#page-2-0)
- ❍ » [Clarion Desktop 2.75](#page-2-1)
- ❍ » [CoolFrames 1.07 Beta](#page-2-2)
- ❍ » [Clarion 7 Alpha Released](#page-2-3)
- ❍ » [Clarion Desktop 2.74](#page-2-4)
- ❍ » [CoolFrames 1.06 Beta](#page-3-0)
- ❍ » [Windows Time Zone Data Update](#page-3-1)
- ❍ » [EasyExcel 4.03](#page-3-2)
- ❍ » [Whitemarsh February 2007](#page-3-3)
- ❍ » [AmazingGUI Gold Release](#page-4-0)
- ❍ » [FinalStep 2.10](#page-4-1)
- ❍ » [NeatMessage 2.11](#page-5-0)
- ❍ » [CoolFrames 1.04 Beta](#page-5-1)
- ❍ » [New Clarion Handy Tools Build](#page-5-2)
- ❍ » [Comodo Code-Signing Certificates Available From Lindersoft](#page-5-3)
- ❍ » [ClarionMag's Eighth Anniversary Sale Ends Today](#page-5-4)
- ❍ » [Gitano One Day Sale](#page-6-0)
- ❍ » [Aussie DevCon Super Early Bird Discount Ends ThisWeek](#page-6-1)
- ❍ » [Rasp Updated](#page-6-2)
- ❍ » [Lindersoft Offers Low-Priced Comodo Code Signing](#page-6-3)
- ❍ » [CoolFrames 1.03 Beta](#page-6-4)
- ❍ » [SimFileLauncher Updated](#page-6-5)
- ❍ » [FileTuner Tests, Fixes Files](#page-7-0)
- ❍ » [ClarionMag's Eighth Anniversary Sale](#page-7-1)
- ❍ » [Class Anatomy Autogenerates Clarion Class Docs](#page-7-2)
- ❍ » [ProScan, ProImage Demos](#page-7-3)
- ❍ » [ProImage/ProScan Wedding Sale Extended](#page-7-4)
- ❍ » [ProImage 1.6 Released](#page-8-0)
- ❍ » [ProScan 1.5 Released](#page-8-1)
- ❍ » [Comment on Clarion News](#page-8-2)

[\[More news\]](#page-2-5)

#### [\[More Clarion 101\]](http://www.clarionmag.com/cmag/clarion101.html)

#### **Latest Free Content**

- ❍ » [First Look: Clarion 7 Alpha, Part 2](#page-9-0)
- ❍ » [First Look: Clarion 7, Alpha Stage 1](#page-20-0)
- ❍ » [Source Code Library Update Available](#page-71-0)

[\[More free articles\]](http://www.clarionmag.com/cmag/freearticles.html)

#### Save up to 50% off ebooks. **Subscription has its rewards.**

#### **Latest Subscriber Content**

#### **[First Look: Clarion 7 Alpha, Part 2](#page-9-0)**

Dave Harms continues his look at the first C7 Alpha release by compiling a C6 application under C7 and applying the new extended UI features. Part 2 of 2. Posted Wednesday, February 28, 2007

**CLARION** 

**[Embedding The SQLite Engine In Clarion Applications](#page-33-0)**

SQLite is a public domain, lightweight embeddable SQL database which is fast and stable, and can create both disk and in-memory tables. John Taylor presents a wrapper class that makes it easy to use SQLite in your Clarion app.

Posted Tuesday, February 27, 2007

#### **[First Look: Clarion 7, Alpha Stage 1](#page-20-0)**

Clarion 7 Alpha 1 has gone out to third party developers for compatibility testing. In a Clarion Magazine exclusive, Dave Harms starts unpacking the new IDE. Posted Friday, February 23, 2007

#### **[Faster Newsgroup Access With Hamster](#page-42-0)**

For some developers the SoftVelocity news server is just too slow. The solution: use the Hamster NNTP proxy to create a local cache. Dave Harms shows how it's done. Posted Thursday, February 22, 2007

#### **[Apache As A Reverse Proxy For Clarion Web Servers](#page-53-0)**

Third Party toolkits such as Handy Tools and CapeSoft's NetTalk/Self Service have enabled Clarion developers to write special purpose web servers. But how do you go about hosting these servers, particularly when you have more servers than you have public IP addresses? Benjamin Krajmalnik explains. Posted Thursday, February 22, 2007

#### **[Get Ahead Of Your Competition With Vista And Office 2007](#page-60-0)**

If you're looking at Vista and O2007 as just another giant hassle cooked up by the friendly folks in Redmond (you know, because it's their job to make your life miserable), try again. As Mark Riffey shows, having at least one machine running Microsoft's latest platform can help you gain a competitive advantage.

Posted Wednesday, February 14, 2007

#### **[Eliminating Circular DLL Calls](#page-65-0)**

The more DLLs in your application, the greater the risk of circular calls, and at shutdown time those circular calls can result in memory deallocation problems. In this article George Lehman takes on the onerous task of removing circular calls in a large multi-DLL app. His reward: the elimination of sporadic GPFs. Posted Tuesday, February 13, 2007

#### **[Source Code Library Update Available](#page-71-0)**

The January update for the Clarion Source Code Library is now available. If you've purchased the library go to [My ClarionMag](http://www.clarionmag.com/cmag/myclarionmag.html) to download. If you've already downloaded the full version posted at the end December you only need to download this update. If you are downloading both files be sure to install the update last. Posted Tuesday, February 06, 2007

[\[Last 10 articles\]](http://www.clarionmag.com/index.html?limit=10) [\[Last 25 articles\]](http://www.clarionmag.com/index.html?limit=25) [\[All content\]](http://www.clarionmag.com/cmag/siteindex.html)

#### **Source Code**

#### **[The ClarionMag Source Code Library](#page-71-0)**

Clarion Magazine is more than just a great place to learn about Clarion development techniques, it's also home to a massive collection of Clarion source code. Clarion subscribers already know this, but now we've made it easier for subscribers and non-subscribers alike to find the code they need. The Clarion Magazine Source Library is a single point download of all article source code, complete with an article cross-reference.

#### **Clarion Sites**

**Clarion Blogs**

#### [More info](#page-71-0) • [Subscribe now](http://www.clarionmag.com/cmag/store.html?action=shop)

#### **Printed Books & E-Books**

#### **[E-Books](http://www.clarionmag.com/cmag/ebooks.html)**

E-books are another great way to get the information you want from Clarion Magazine. Your time is valuable; with our [e-books](http://www.clarionmag.com/cmag/ebooks.html), you spend less time hunting down the information you need. We're constantly collecting the best Clarion Magazine articles by top developers into themed PDFs, so you'll always have a ready reference for your favorite Clarion development topics.

#### **[Printed Books](http://www.clarionmag.com/books/index.html)**

As handy as the Clarion Magazine web site is, sometimes you just want to read articles in print. We've collected some of the best ClarionMag articles into the following print books:

- ❍ » [Clarion 6 Tips & Techniques Volume 3 ISBN: 0-9689553-9-8](http://www.clarionmag.com/books/tips3/index.html)
- ❍ » [Clarion 6 Tips & Techniques Volume 1 ISBN: 0-9689553-8-X](http://www.clarionmag.com/books/tipsc6/index.html)
- ❍ » [Clarion 5.x Tips and Techniques, Volume 1 ISBN: 0-9689553-5-5](http://www.clarionmag.com/books/tips/index.html)
- ❍ » [Clarion 5.x Tips and Techniques, Volume 2 ISBN: 0-9689553-6-3](http://www.clarionmag.com/books/tips/index.html)
- ❍ » [Clarion Databases & SQL ISBN: 0-9689553-3-9](http://www.clarionmag.com/books/dbsql/index.html)

We also publish Russ Eggen's widely-acclaimed [Programming Objects in Clarion,](http://www.clarionmag.com/books/poic/index.html) an introduction to OOP and ABC.

#### **From The Publisher**

#### **[About Clarion Magazine](http://www.clarionmag.com/cmag/faq.html)**

Clarion Magazine is your premier source for news about, and in-depth articles on Clarion software development. We publish articles by many of the leading developers in the Clarion community, covering subjects from everyday programming tasks to specialized techniques you won't learn anywhere else. Whether you're just getting started with Clarion, or are a seasoned veteran, Clarion Magazine has the information *you* need.

#### **[Subscriptions](http://www.clarionmag.com/cmag/subscribe.html)**

While we do publish some free content, most Clarion Magazine articles are for subscribers only. Your [subscription](http://www.clarionmag.com/cmag/subscribe.html) not only gets you premium content in the form of new articles, it also includes all the back issues. Our [search engine](http://www.clarionmag.com/cmag/search.frm) lets you do simple or complex searches on both articles and news items. Subscribers can also post questions and comments directly to articles.

#### **[Satisfaction Guaranteed](http://www.clarionmag.com/cmag/refund.html)**

For just pennies per day you can have this wealth of Clarion development information at your fingertips. Your Clarion magazine subscription will more than [pay for itself](http://www.clarionmag.com/cmag/subscribe.html) - you have my personal guarantee.

Dave Harms

#### **ISSN**

#### **[Clarion Magazine's ISSN](#page-0-0)**

Clarion Magazine's [International Standard Serial Number](http://www.issn.org/) (ISSN) is 1718-9942.

#### **[About ISSN](http://www.issn.org/)**

The ISSN is the standardized international code which allows the identification of any serial publication, including electronic serials, independently of its country of publication, of its language or alphabet, of its frequency, medium, etc.

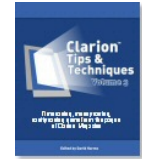

# **Clarion Magazine**

## <span id="page-2-5"></span>**Clarion News**

[Search the news archive](http://www.clarionmag.com/cmag/searchnews.frm)

#### <span id="page-2-0"></span>**[Clarion Data Mapper 1.50](http://www.strategyonline.co.za/datamapper)**

Clarion Data Mapper 1.50 is now available for download, or use the "Check for Updates" feature from within Data Mapper. Data Mapper is a tool that you can use to create relational diagrams from your dictionary, as well as generate reports. The free version displays a nag screen as it starts up, and you're limited to saving two dictionaries and five views per dictionary at one time. Posted Wednesday, February 28, 2007

## <span id="page-2-1"></span>**[Clarion Desktop 2.75](http://www.clariondesktop.com/)**

Clarion Desktop 2.75 is now available for download. This build includes several new features which will open up a lot more functionality, especially for suppliers who sell products using a subscription model. More info on these changes can be found on the "3rdParty / Advanced" page at ClarionDesktop.com. Sign up for a Pro Edition license (for just \$3!) before the end of February and watch your inbox on 1 March for a surprise gift.

Posted Wednesday, February 28, 2007

### <span id="page-2-2"></span>**[CoolFrames 1.07 Beta](http://www.purpleswift.com/tools/st_index.htm)**

CoolFrames 1.07 (beta) is now available. This release adds a Clarion 5.5 build. Posted Wednesday, February 28, 2007

### <span id="page-2-3"></span>**[Clarion 7 Alpha Released](http://softvelocity.net/community/blogs/clarion_news/archive/2007/02/23/1486.aspx)**

The first alpha release of Clarion 7 has gone out to participating third party developers. Testing will be focused on the C7 RTL and compiler, validation of runtime compatibility with C6, and field trials for the new UI enhancements implemented in C7. Additionally these new IDE components and features will be introduced in Phase 1 and have a thorough shakedown in the field; Project System, Report and Window Designers, Source Editor, Class Browser, and Code Completion. Posted Monday, February 26, 2007

## <span id="page-2-4"></span>**[Clarion Desktop 2.74](http://www.clariondesktop.com/)**

Clarion Desktop 2.74 includes fixes to feed changes resulting from the upgrade of software on the Clarion Desktop server. If your ClarionMag or SoftVelocity news feeds are no longer working please upgrade. Freebie alert: at the end of this month Gary will be announcing a free giveaway to all Clarion Desktop subscribers.

Posted Monday, February 26, 2007

#### <span id="page-3-0"></span>**[CoolFrames 1.06 Beta](http://www.purpleswift.com/tools/CoolFrames/CoolFramesInstall.exe)**

New in CoolFrames 1.06 beta release: Fixed regression in 1.05 where MDI Child window transparency broke; Known issue: MDI Child Maximize not supported - this will be addressed in the next release; Added "Centre Text" option to "Caption Text" button; Fixed bug where caption text colour was not set. Posted Monday, February 26, 2007

## <span id="page-3-1"></span>**[Windows Time Zone Data Update](http://support.microsoft.com/kb/931836/)**

From Microsoft: Starting in the spring of 2007, daylight saving time (DST) start and end dates for the United States will transition to comply with the Energy Policy Act of 2005. DST dates in the United States will start three weeks earlier, at 2:00 A.M. on the second Sunday in March. DST will end one week later, at 2:00 A.M. on the first Sunday in November. The update that this article describes changes the time zone data to account for the DST change for the United States. This update also includes other DST-related changes, time zone-related changes, and settings-related changes. Some of these changes will occur in 2007. Some of these changes have occurred since the products that are listed in the "Applies To" section were originally released. The update that this article describes is a cumulative update rollup that includes all the changes that were previously released in Microsoft Knowledge Base articles 928388 and 929120. This update also describes some additional changes since the last cumulative update in Microsoft Knowledge Base article 928388.

Posted Thursday, February 22, 2007

## <span id="page-3-2"></span>**[EasyExcel 4.03](http://www.ingasoftplus.com/id20.htm)**

EasyExcel 4.03 is now available. Changed methods include PrintSheet and GetCell; new methods include SetActivePRinter, PrintRange, and PrintWorkbook. The print code template now has the ability to set an active printer and print a range of cells or the entire workbook. Posted Wednesday, February 21, 2007

#### <span id="page-3-3"></span>**[Whitemarsh February 2007](http://www.wiscorp.com/)**

There are five items in this February 2007 announcement: Advances in the U.S. Army Data Interoperability Program; Data Interoperability Community of Interest Handbook; Strategy for Successful Development of Information Systems Book; Whitemarsh Metabase version 6.9.1; The Short Paper Series addition. The Office of the CIO of the United States Army has accelerated its efforts to effect data interoperability across the Army including both data interoperability and enterprise-wide, end-to-end data semantics traceability. This effort, led by LTC Cliff Daus and Ronald Bechtold (Senior Executive) began with a one-day meeting of the ADHIWG (Army Data Harmonization Integration Working Group) in January. Whitemarsh participated in this effort by constructing and delivering a two-hour tutorial on

Data Interoperability and Traceability. The presentation is available upon request from Whitemarsh (whitemarsh@wiscorp.com ). The Army also created two charters, one for the data management Center of Excellence (Center of Excellence), and the other for the ADHIWG. The COE is to provide Army-wide data management assistance to achieve data interoperability and traceability. Whitemarsh is honored to have its overall data interoperability framework as a key element in Army policy and its infrastructure. The Data Interoperability Community of Interest Handbook was finished, published and is available either from the Whitemarsh website, or from Amazon. On Amazon, search for the author: Michael M Gorman. The table of contents and the first chapter are posted on the Whitemarsh website at: www.wiscorp.com/dicoihb.pdf . Organizations that have purchased the book are deep in engineering their data interoperability programs and establishing their communities of interest. A new book, Strategy for Successful Development of Information Systems, is nearing completion. The table of contents and the first chapter of this book have been posted. The link is: www.wiscorp.com/ssdis.pdf . While this book stands alone, it also serves as a next-level detailed methodology for communities of interest as they create interoperable information systems. It is not enough to just know how to engineer a community of interest and bureaucratically operate one, you also have to know how to create the shared-data information systems critical to success. This book fills that need. Whitemarsh also has a complete data interoperability workshop that can be employed within your organization. Metabase version, 6.9.1 is released and is described in the ReadMe that is on the Whitemarsh website at: http://www.wiscorp. com/metabase\_demo.html . The new capabilities of the 6.9.0 metabase release is described in the October 2006 news letter. This new version fixed several problems that had surfaced. Additionally, 6.9.1 implemented a data model cloning process. This new process enables you to take an already created specified (conceptual), implemented (logical), or operational(physical) data model and clone it. Once cloned you can then make necessary changes so that you can have two or more variations of the same model in very quick order. This is very valuable in the creation of retail data warehouse models that have some common dimensions but different fact tables. The last item is the latest edition to the Whitemarsh Short Paper Series: Managing Value Domains. Value domain management is essential to enterprise-wide data interoperability. Included in the overall objective of the paper is an enterprise-wide definition and management of value domains, and the mapping between and among value domain values. The paper also addresses the two major ways of implementing value domains. First, the value domain is implemented as a column with a DBMS enforced set of explicit values such that the use of any other value causes an error. Second, through the creation of a table such as Regions that would have a row of data for the New England region and a foreign key that connects the Region table to the Region column. This short paper is located at: www.wiscorp.com/sp/sp07.pdf The complete short paper series publications are still available. Posted Monday, February 19, 2007

## <span id="page-4-0"></span>**[AmazingGUI Gold Release](http://www.amazinggui.com/)**

<span id="page-4-1"></span>AmazingGui adds full gdiPlus graphics, gradient or solid color for buttons, entry, spin, list, combo, text and other controls, gradient or solid color for window background. Complete message box overriding to keep your application look and feel without writing any code, and much more. Posted Monday, February 19, 2007

### **[FinalStep 2.10](http://www.clariontemplates.com/FinalStep_e.html)**

New in FinalStep 2.10: Pseudo maximize function (replaces standard maximize function); Disable option for background color; Disable option for tab shadow; Maintenance code implementation; Serial number and maintenance code retained by setup program for future upgrades; Installer compatible with Clarion Desktop; Installer now Vista compatible (signed); Overall better resize support for SV's resize and ERS; Tab shadow resize problem fixed (using Clarion's resize). Posted Monday, February 19, 2007

## <span id="page-5-0"></span>**[NeatMessage 2.11](http://www.clariontemplates.com/NeatMessage_e.html)**

New in NeatMessage 2.11: Multi-DLL example for Clarion 6.x, ABC; New code templates and multi-DLL setup documentation; Installer now digitally signed. Posted Monday, February 19, 2007

#### <span id="page-5-1"></span>**[CoolFrames 1.04 Beta](http://www.purpleswift.com/tools/CoolFrames/CoolFramesInstall.exe)**

The CoolFrames 1.04 beta release is now available. Changes include: Fix for compatibility with PowerToolbar; Buttons re-colored to match selected custom frame color. Posted Friday, February 16, 2007

#### <span id="page-5-2"></span>**[New Clarion Handy Tools Build](http://www.cwhandy.ca/february2007.htm)**

Build 11A1.01 of the Clarion Handy Tools is now available. Subscribers can click on the startup icon for their WEBUPDATER tool to download, install and verify the latest version. CHT is now a Clarion Desktop supplier.

Posted Friday, February 16, 2007

#### <span id="page-5-3"></span>**[Comodo Code-Signing Certificates Available From Lindersoft](http://lindersoft.com/)**

After some delays, all qualified Lindersoft customers are now able to purchase code signing certificates for as little as \$66 per year (on a three year term). The same certificate can be used to sign application, installation and PAD files. Prices are \$79 for one year, \$143 for two years, and \$200 for three years. By comparison a Verisign Code Signing Certificates costs \$499 for one year, \$894 for two years and \$1,293 for three years. A Thawte Code Signing Digital ID costs \$199 for one year and \$399 for two years. If you already requested a Code Signing Certificate with the old ordering system, please request the certificate again. The old order requests have been removed. Posted Friday, February 16, 2007

### <span id="page-5-4"></span>**[ClarionMag's Eighth Anniversary Sale Ends Today](http://www.clarionmag.com/cmag/subscribe.html#)**

This month marks Clarion Magazine's eight anniversary, and to celebrate we're offering big discounts on Clarion Magazine subscriptions. Renewals are as low as \$99 for one year, \$169 for two years. New subscriptions are \$50 off, or just \$119 for one year, \$199 for two years, and your subscription/

renewal includes all the back issues. There's no risk - we offer a full money back guarantee. Sale ends Friday, Feb 16.

Posted Friday, February 16, 2007

#### <span id="page-6-0"></span>**[Gitano One Day Sale](http://www.1sticondesign.com/webmastercollection.htm)**

Gitano has a one day icon special - get the Mallorca Icon Collection and the Webmaster collection for \$99 (reg \$398). The Mallorca Collection contains 693 images, seven formats, nine sizes. The WebMaster Collection contains 355 images, also in seven formats and nine sizes. Posted Wednesday, February 14, 2007

#### <span id="page-6-1"></span>**[Aussie DevCon Super Early Bird Discount Ends ThisWeek](http://www.aussiedevcon.com/)**

The Super Early Bird Discounts for Capesoft Training and the Aussie DevCon end on February 18th. There is a further early bird discount that ends on March 18th. C7, Clarion.NET and more get an airing at the DevCon with Robert Zaurnere and the SV staff leading the charge. Posted Tuesday, February 13, 2007

#### <span id="page-6-2"></span>**[Rasp Updated](http://rasp.archertechnologyservices.com/)**

The latest beta release of Rasp includes security profiles, user history, and more. Posted Tuesday, February 13, 2007

## <span id="page-6-3"></span>**[Lindersoft Offers Low-Priced Comodo Code Signing](http://www.lindersoft.com/)**

Lindersoft has teamed up with Comodo, Inc., a leading WebTrust Compliant Certification Authority, to make Code Signing and SSL certificates available to qualified Lindersoft customers at a discounted price. Code signing is about verifying the origin of digital content and the fact that it hasn't changed since it was signed. If you trust the source, then you can trust the application because it comes from a verified source. Recent operating system updates to Windows XP (Service Pack 2) and the new Windows Vista make it vital to use digital signatures in your application files and installation packages. Vista uses code signing more widely than earlier versions of Windows. The Comodo Code Signing Certificate is available at a discounted price of \$79 (1-year), \$143 (2-years), and \$200 (3-years) to qualified Lindersoft customers.

Posted Friday, February 09, 2007

#### <span id="page-6-4"></span>**[CoolFrames 1.03 Beta](http://www.purpleswift.com/tools/st_index.htm)**

CoolFrames version 1.03 beta is now available for download. Please note that the install file requires an unlocking code which is supplied when you purchase CoolFrames. Posted Friday, February 09, 2007

### <span id="page-6-5"></span>**[SimFileLauncher Updated](http://www.simsoft.co.za/)**

SimFileLauncher now has the ability to do a disk search to allow you to sort the files found up or down, by filename or path. All files and paths are now shown in lower case. Posted Friday, February 09, 2007

#### <span id="page-7-0"></span>**[FileTuner Tests, Fixes Files](https://www.clarionshop.com/secure/checkout.cfm?pid=1015&q=1)**

FileTuner is a Topspeed and Btrieve file tester, refresher and fixer. It is a template coupled with an app, which has a Browse procedure that combined with a template will take any DCT you specify and allow you to test, scan and fix damaged files. The procedures in the app can be imported into yours, or you can change the DCT of the app (It is sort of "plug and play"). you don't need to change anything in your DCT. For Topspeed files, it uses the Tpsfix and Topscan programs, but it masks them for the end user. For Btrieve, it will use Butil and internal libraries. While it is not fully automatic yet, you may simply "select all" and go for it (A full process would be two steps; first test, then "Fix broken files", if any). Topspeed tests are completed and working, and Btrieve is in development. All source code is included. Introductory price is US\$49.

Posted Friday, February 09, 2007

## <span id="page-7-1"></span>**[ClarionMag's Eighth Anniversary Sale](http://www.clarionmag.com/cmag/subscribe.html#)**

This month marks Clarion Magazine's eight anniversary, and to celebrate we're offering big discounts on Clarion Magazine subscriptions. Renewals are as low as \$99 for one year, \$169 for two years. New subscriptions are \$50 off, or just \$119 for one year, \$199 for two years, and your subscription/ renewal includes all the back issues. There's no risk - we offer a full money back guarantee. Posted Friday, February 09, 2007

## <span id="page-7-2"></span>**[Class Anatomy Autogenerates Clarion Class Docs](http://clarion.abspoel.nl/)**

The latest version of Class Anatomy adds the Java-like ability to autogenerate documentation from your Clarion classes. You can also add comments in the source code (provided you follow the CA method) and these will also be embedded into the docs, as well as shown in CA. From the trayicon you can copy the comment layout to your clipboard and put them into your class and into your class methods. Posted Friday, February 09, 2007

### <span id="page-7-3"></span>**[ProScan, ProImage Demos](http://www.clarionproseries.com/)**

Demos of ProImage 1.6 standalone and integrated with ProScan 1.5 as a page editor are now available. Posted Thursday, February 01, 2007

## <span id="page-7-4"></span>**[ProImage/ProScan Wedding Sale Extended](http://www.clarionproseries.com/html/buyhere.html)**

The ProScan/ProImage "Wedding Sale" celebrates the long awaited union of ProScan and ProImage; as this event was delayed the special bundle pricing has been extended until midnight Sunday (February 4, 2007). During that time you can save \$25 off ProImage or ProScan or save \$75 on the bundle price. Posted Thursday, February 01, 2007

#### <span id="page-8-0"></span>**[ProImage 1.6 Released](http://www.clarionproseries.com/)**

ProImage 1.6 has now been officially released and is available for immediate download. This release includes: Full compatibility and integration with ProScan; Mouse Resize of the Visual Target System; The FreeHand crop mode allows the user to draw out an area that they want to use from the source image; TrueView Image Protection adds automatically resampling on a crop resizes the output to prevent distortion of the image at all times; Smart Image Clipboard makes it easy to use the copy selection feature to copy small representations to paste into emails as well as full size representations to paste into other programs; 264 free high quality icons for ProImage from www.icons-icons.com, a subset for ProImage from the "Lights", "Brights" and "Roma" icons sets; Numerous small enhancements and a few minor bug fixes.

Posted Thursday, February 01, 2007

## <span id="page-8-1"></span>**[ProScan 1.5 Released](http://www.clarionproseries.com/)**

ProScan 1.5 has now been officially released and is available for immediate download. Features include: Full compatibility and integration with ProImage; TIFF Navigators that allow your users to "turn the page" of a TIFF displayed on a standard Browse or Form (without loading the Scan Manager); A Shuffle Feature that allows users to move a page forward or backwards in a TIFF document to correct when a page is scanned out of order; Backwards compatibility with Clarion 5.5 (to match that of ProImage); Custom compression settings for individual scanner profiles; Other numerous small enhancements and a few minor bug fixes.

Posted Thursday, February 01, 2007

## <span id="page-8-2"></span>**[Comment on Clarion News](http://news.clarionlife.net/)**

You can express an opinion on the news on the ClarionLife news page. Posted Thursday, February 01, 2007

# **Clarion Magazine**

## <span id="page-9-0"></span>**First Look: Clarion 7 Alpha, Part 2**

by Dave Harms

Published 2007-02-28

In [Part 1](#page-20-0) I gave an overview (a very brief overview) of the new Clarion IDE; in this second part I'll focus on the differences you can expect in the Clarion applications you produce, as well as touch on one or two IDE issues.

## **Porting to C7**

C7 Alpha Phase 1 doesn't include the AppGen (that's slated for Phase 4) but that doesn't mean you can't use AppGen with C7. The trick is to generate C7 code with C6, then use C7 to handle the compile.

The Alpha release comes with a small install program which lets you apply the C7 visual styles code to your C6 applications. The installer adds or modifies the following files:

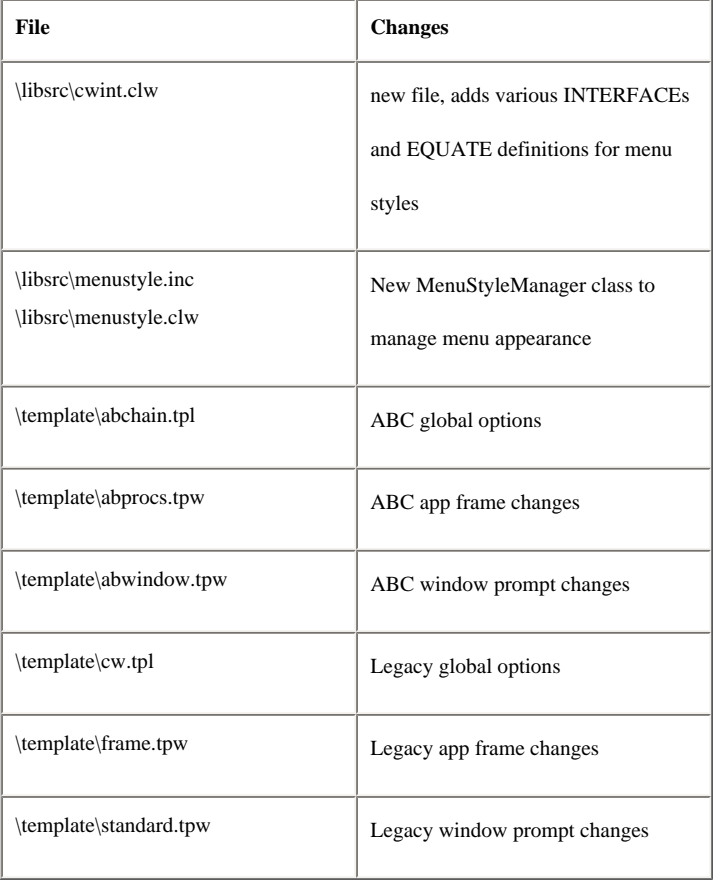

All of the C7-only code is contained in conditional compile statements so it will only be included by the compiler if you're actually using C7. That leaves C6 apps essentially unchanged.

The process is simple:

- 1. Generate the source for your C6 app
- 2. Use the File|Export Project File command to export a .PRJ file from your C6 app.
- 3. Open the PRJ in Clarion 7. Clarion creates a new solution file.
- 4. Build and run

PRJs are simply text files containing the project data. This information is contained inside APP files, and normally the only time you use a PRJ is if you have a hand coded application. So essentially you're treating your C6 like a hand coded C7 app, except that you're still generating your code in C6. Obviously this means that if you add a new module to your application, or otherwise change the project data, you'll need to re-export before compiling in C7. It also means that if you already have a hand coded app you can compile it in C7 as well (although it will be that much harder for you to duplicate the new UI features as you'll have to hand code them).

Of course this process will be moot once the AppGen arrives, but it's still a technique to keep in mind. For instance, if you're trying to track down a GPF or other bug you could create a PRJ and modify your generated source until you find the error, then fix the error in the app and regenerate.

## **The Graph example**

To test out the C7 compiler and the new UI features I loaded up the graph example (svgexam.app) from the Clarion examples directory. Figure 1 shows the App Settings tab (in C6, of course, with the C7 compatible extensions) in the Global Properties sheet.

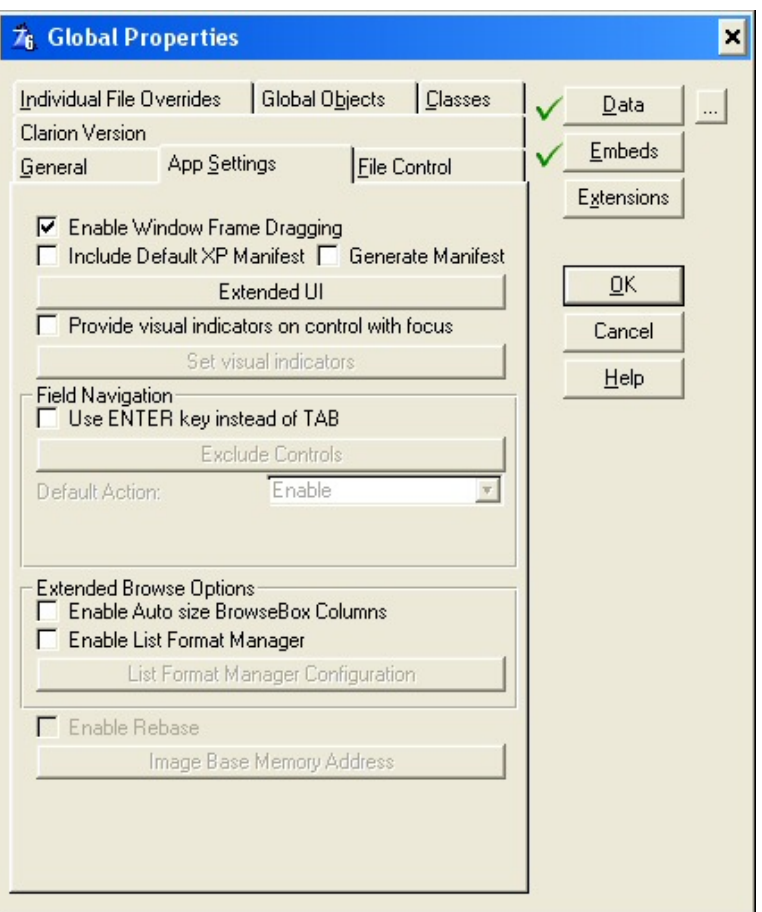

**Figure 1. The global App Settings tab**

Clicking on the Extended UI button displays the Extended UI options in Figure 2.

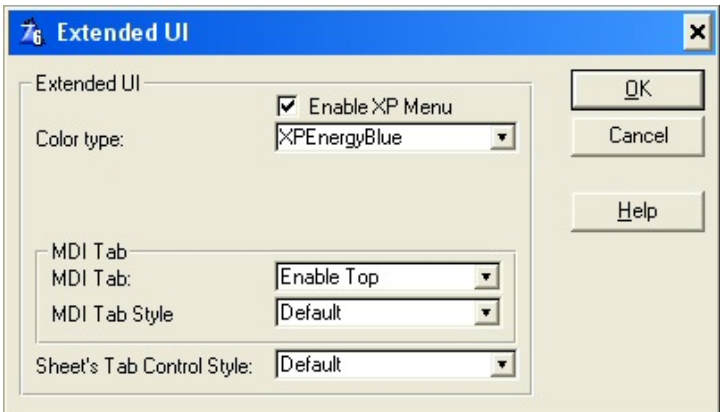

**Figure 2. Extended UI options**

There are a number of options available, and these can also be set at runtime as they're all implemented with the property syntax. The Color type setting applies to XP-style menus with the color gradient, and there are a number of options.

MDI tabs, as you'll see below, are a tab equivalent to the open window list. Every time you open an MDI window you'll see a new tab on the frame, and you can choose several styles, including Default, B&W, Colored, Squared, and Boxed. I've set the tab style to Default for both MDI and regular sheets. The same tab options are available for all sheets, and the last setting specifies the default for the app. You can override these on the individual sheet controls.

The only other thing you might need to do with an app is make sure the main menubar has a field equate. The graph example already does, but I also tried the School example and it needed a menubar field equate.

I saved my changes and generated all the source code. I then ran C7 and opened the PRJ file. C7 automatically created a same-named solution file, all in the svgexam directory.

I hit the Make/Run button and C7 compiled the app in roughly half the time it took C6. SV is saying that code generation time is also dramatically improved, so take your coffee breaks now while you still can.

Figure 3 shows the C7-compiled app with the new styles, including the MDI tab. Note also the new default Clarion icon.

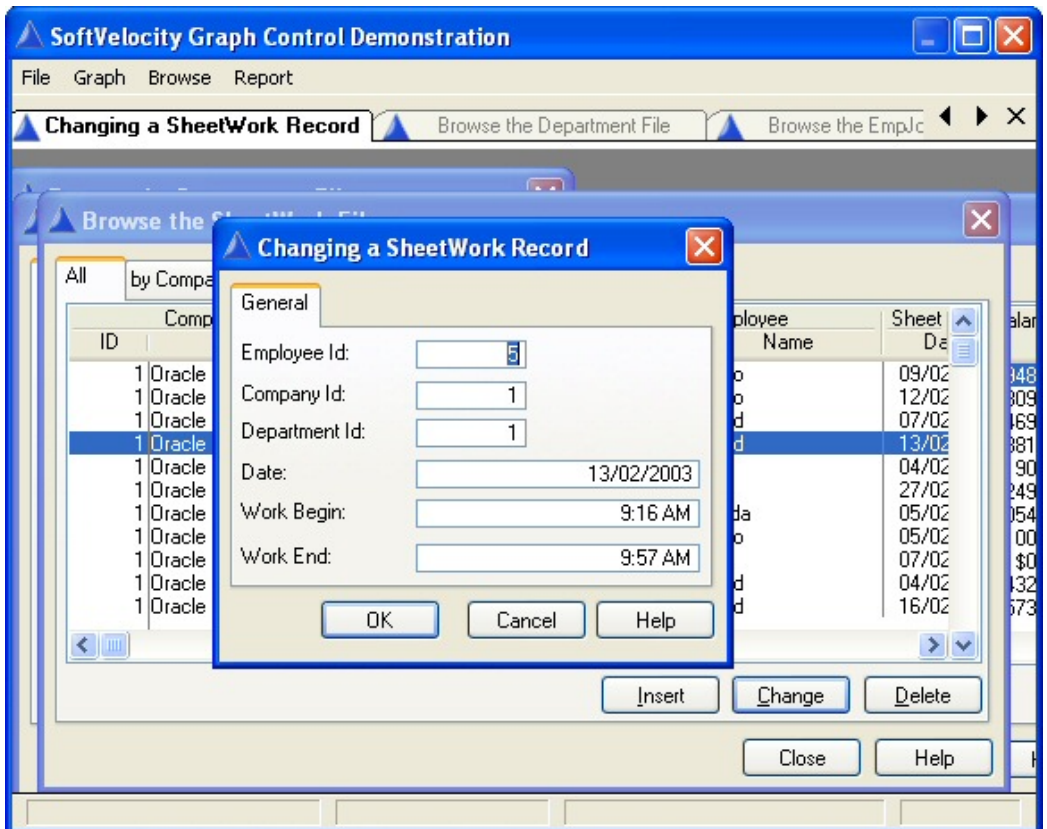

**Figure 3. C7-compiled app with extended UI enabled**

Figure 4 shows the XP-style menu detail (and some colored tabs in the background, just for fun).

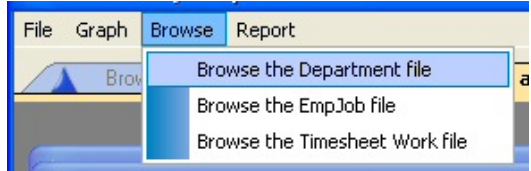

**Figure 4. C7 XP-style menus**

For comparison, Figure 5 shows the original C6 app.

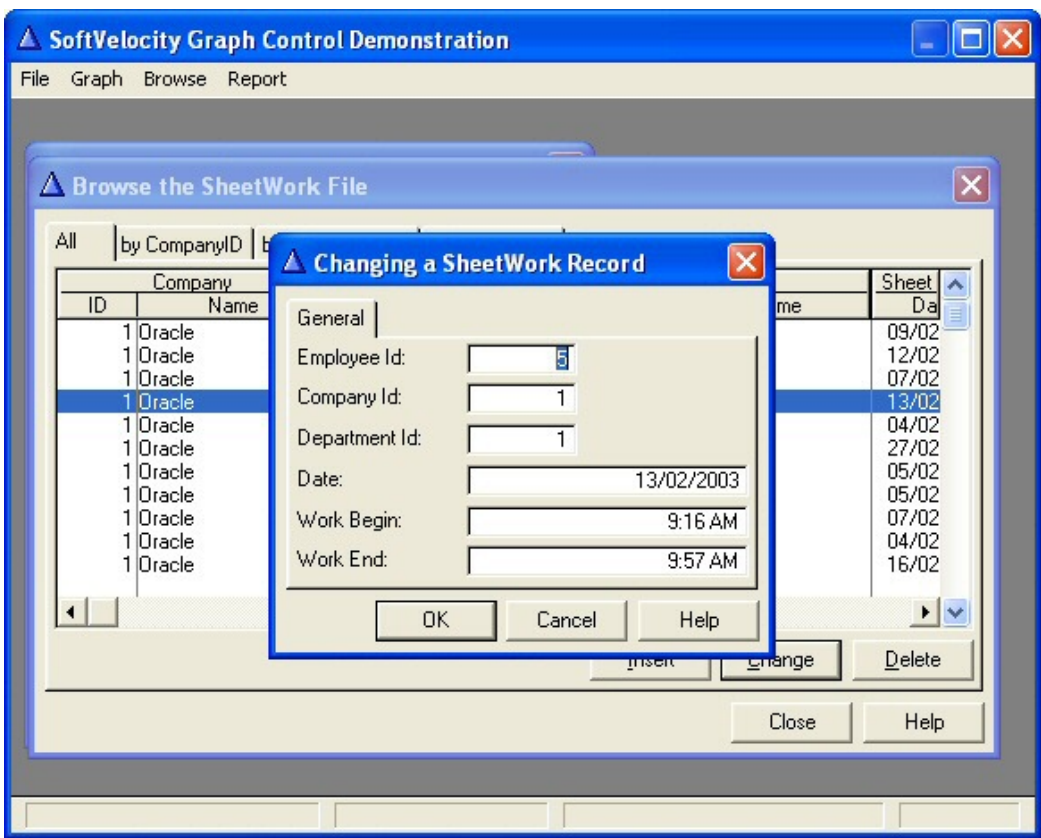

## **Figure 5. The C6 version**

As you can see the C6 app doesn't have any styles, with the very odd exception of the vertical scroll bar. That's particularly strange because I also see it on a C6 app which as far as I know has no manifest. In any case, the C7 version of the same app appears (to my untrained eye) fully themed/styled/coiffed/whatever.

I took some flak from other alpha testers who thought the screenshot in Figure 4 wasn't an adequate demonstration of how nice a C7 app can look. And they're right. But it is a decent example of the new UI features as they appear out of the box.

Some of the alpha testers have successfully converted fairly large, multi-DLL applications to C7 without difficulty, so it doesn't appear that there are any significant runtime issues associated with the migration to C7. That makes sense as the RTL changes mainly involve the addition of the new extended UI features.

Figures 6 and 7 show another before/after comparison. The alpha tester who supplied these images points out that C7 fixed a problem with icon sizing in the menus.

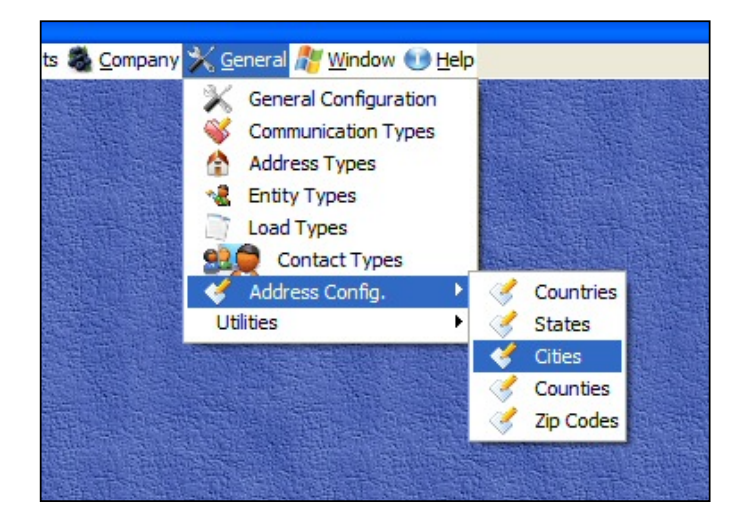

**Figure 6. Menus in C6**

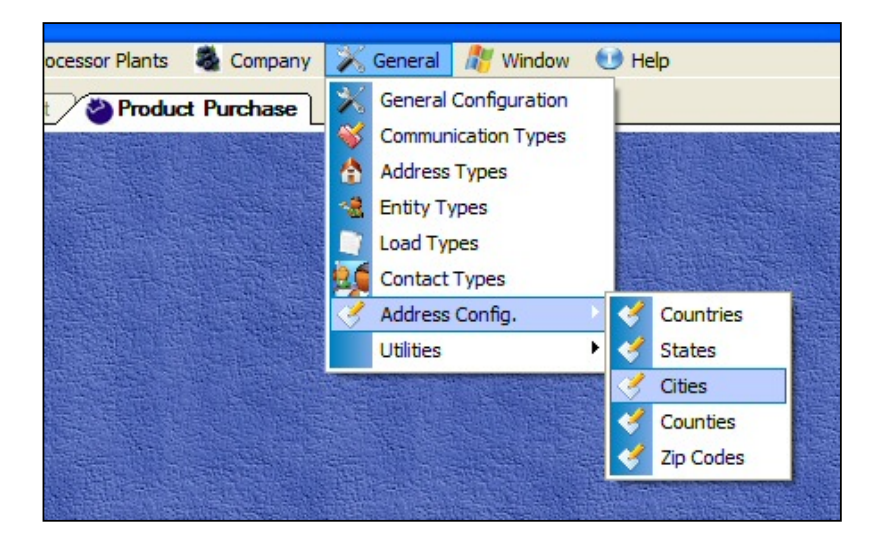

**Figure 7. Menus in C7**

## **Compiling with multiple versions of Clarion**

One of the much-touted features of the C7 IDE is its ability to work with previous versions of Clarion. In Alpha Phase 1 this means support for various Clarion compilers. I have both 5.5 and 6.3 installed on my development machine and the install program detected both versions and added them to the IDE (you can also add Clarion versions manually).

To compile code using an earlier compiler I select the version from the project options Compiling tab (Figure 8).

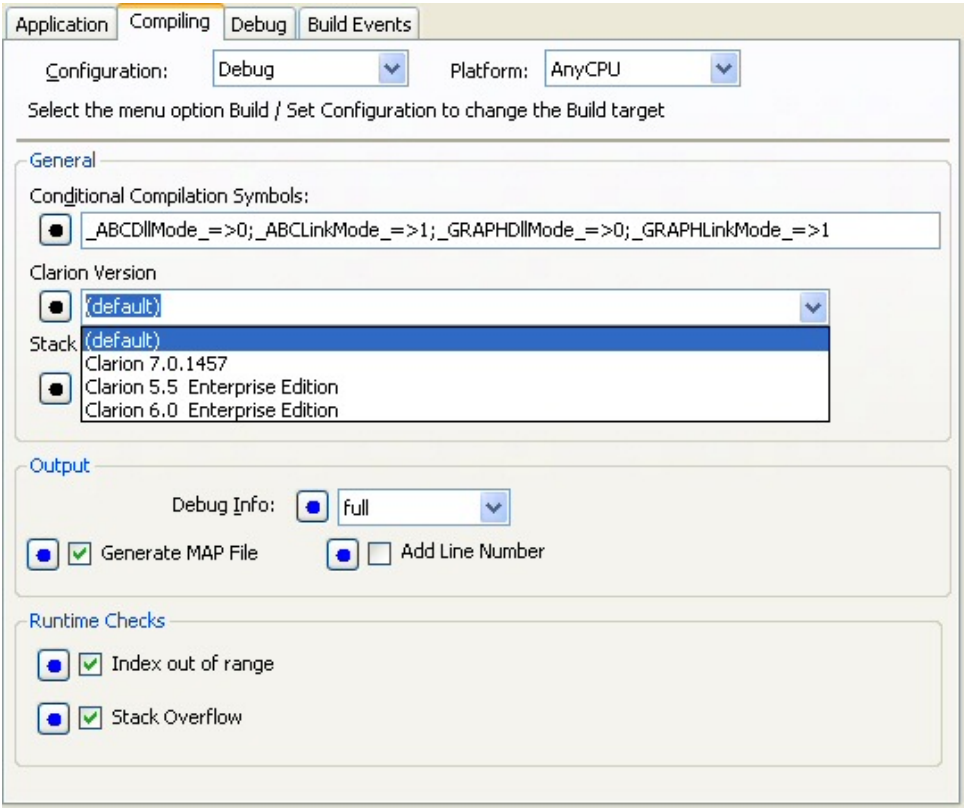

#### **Figure 8. Project options, Compiling tab**

I tested the multi-version support by compiling some C6 apps in C7, using the C6 compiler, and it worked like a charm.

There's a nice new feature in the C7 project system which is obscured by the Clarion Version drop down. It's a checkbox for Copy Core Dlls to Target. If you check this, the IDE copies all the core Clarion DLLs used by your app to the directory where your EXE is generated. That means you don't have to have every version of Clarion on your system on the path, and it greatly reduces the likelihood of DLL clashes.

## **That's not all, folks**

It's taken me a lot longer than I expected to get this article done. It's not that I ran into bugs - there are surprisingly few. It's just that every time I started to write about some aspect of the new IDE I found another interesting avenue to explore. I haven't even begun to touch on the IDE's configurability, the AddIn Manager, the Component Inspector, multi-language support, search/replace, the RegEx toolkit, bookmarks, editor options, the structure (window,report) formatters, the property view, and a bunch of other stuff.

## [Stay tuned.](http://www.clarionmag.com/cmag/topics.html?subcategoryid=325)

[David Harms](mailto:david.harms@clarionmag.com) is an independent software developer and the editor and publisher of Clarion Magazine. He

is also co-author with Ross Santos of *Developing Clarion for Windows Applications*, published by SAMS (1995), and has written or co-written several Java books. David is a member of the American Society of Journalists and Authors [\(ASJA\)](http://asja.org/).

## **Reader Comments**

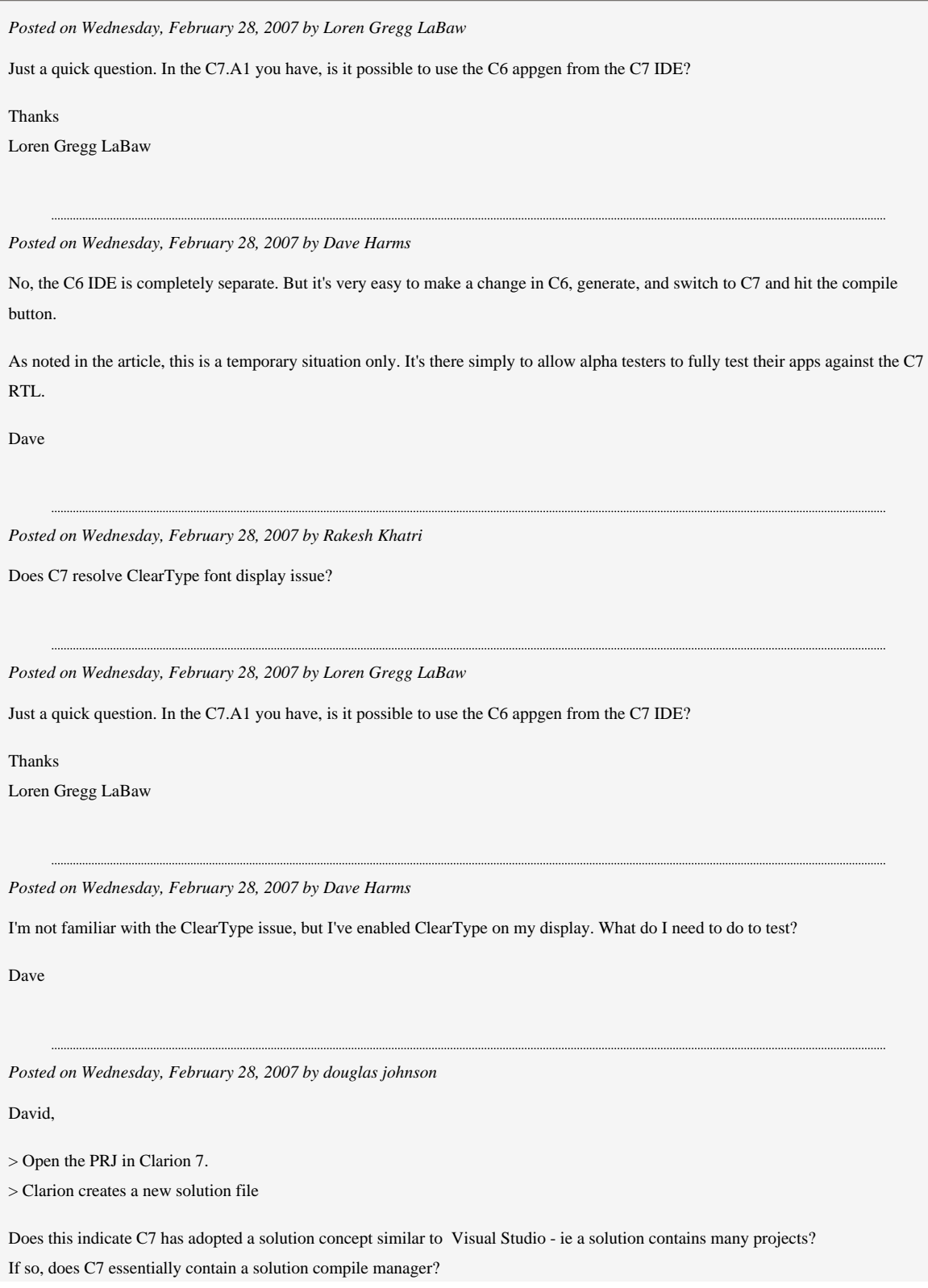

*Posted on Wednesday, February 28, 2007 by Rakesh Khatri*

Dave - On any Entry Control/Field - change the default font to TAHOMA. For comparision purpose, kept one field with default font. Compile, Run and see if data display correctly.

*Posted on Wednesday, February 28, 2007 by Dave Harms*

Rakesh - the bug is present in the C7 RTL. I've filed a bug report with an example.

Dave

*Posted on Wednesday, February 28, 2007 by Dave Harms*

Douglas,

Correct, in fact the C7 project system is built on top of MS Build.

*Posted on Wednesday, February 28, 2007 by Robert Johnson*

I seem to remember once that we would be able to open projects in say 5.5 and 6 at the same time.. Is that still going to be a possiblilty?

Robert

*Posted on Wednesday, February 28, 2007 by Geoff Robinson*

Comparing the C7 entry form in Figure 3 to the C6 version in Figure 5, am I the only person who thinks that the C7 version is a really backwards step? The C6 version is bevelled (or "beveled" to those of you in north America) or 3D whereas the new C7 version is flat 2D and takes me back almost 20 years to the look of Windows 2. I know these things are just fashion (the width of ties and trouser legs go in and out in cyclic fashion) but really the flat look doesn't do it for me...

So I hope C7 gives you the option to globally allow a 3D look by default without having to fiddle around!

*Posted on Thursday, March 01, 2007 by Dave Harms*

Robert, you can run multiple copies of the IDE so yes, AFAIK you will be able to have different apps in different versions up at the same time. You can do it with PRJs now. But you only have one project open at a time in any one instance of the IDE.

Dave

*Posted on Thursday, March 01, 2007 by Dave Harms*

Geoff, no idea but I'll bring it up.

Dave

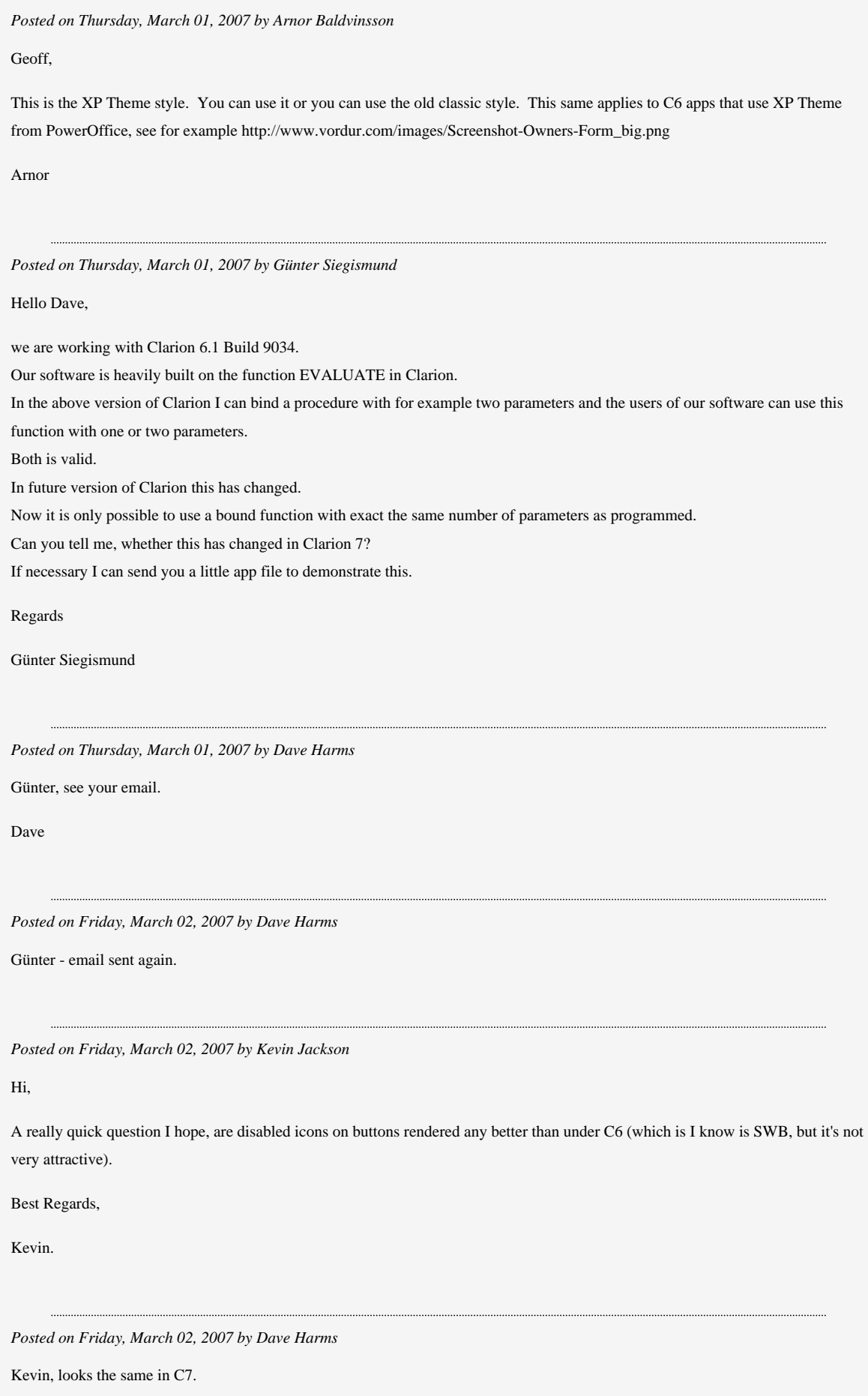

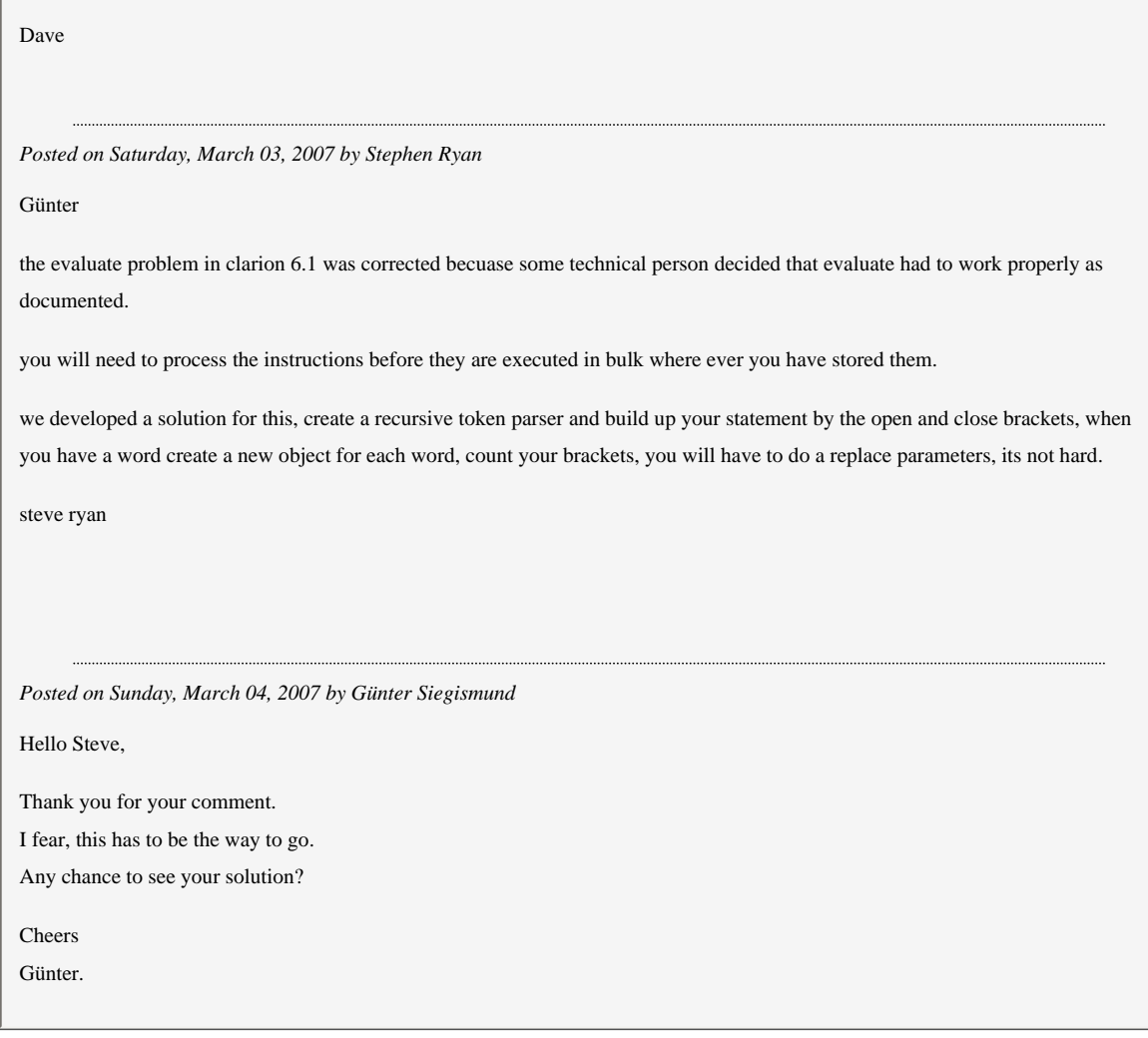

[Add a comment](http://www.clarionmag.com/cmag/comments.frm?articleID=14882)

# **Clarion Magazine**

## <span id="page-20-0"></span>**First Look: Clarion 7, Alpha Stage 1**

by Dave Harms

Published 2007-02-23

The long-awaited alpha release of Clarion 7 has now gone out to selected third party developers for compatibility testing. As Bob Z has [blogged,](http://softvelocity.net/community/blogs/clarion_news/archive/2007/02/23/1486.aspx) the Clarion 7 alpha program is being rolled out in four stages. The first stage comprises the new IDE, which includes the source editor, formatters, compiler, class browser, solution files (the C7 version of projects, but with far more capability), support for XP styles, and no doubt some other stuff I've overlooked. Although you can't open an App with this release of C7 you can certainly compile code from your C6 apps, with a little bit of work.

### **Installing C7**

The alpha arrived in a 29 meg zip file containing a 30 meg C7 installer, a 200K Clarion 6 visual styles installer, and a readme file. The installer is powered by [SetupBuilder,](http://lindersoft.com/) a truly wonderful product written in Clarion by LinderSoft. With the advent of Vista and its requirement for code-signed installers I predict SetupBuilder will become absolutely essential for any Clarion developer shipping software. SetupBuilder makes installing under Vista as painless as it can be. But that's a subject for another article...

The C7 install has been tested on Vista, I'm told, but as of yet I've only installed it on an XP machine. I expect to try it on Vista next week.

Figure 1 shows the start of the install process.

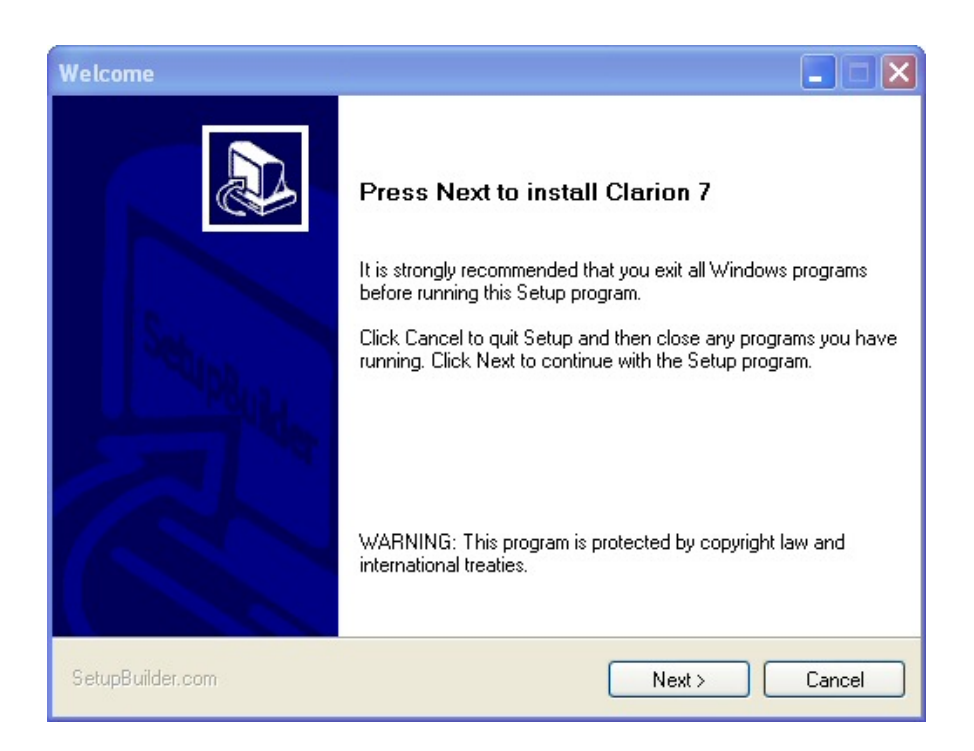

**Figure 1. It sure is nice to see this window**

As with most programs these days, C7 installs by default under the Program Files directory.

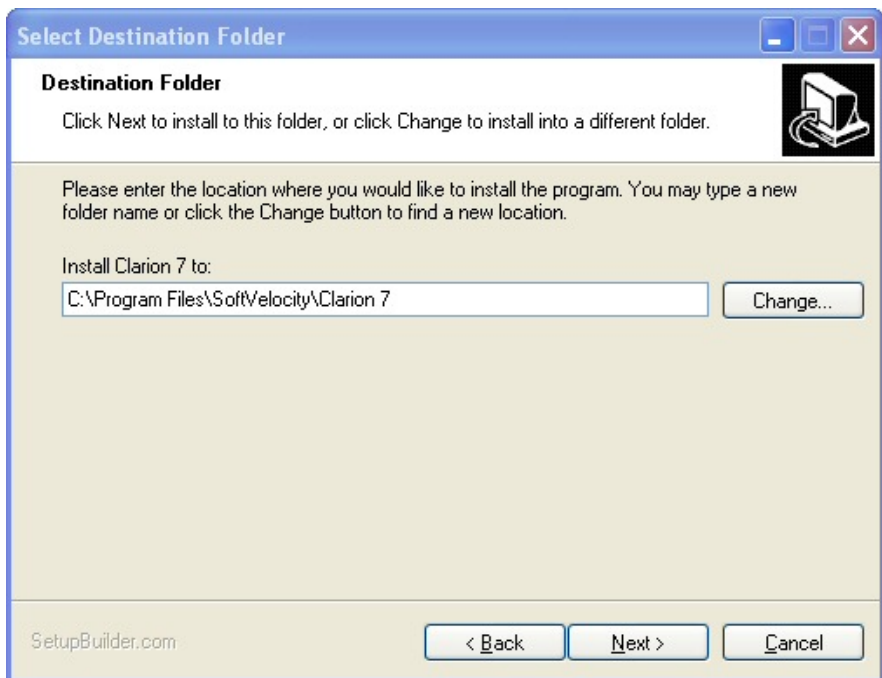

**Figure 2. The default installation directory**

Figure 3 shows the space requirements of 70 megs. I have a copy of SharpDevelop 2.0 on my system (C7 uses the C# IDE as a foundation) which only takes up about 20 megs.

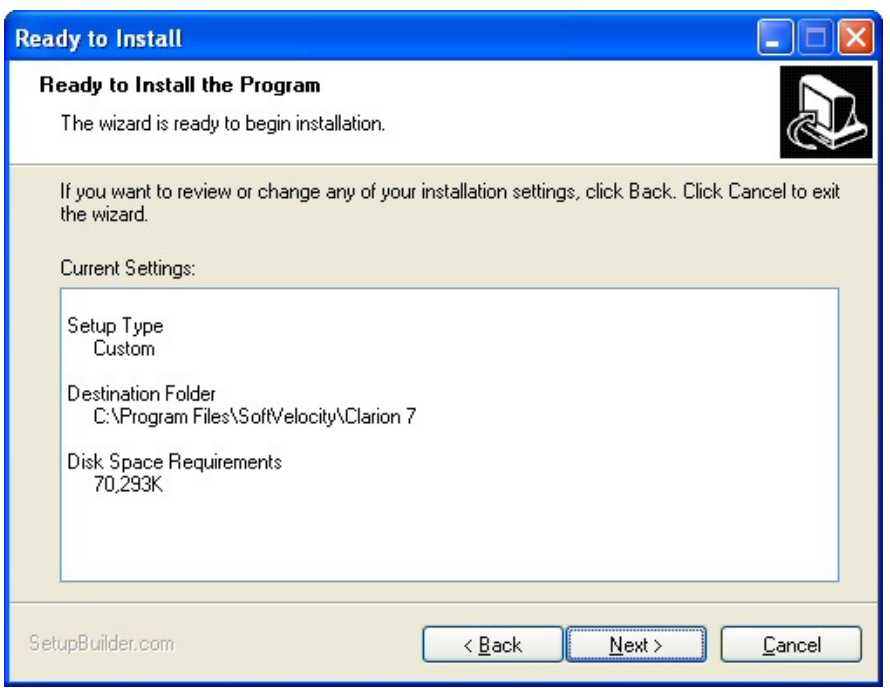

**Figure 3. C7's disk space requirements**

I didn't time the actual installation but it went pretty quickly.

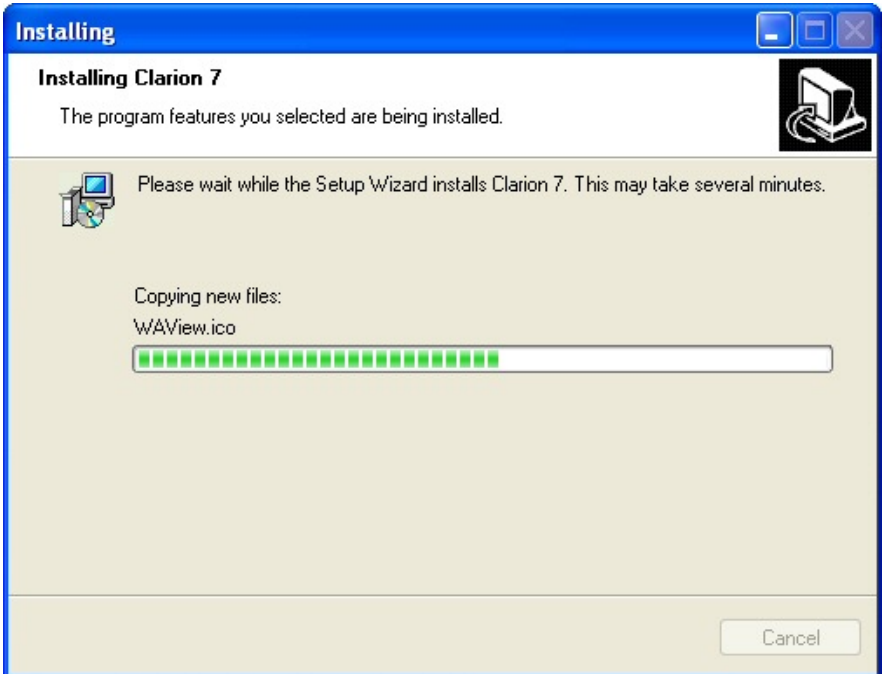

**Figure 4. Installing C7**

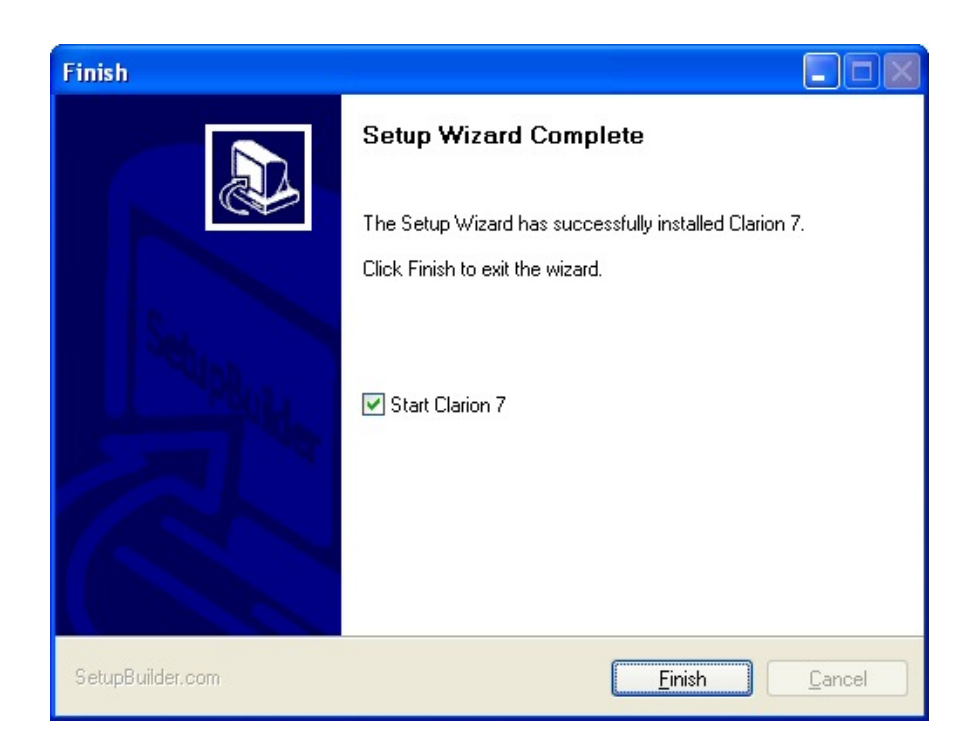

**Figure 5. Ready to roll!**

The Start Clarion 7 checkbox doesn't actually launch C7; instead it brings up the C7 Quick Start guide, which offers a few words of introduction and explains how to go about loading the IDE. The install program adds the following shortcuts to Start | Programs | Clarion (Alpha):

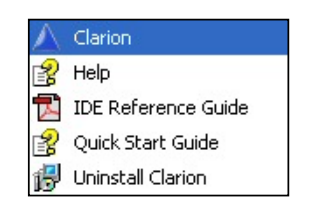

**Figure 6. The Clarion program menu items**

The Clarion Help file is still in a state of flux, as you would expect. It contains some information about C7 and Clarion.NET but there are very few screen shots of the new IDE, and many topics are only bookmarks so far. There is a whole new section for the Clarion.NET language reference including new compiler directives (NAMESPACE and USING), new simple data types (BOOL, CHAR, CLASTRING and CLADECIMAL), STRUCTs, ENUMs, DELEGATEs, TRY, CATCH, THROW, and a bunch of other stuff. More on that at a later date when Clarion.NET is available.

Unlike Clarion.NET, there isn't that much that's new for the Win32 Clarion language as of C7. A couple of old VBX properties are now deprecated (PROP:vbxfile, PROP:vbxname, and PROP:vbxEvent) and there are a few new properties to help support the new visual styles. Since the alpha does not include the AppGen, you make use of these new properties in C7 by generating your C6 code with the templates and source files applied by the C6 visual styles installer I mentioned above. From the help:

As an added feature to the initial release of Clarion 7, Clarion 6 has now included a special template interface designed to add powerful XP styles easily to your existing applications that you are planning to migrate to Clarion 7.

Projects in the initial release of Clarion 7 are first exported to an external project file from a Clarion 6 application, which is then imported and processed by the Clarion 7 IDE. Using this technique, the Extended UI interface is used to include special styles that Clarion 7 supports from inside your current Clarion 6 application. This includes XP Style Menus, MDI tab controls, and special enhancements for SHEET and TAB controls.

This Extended UI support will not affect your existing Clarion 6 applications. A special compiler flag detects that the code generated to support the styles you implement will only be incorporated into your Clarion 7 programs.

I'll go over the visual styles aspect of C7 in part two.

On my machine there was a delay of some seconds after I ran Clarion, and then the splash screen shown in Figure 7 appeared.

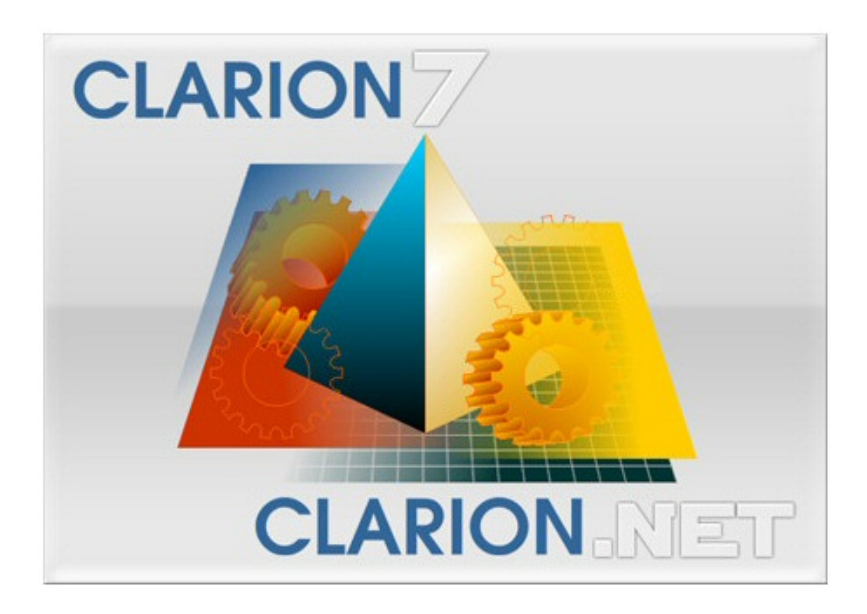

**Figure 7. The new splash screen**

As Figure 7 demonstrates, Clarion 7 and Clarion.NET share exactly the same IDE, although Clarion.NET is not part of this release.

Figure 8 shows C7 as it appeared on my machine.

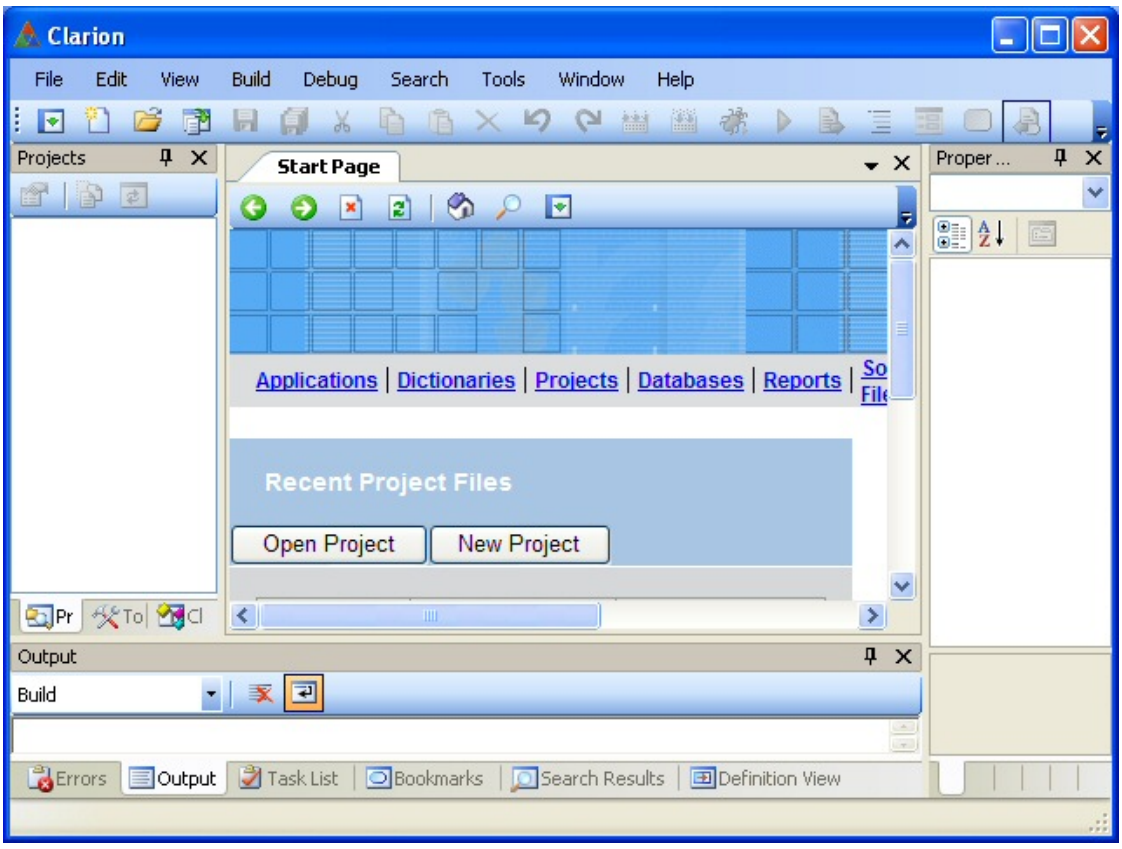

**Figure 8. The new IDE on opening.** 

I maximized the IDE on a 1280x1024 monitor to get the IDE layout shown in Figure 9.

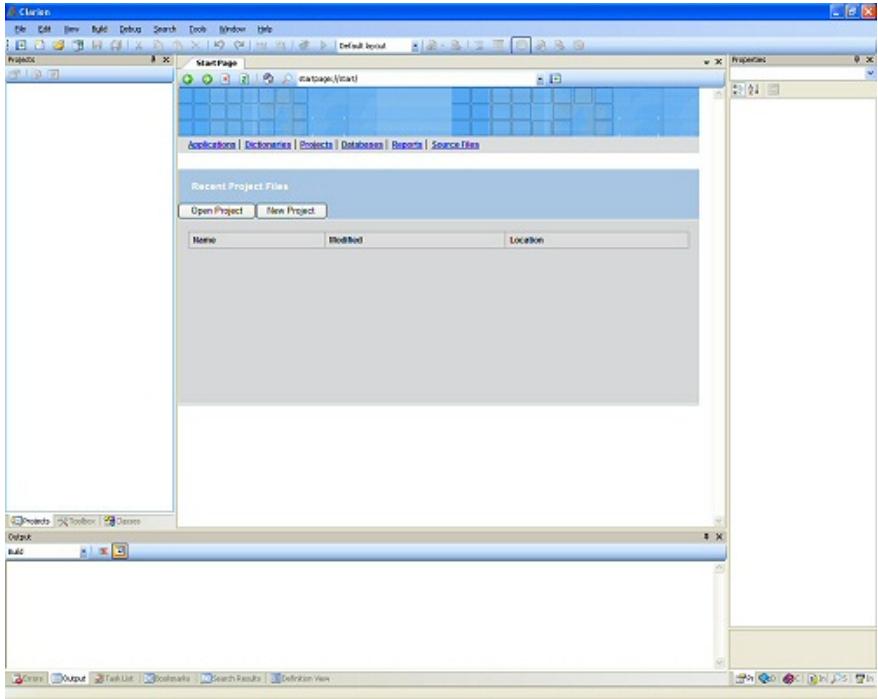

**Figure 9. The new IDE maximized (**[view full size image](http://www.clarionmag.com/cmag/v9/images/v9n02c7alpha-fig9.jpg)**)**

### **The IDE layout**

If you've used any of the mainstream IDEs such as Visual Studio then this layout won't seem too unfamiliar. Along the top you have the main menu and the toolbars. The central area is the working area where you'll see the source files, formatted windows and reports, and the like. On the left you have space for your project list and primary tools, and on the right space for more tools. Program output, bookmarks, search results and the like are kept along the bottom. As with other IDEs you can rearrange the panels to suit your needs, and there are several predefined layouts. If you mess up the layout badly you can always reset to the defaults.

Figure 10 shows the IDE with a window loaded in the structure designer (aka the window formatter).

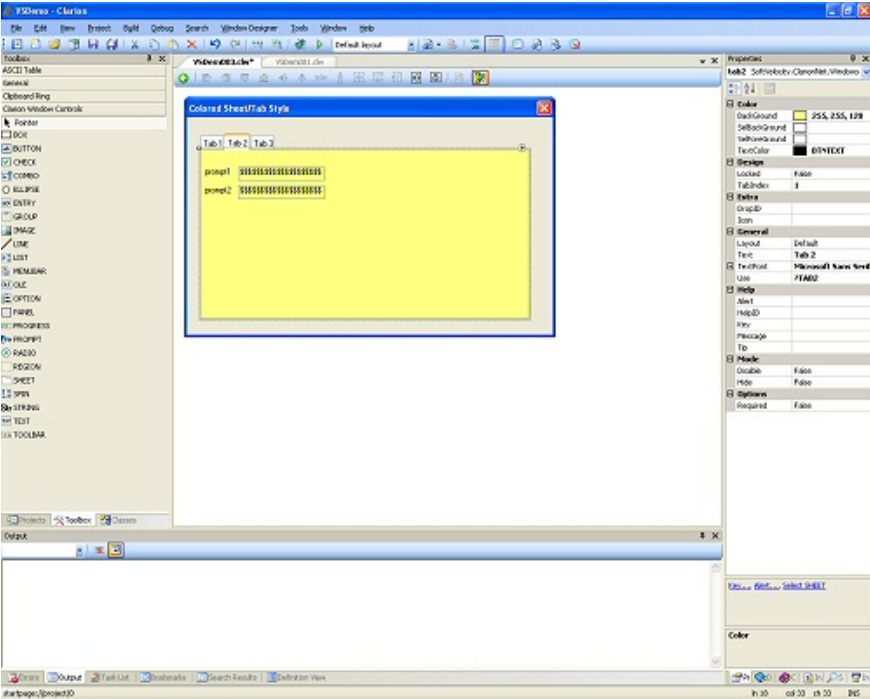

**Figure 10. The IDE with a window in the structure designer (**[view full size image](http://www.clarionmag.com/cmag/v9/images/v9n02c7alpha-fig21.jpg)**)** 

It's a little hard to see in the downsized version of Figure 10, but on the left hand side you have a list of controls you can populate on the window, and on the right hand side you have a property editor.

Figure 11 shows the code view of the window in Figure 10.

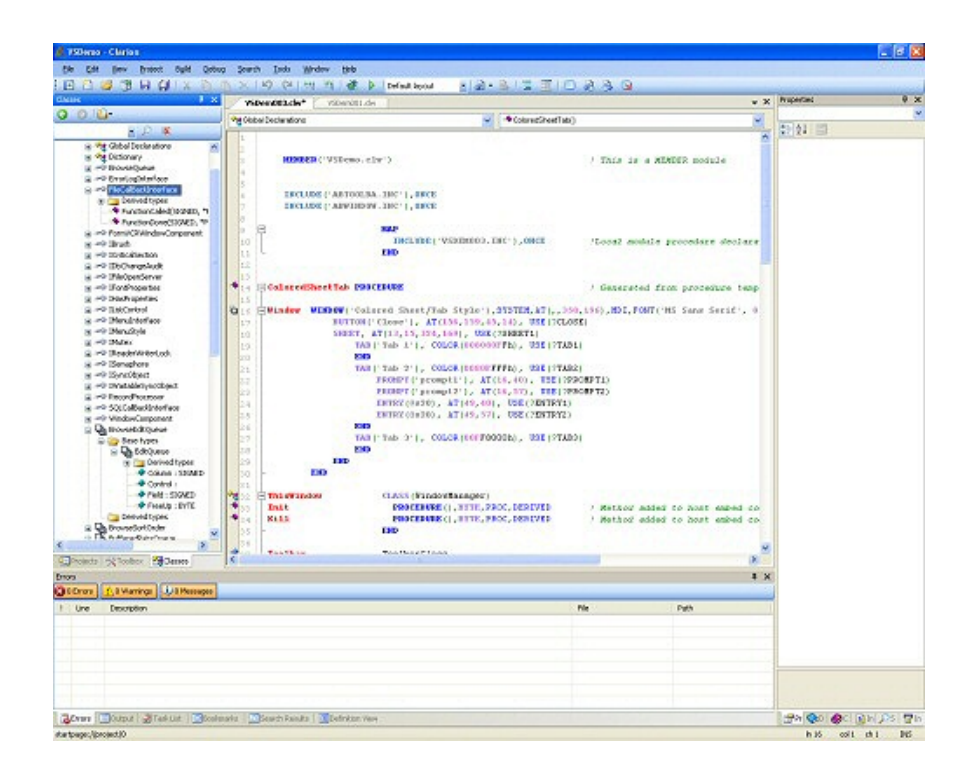

**Figure 11. Editing the window source code (**[view full size image](http://www.clarionmag.com/cmag/v9/images/v9n02c7alpha-fig22.jpg)**)**

Again, you can move the various pieces of the IDE around to suit your fancy. I don't know exactly how the Dictionary Editor and AppGen will fit into this scheme but I expect them to follow the same basic concept of a central workspace surrounded by supporting tools.

## **A tour of the menus**

To give you a better idea of the breadth of the new IDE, here are screen shots of the drop down menus. Some items are grayed out simply because no appropriate file was loaded at the time.

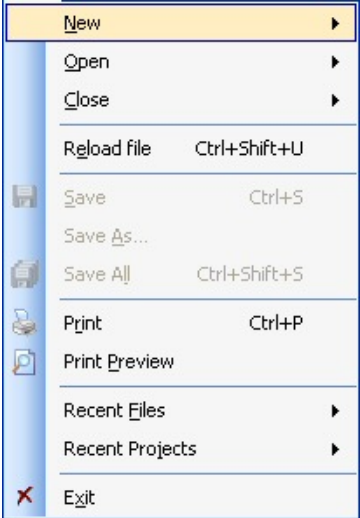

**Figure 12. The File menu**

Pretty basic stuff in the File menu. Note the ability to reload a file that may have been edited by

#### another program.

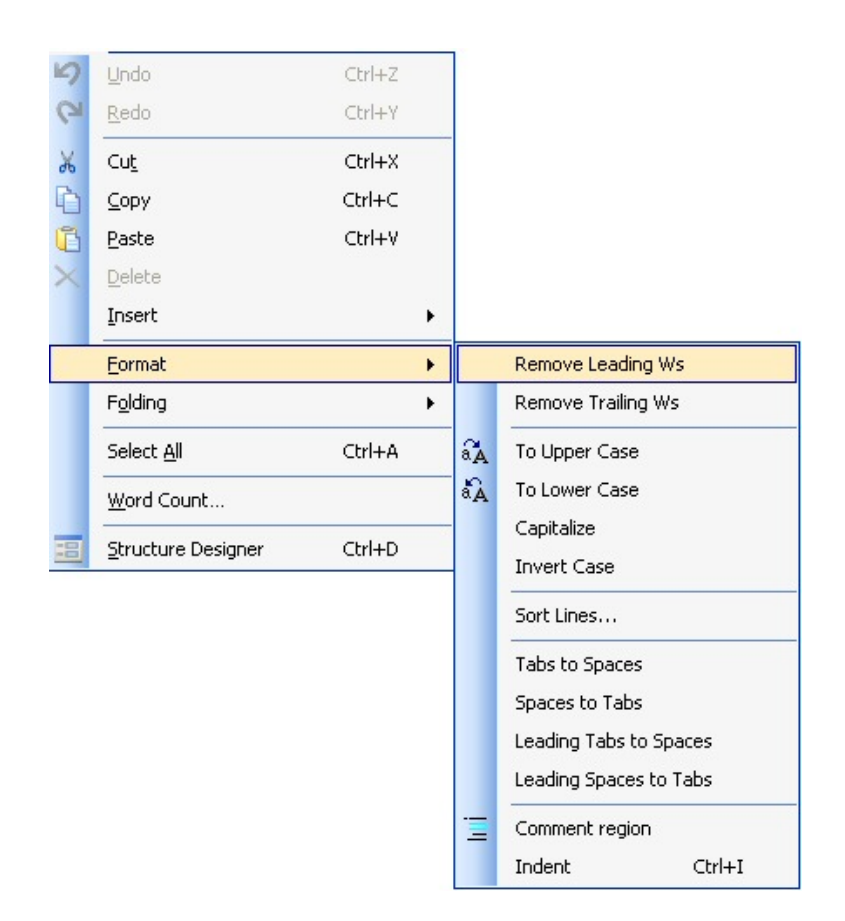

**Figure 13. The Edit menu with the Format submenu**

The Edit menu has a nifty formatting submenu. I suggest you not use Sort Lines on the body of your source code. It is pretty nice for lists of simple variable declarations. On the other hand, if you do use it on your source code, you can always Undo. Yes, we finally have an editor with real, working, multi-level undo which seems to work flawlessly.

One thing I would like to see is a source code formatter that will indent misaligned code.

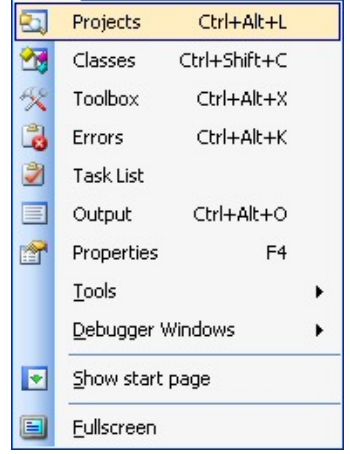

**Figure 14. The View menu**

The View menu gives you access to the various toolboxes, although you can also reach these via the appropriate tabs and icons in the workspace. You can also use it to return to the start page.

|     | Add                          | New Item                                                     |
|-----|------------------------------|--------------------------------------------------------------|
| -18 | Run Project<br>Debug Project | Existing Item<br>File Driver                                 |
|     | Set as StartUp Project       | Library, Object, Resource or Manifest<br>Referenced Projects |
|     | Project Options              |                                                              |

**Figure 15. The Project menu with the Add submenu showing**

The Project menu lets you run, debug, and manage projects. Clarion 7 uses solution files which allow for much more complex project setups than traditional project files.

| <b>Build Solution</b>         | F8 |  |
|-------------------------------|----|--|
| Rebuild Solution<br>Alt+F8    |    |  |
| Clean Solution                |    |  |
| Set configuration             |    |  |
| Edit configurations/platforms |    |  |

**Figure 16. The Build menu**

| Start Debugging         | F5      |
|-------------------------|---------|
| Start Without Debugging | Ctrl+F5 |
| Attach To Process       |         |
| Stop process            |         |
| Detach                  |         |
| Toggle Breakpoint       | F7      |

**Figure 17. The Debug menu**

| Find                       | Ctrl+F         |
|----------------------------|----------------|
| <b>Find Next</b>           | F <sub>3</sub> |
| <b>Find Next Selected</b>  | $Ctrl + F3$    |
| Replace                    | Ctrl+R         |
| <b>Incremental Search</b>  | Ctrl+E         |
| Reverse Incremental Search | Ctrl+Shift+E   |
| Toggle Bookmark            | Ctrl+F2        |
| Prev Bookmark              | Alt+F2         |
| Next Bookmark              | F <sub>2</sub> |
| Clear All Bookmarks        |                |
| Goto Line Number           | Ctrl+G         |
| Goto Matching Brace        | Ctrl+B         |

**Figure 18. The Search menu**

C7's search capabilities far exceed anything in Clarion 6. I particularly like the ability to do Find All and bookmark all found items.

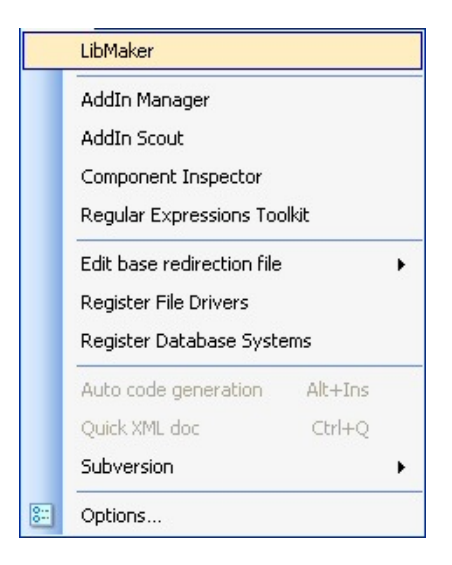

**Figure 19. The Tools menu**

The new Clarion IDE is highly extensible, built as it is on the IDE licensed from SharpDevelop. And the SharpDevelop IDE is specifically designed to be extensible. This looks like fertile ground for third party developers.

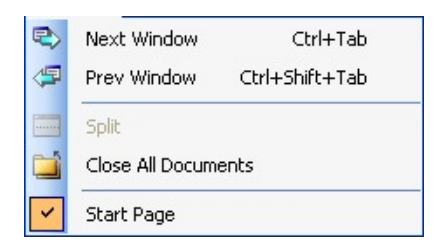

**Figure 20. The Window menu**

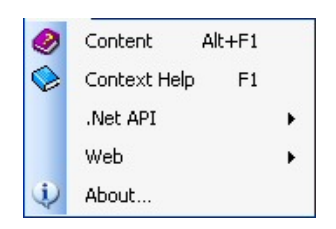

**Figure 21. The Help menu**

The Help menu includes Microsoft's .NET API documentation and the Web submenu leads to web pages including SoftVelocity's blog site.

Not only has the IDE changed radically, so has Clarion's directory structure. The first directory level looks familiar, with bin, lib, libsrc, and template directories. But expand the whole directory tree, as in Figure 22, and you'll see something much different.

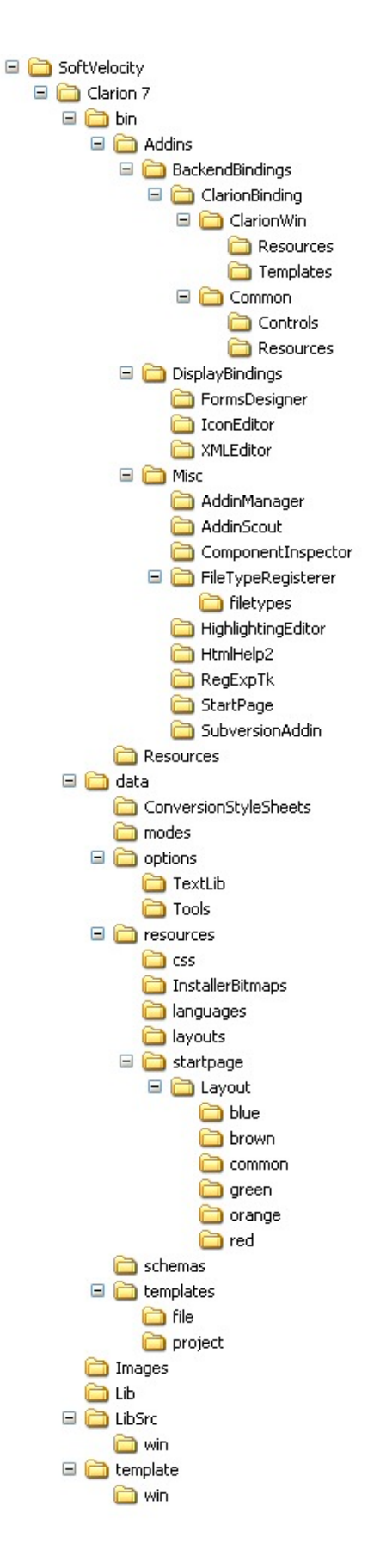

**Figure 22. The C7 directory structure**

There are a number of XML configuration files buried in that directory tree, along with the various binary

files that make up C7. As you can guess from the AddIns subdirectory the new IDE makes use of a number of pluggable products, none of which I've had a chance to explore yet. And there's plenty of room for more. C7 also uses XML for current configuration data; these files are stored under the Documents and Settings\Application Data\SoftVelocity\Clarion\7.0 directory and include such information as code folding settings for individual files, bookmarks, etc.

One thing you won't see in the directory tree in Figure 22 is the obj32 directory. That's because all compiled code is stored in a subdirectory under your application, much the same way as Visual Studio does it. This is a good move; although it means some duplication of standard object code, it also avoids recompiles whenever a compile setting for one app results in shared binaries which are incompatible with another app.

## **Next time**

There's much more to cover, and in the [next installment](#page-9-0) (which is also free access) I'll look in more detail at the new structure designer, which replaces the window and report formatters. In particular there are some very nice features there that will greatly ease the business of placing and moving controls. I'll also take a look at the process of converting a C6 application to run under C7 with visual styles.

[David Harms](mailto:david.harms@clarionmag.com) is an independent software developer and the editor and publisher of Clarion Magazine. He is also co-author with Ross Santos of *Developing Clarion for Windows Applications*, published by SAMS (1995), and has written or co-written several Java books. David is a member of the American Society of Journalists and Authors [\(ASJA](http://asja.org/)).

# **Clarion Magazine**

## <span id="page-33-0"></span>**Embedding The SQLite Engine In Clarion Applications**

by John Taylor

#### Published 2007-02-27

Clarion programmers typically use ISAM drivers (such as TPS), or an SQL Accelerator (such as ODBC or the MSSQL driver) and sometimes ADO. Additionally some databases can be embedded, such as [SQLite](http://sqlite.org/) and [Firebird,](http://www.firebirdsql.org/) both of which are free products (SQLite is in the public domain).

This article looks at embedding SQLite into a Clarion application. The sample code provides a simple SQLite data access class wrapper and a project (using the class) which runs some performance comparisons between the embedded SQLite engine and the TopSpeed file driver, and I'll discuss those results.

Embedding the SQLite engine is simply a matter of linking in the SQLite3.DLL so that you can make a few calls to the database engine. SQLite becomes part of your application, and there is no database backend.

#### **What SQLite is and is not**

As stated on [http://sqlite.org/,](http://sqlite.org/) "SQLite is a small C library that implements a self-contained, embeddable, zero-configuration SQL database engine." It implements most of SQL92 and has a reputation for a small footprint with impressive performance and strong reliability. It's well suited for embedded devices (such as PDAs, cell phones, etc).

SQLite is *not* designed for a client/server environment where a number of users would be updating the database concurrently. Multiple processes can read data concurrently, but if one process updates data, the database is locked until the update is complete. You also have the choice of creating tables on disk or in memory.

Because SQLite is essentially designed for single user access it does not have security provisions (there are no SQL Grant/Revoke commands). An SQLite [ODBC driver](http://www.ch-werner.de/sqliteodbc/) is available, however.

The clever guy behind [SQLite](http://en.wikipedia.org/wiki/SQLite) is [D. Richard Hipp](http://www.linuxformat.co.uk/modules.php?op=modload&name=Sections&file=index&req=viewarticle&artid=19), who offers consulting services to the many companies using SQLite.

### **Topspeed/SQLite performance comparisons**

SQLite is fast, particularly on deletes as shown in Figure 1 and Table 1. These comparisons were run on my old laptop (single CPU, IDE drive, 512MB Ram, WinXP).

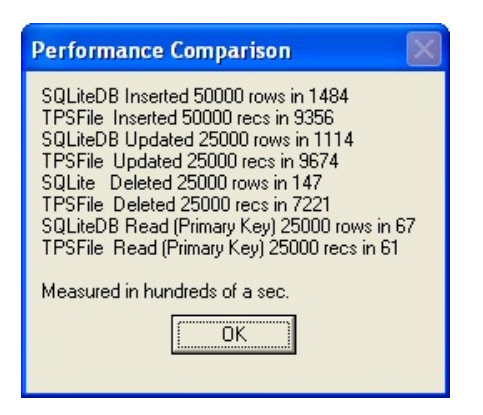

**Figure 1. Permance results**

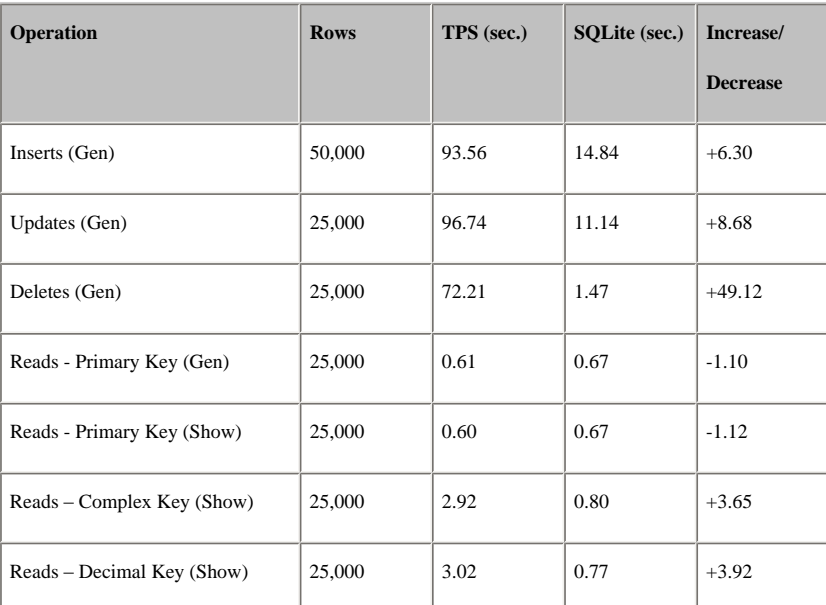

#### **Table 1. Performance comparison**

Firstly, let me say these comparison tests are flawed, mainly because these are vastly different kinds of databases. One uses SQL, the other simple ADD, PUT and DELETE (with LOGOUT/ COMMIT) commands. As well, SQLite has various settings with no equivalent in TPS. The comparisons are however useful as a rough performance guide. I used a single table with five keys/indexes (I guess the single table favors the TPS driver).

The results show the embedded SQLite database outperforming the TPS driver, except in the case of reading by the primary key where TPS is marginally quicker. Actually if you rip out the UTF-8 encoding from the supplied class then SQLite is also quicker reading by the primary key.

Some points to bear in mind when running the comparison tests (which are included in the source):

- Unload as many programs as possible (anti-virus/anti-spyware programs come to mind, they love to fire up CPU intensive background processes).
- If you can, repeat the same test a few times Window caching plays a part.
- Avoid using too few records/rows.

You should however feel reasonably comfortable that the tests provide some sort of guide and that there is some consistency. It's also advisable to take a look and see how the tests are coded.

There are additional tweaks to SQLite that can further improve its performance. For instance, when performing a large number of updates/deletes you can up the cache size (see the Pragma cache\_size command). I intended to do this for the delete test, but found it was not necessary.

In terms of database size, the resultant TPS file is quite a bit smaller then the SQLite database, but that's because the auto vacuum pragma is switched off (so it doesn't interfere with performance tests) and the VACUUM command has not been run. The VACUUM command is used to eliminate free pages, aligns table data to be contiguous, and otherwise cleans up the database file structure. A vacuumed SQLite database is about the same size as the equivalent TPS files. File size is normally not an issue for Windows-based systems, but you can certainly enable auto vacuum or use the Vacuum command if you wish.

#### **So, will you ever get to use it?**

Although SQLite has many uses, embedding SQLite into your Clarion application is not going to fit the bill for most Clarion projects, for two main reasons.

- 1. SQLite is not designed or suited for a multi user client server environment.
- 2. Templates rely heavily on the dictionary (and there is no native SQLite driver for Clarion).

However, if client server is not an issue and you are prepared to do some hand coding (this is normally the case when using a SQL database anyway), then you may want to consider using SQLite to gain the power of SQL without going to a fully fledged SQL engine (and with zero database setup). Or you may wish to take advantage of a specific SQLite feature, like high performance, or use it as a dynamic memory table without purchasing any Clarion add-on. Or maybe you are forced to use a SQLite database created in an external application.

With a little creativity you may find many reasons to embed SQLite in a Clarion app. For example, some systems which connect to a SQL backend also need a local (lightweight) database to hold a fair amount of data to operate in an offline mode.

SQLite is also a good way to handle large volumes of data efficiently and without much overhead. A couple of months ago I had a requirement to normalize data in a few hundred stores. There were some pretty large TPS files (100MB plus and more). The TPS driver proved really, really slow, particularly with a high volume of deletes on large files with loads of keys. Additionally, store systems don't always have a very big time window to run lengthy jobs and TPS files are not always ideal for intensive I/O operations. SQLite is a good choice for this kind of task.

And for those of us waiting for Clarion.NET there are already a number of [SQLite .NET wrappers](http://www.sqlite.org/cvstrac/wiki?p=SqliteWrappers).

#### **SQLite class quick start**

Included in the source zip is my SQLite class, which wraps up access to SQLite databases in a Clarionfriendly format.

The SQLite class has the THREAD attribute, so each thread gets its own instance of a SQLite object. The
class uses only a few SQLite API calls (there are actually over 100), and it has been coded to use Unicode UTF8 although SQLite also supports UTF16 (a number of API calls have UTF8 and UTF16 versions).

There are three main easy-to-use methods in the class:

- SQLite.OpenDB(String pDBName),Long
- SQLite.Exec(<String pSQL>,Long pUseFieldMatching=False),Long,Proc
- SOLite.CloseDB()

SQLite.OpenDB takes a string parameter which is the name of the database file. This string will be encoded as UTF8 by the method.

SQLite.Exec is used to perform SQL commands, which returns True (success) or False (failure). If there is a result set and you wish it to be populated into a queue, then you need to specify a queue. The queue can be correctly populated two ways:

- 1. By ensuring the order of the columns in the result set matches the order of the columns in the queue (the default and quickest way), or
- 2. By matching the result set column names to the queue column names (the pUseFieldMatching parameter must be set to True).

The following code retrieves the contents of MyTable which has a structure matching the queue definition:

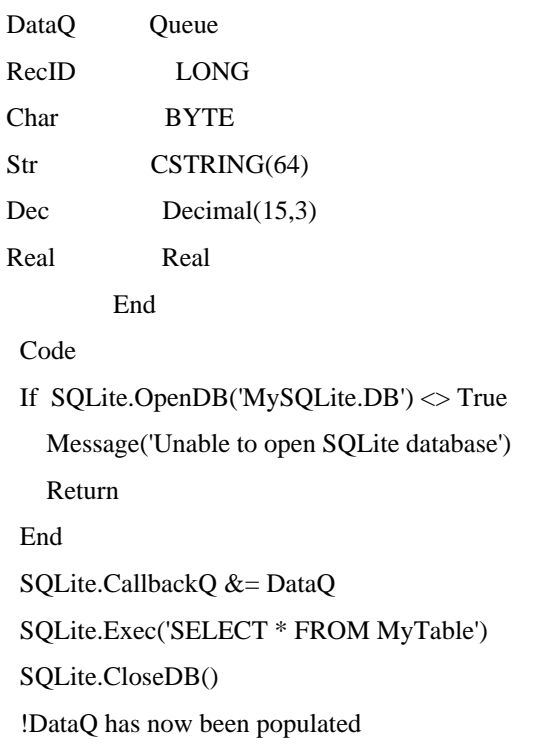

Table 2 shows the performance comparison between populating the queue by ordinal sequence and by name matching, using both a SQLite disk and SQLite memory database.

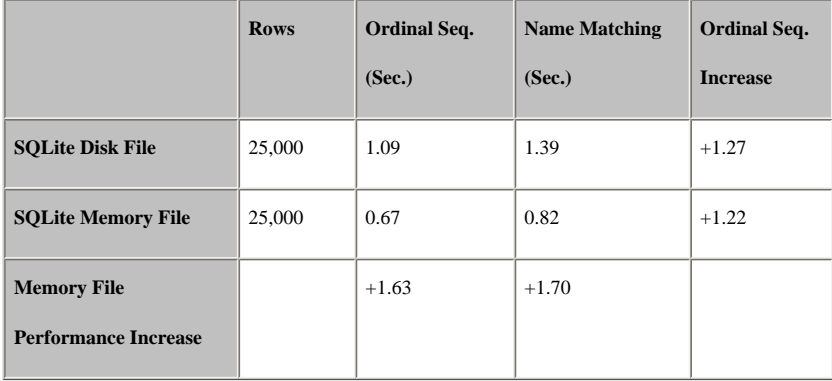

#### **Table 2. Comparison of ordinal and name matching**

The following code shows how to attach to a second SQLite database and create a dynamic memory table:

```
If ~SQLite.OpenDB('SQLite.DB')
   Message('Unable to Open SQLite DB')
  Return
End
SQLite.Exec('ATTACH '':memory:'' AS Mem')
SQLike.SQL = | 'CREATE TABLE Mem.MySQLiteTable (RecID INTEGER PRIMARY KEY,'|
  &' Char INTEGER NOT NULL, Str TEXT NOT NULL COLLATE NOCASE, '|
  &'Dec REAL NOT NULL)'
If ~SQLite.Exec()
   Return
End
SQLite.ProgressControl = ?ProgressBar
SQLite.Exec('BEGIN TRANSACTION;INSERT INTO Mem.MySQLiteTable '|
  &'SELECT RecID,Char,Str,Dec FROM SQLiteTable;COMMIT')
!*** Memory Table Populated ***!
! Remember to detach memory table when you're done
SQLite.Exec('DETACH ''Mem''')
```
The class also provides a method to install a busy handler. This simply performs a delay (in milliseconds) to allow another process to complete an update and unlock the table, to hopefully prevent a SQLite Busy return code. You call the method like this:

SQLite.InstallBusyHandler(3000) !3 seconds

# **Inside the supplied SQLite Class**

The class uses only a few of the SQLite API calls, as shown below. There are also some callbacks, as well as methods for UTF8 to ANSI and ANSI to UTF8 encoding.

Module('SQLite api') sqlite3\_errmsg(Long),Long,C sqlite3\_free(Long),C sqlite3\_exec(Long,\*cString,Long,Long,Long),Long,C,Raw sqlite3\_close(Long),Long,C,Proc sqlite3\_open(\*cString,Long),Long,C,Raw sqlite3\_progress\_handler(Long,Long,Long,Long),C sqlite3\_busy\_timeout(Long,Long),Long,C,Proc End

#### **SQLite.OpenDB(String pDBName),Long**

The database is opened (using sqlite3 open) and then some pragma commands are run. There is no userid, password or server when connecting to the database. The database may, or may not exist.

From the SQLite documentation:

*Note to Windows users: The encoding used for the filename argument of [sqlite3\\_open](http://www.sqlite.org/capi3ref.html#sqlite3_open#sqlite3_open)() must be UTF-8, not whatever codepage is currently defined.*

Two important settings are made in this method.

- PRAGMA synchronous= $0$  (0=Off, 1=Normal, 2=Full)
- PRAGMA page\_size=n

Both of these settings affect performance.

With synchronous OFF (0), SQLite continues without pausing as soon as it has handed data off to the operating system. When synchronous is FULL (2), the SQLite database engine will pause at critical moments to make sure that data has actually been written to the disk surface before continuing. When synchronous is NORMAL, the SQLite database engine will still pause at the most critical moments, but less often than in FULL mode.

Before setting the page size, the code uses a Windows API call (GetDiskFreeSpace) to determine the cluster size (the default cluster size for NTFS is 4096). The page size is set to the cluster size (and must be a power of  $2 \ge 512$  and  $\le 8192$ ). You can only set the page size for a new database.

#### **SQLite.CloseDB()**

This method will be called by the destructor to ensure the database is always closed before the thread dies.

# **SQLite.Exec(<String pSQL>,Long pUseFieldMatching=False)**

SQLite.Exec is a wrapper for sqlite3\_exec. It's important to understand how the sqlite3\_exec function works. You can optionally supply a callback to this function, which is how the result set is populated to a queue. The callback is fired for every row in the result set, on the same thread as the sqlite3\_exec API call. When all the rows have been returned to the callback the sqlite3\_exec API call completes. The callback can abort the process by returning a non-zero value.

If an error is encountered, this method will display the error message (and return False).

Please note that although more than one SQL command can be passed to this method, only one queue can be used to populate data. If a queue is specified and SQLite.Exec has multiple SQL commands it will attempt to append to the queue (I have not tried this).

The callback can also update a progress control but you need to set some properties:

```
SQLite.ProgressControl = ?MyProgressBar
SQLite.ProgressTotal = 5000
```
The sqlite3\_exec c prototype is as follows:

```
int sqlite3_exec(
 sqlite3*, /* An open database */
  const char *sql, /* SQL to be executed */
 sqlite3_callback, \frac{\text{d}}{\text{d}} /* Callback function */
 void *, \frac{1}{2} /* 1st argument to callback function */
  char **errmsg /* Error msg written here */
);
```
The third parameter is where the callback is specified and that's fine, but … the callback is part of the SQLite class, and remember that the first implicit parameter to a class method is Self. For this reason you ordinarily can't use a class method as a callback. The good news is that the fourth parameter is a void pointer (pointer to data of an unspecified type) which is passed as the first argument to the callback. If Address(Self) is used as the fourth parameter, the problem is solved. If the fourth parameter is set incorrectly the callback method (SQLite.Callback) would still be called, but statements inside the callback which use Self (such as Add(Self.CallbackQ)) could make bad things happen (i.e. a GPF). In fact all the SQLite callback functions seem to cater to this first argument, of a void pointer.

Of course you could code each callback separately, not using a class callback but a regular function callback. The prototype would need to change as follows (please remember to dereference the first argument with MemCpy):

```
SQLiteCallback(Long pAny,Long pArgC,Long pArgV,Long pCol),Long,C
...
Loc:Long Long
  Code
  MemCpy(Address(Loc:Long),pAny,4)
```
If you wish to update a progress control and there is no result set returned (as with a DELETE command), then the *experimental* sqlite3\_progress\_handler API call is used to install another callback which updates a non-calibrated progress control. The property for the progress control must be set.

#### **SQLite.Callback (Long pArgC,Long pArgV,Long pCol),Long,C,Private**

This callback method is specified in the sqlite3\_exec API call, and it performs the following:

1. Populates the result set to a queue (UTF8 to ANSI encoding performed)

2. Updates the progress control (if required)

#### **SQLite.Progress(),Long,C,Private**

This callback method is specified in the sqlite3\_progress\_handler API call. It updates a progress control (not calibrated) and fires after N virtual machine opcodes. If it returns a value other than zero it will cause the current query to be aborted (and rolled back), in which case sqlite3\_exec will return SQLITE\_ABORT.

#### **SQLite.ACPtoUTF8(\*cString pInOut),Long,Private,Proc**

This method translates a string from an ANSI code page to UTF8. Please note that pInOut must be long enough as some conversions can result in a longer string then the ANSI string. For example, if your computer is setup to use the Windows-1252 code page then the ANSI character for the Euro Symbol  $\epsilon$  is a single byte '<128>' (in hex 80). This translates to 3 bytes when UTF8 encoded '<226,130,172>' (in hex E2 82 AC). Also remember to allow for the CSTRING null terminator.

If the buffer is too small the method displays an error message and returns False.

### **SQLite.UTF8toACP(\*cString pInOut),Long,Private,Proc**

This method translates strings from UTF8 encoding to ANSI.

## **Conclusion**

I hope this introduction to SQLite has given you some idea of when an embedded SQLite Clarion program is suitable. Performance comparisons against the TopSpeed driver only serve as a rough guide, but SQLite clearly offers some attractive performance gains, and the supplied class makes it easy to use the SQLite API. Whether you choose to write your own code, or use/extend this class, working with SQLite is a pretty painless operation.

## [Download the source](http://www.clarionmag.com/cmag/v9/files/v9n02sqlite.zip)

[Gregory John Taylor](mailto:catchall@giba.co.za) has been working with Clarion forever (since DOS days) as well as with a good number of other languages. He spent seven years with JDA working on store systems and now offers his services as an independent contractor to various customers. You may spot him surfing (Durban SA) in the early hours of the morning, and if the surf is blown out he will settle for a bit of wakeboarding. His wife is still good to him after 20 years of marriage. He and his family are active members of the local church.

#### **Reader Comments**

*Posted on Tuesday, February 27, 2007 by Jeffrey Slarve*

I love this article. Thanks. And thanks for the wrapper.

Jeff Slarve

*Posted on Wednesday, February 28, 2007 by John Dunn*

I agree with Jeff. Excellent article. I'm already building an INI file replacement class using SQLite and your wrapper class to store application INI values. What are your thoughts about opening an SQLite database at program start and closing at program termination? Your example seems to imply that it is good practice to open the database, perform i/o tasks and then close the database.

*Posted on Thursday, March 01, 2007 by John Taylor*

John, no problem to open at program start and close at termination. You would need to call SQLite.OpenDB for each thread that requires access and the destructor should take care of closing just before the thread dies.

*Posted on Thursday, March 01, 2007 by John Dunn*

Hi John,

Thanks! That's what I am doing. At the start of each thread I instantiate my class object and, in my constructor, the sqlite object is instantiated and the sqlite.OpenDB method is called. The sqlite database stays open until the thread closes where the sqlite destructor takes care of closing the database.

*Posted on Thursday, March 01, 2007 by kevin plummer*

Hi John,

can you use this in a normal app with the normal Clarion ABC browses forms etc templates? If so what settings do you make in the dictionary.

Kevin

*Posted on Friday, March 02, 2007 by John Taylor*

Hi Kevin,

If you mean will this class make SQLite work using regular ABC browses / forms, the answer is no.

Cheers John

[Add a comment](http://www.clarionmag.com/cmag/comments.frm?articleID=14874)

# **Clarion Magazine**

# **Faster Newsgroup Access With Hamster**

## by Dave Harms

#### Published 2007-02-22

Most of the time I find the SoftVelocity newsgroups painfully slow. I don't mean the people are dense (although that happens often enough in chat), I mean it can take the better part of a minute for a message to load after I click on the header in Thunderbird. I don't know if that's a Thunderbird problem or a server problem, but I know I'm not alone. Ordinarily I wouldn't even notice as I prefer to set my newsreader to download all messages automatically, but Thunderbird, which I otherwise like a lot, has a "download all" feature that, for my purposes, is essentially useless and buggy to boot.

A few days ago Sean Cameron posted a message (which I eventually managed to read) saying that CapeSoft uses Hamster, a news and mail proxy server for Windows, to get around this problem.

I'm indebted to Sean. Since installing Hamster my newsgroup reading experience has been transformed. Now that I have a local cache of the SV server I never have to wait for a message to load.

There were, however, a few bumps on the road to Nirvana. In this article I'll show you how to set up Hamster and configure it to cache the SV news server.

# **Installing Hamster**

The first thing is to make sure you're using the right version of Hamster. I started out with something called Hamster Playground from www.elbiah.de/hamster. I'm not going to make that link live, because I don't want you to go there accidentally. No, it isn't a porn site. Hamster Playground is in fact Hamster, but it appears to be some early version and it has an unbelievably convoluted user interface (not that I find the Hamster I use that much more intuitive, but anyway…). The main problem I had with Hamster Playground, once I figured out how to set it up, was that I couldn't get it to post to the SV news server. Instead I had to post all messages from Thunderbird directly to the SV news server, which was a bit of a hassle. Then I asked Jono Woodhouse how he'd set up posting to the SV server, and as soon as I got his screen shots I knew I had the wrong rodent in the house. Thanks, Jono!

The version you and I want is Hamster Classic 2.0 or later. I downloaded 2.1.0.11 from [SoftPedia](http://www.softpedia.com/get/Internet/Servers/E-mail-Servers/Classic-Hamster.shtml).

Installing Hamster is a breeze. It comes as a zip file, and you unpack it into whatever directory you like. A tip for those of you who travel: I occasionally sync my Thunderbird setup to my laptop, and to keep this process simple I put Hamster in a subdirectory of my Thunderbird data folder. You can install Hamster on your desktop machine or on another machine on your network; it really doesn't matter as long as you can access Hamster's port, which defaults to 119, the standard NNTP port.

Hamster comes with two executables: hamster.exe and ham.exe. Hamster.exe is the one you want to run, and you'll probably want to set up a shortcut as well.

The first time you run Hamster (see Figure 1) you'll see a bunch of warning messages about directories Hamster needed to create. You can safely ignore these warnings.

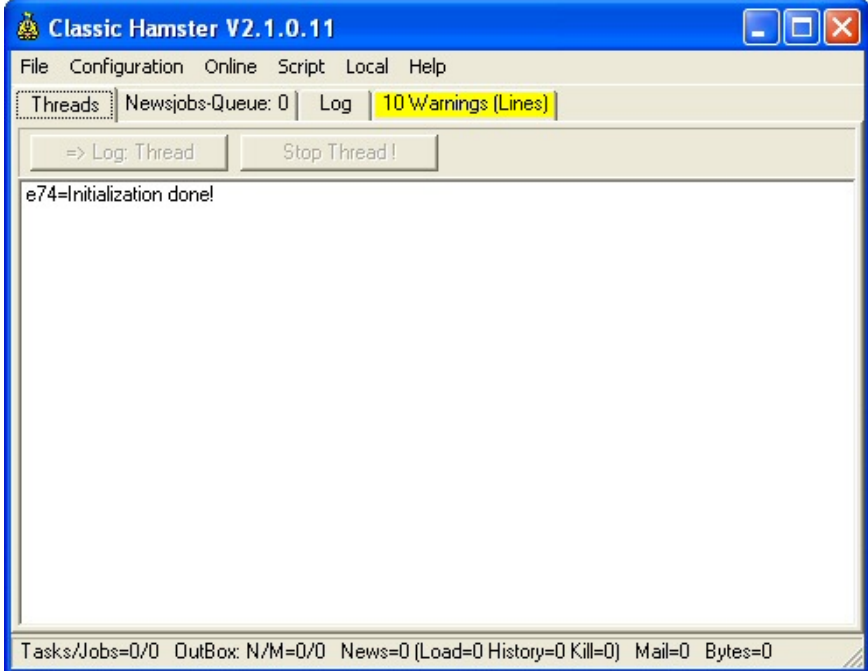

**Figure 1. Hamster on startup**

Next you need to set the admin password. As noted in the help, you won't be able to connect to Hamster with your newsreader unless you do this. Choose Configuration, Accounts & Passwords …, highlight the second line (Hamster Administrator) and click on Edit. You'll see the window shown in Figure 2.

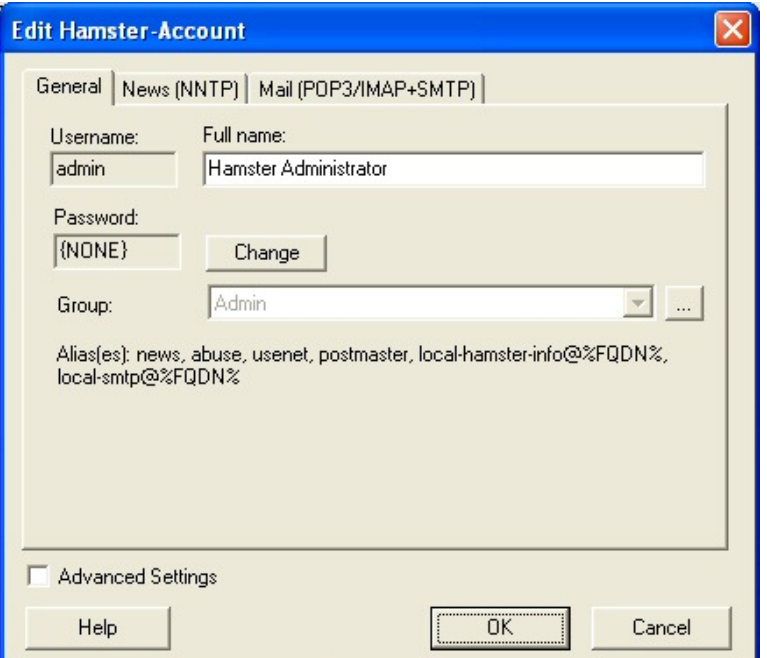

# **Figure 2. Changing the admin password**

Click on Change to set a new password. You need this for your news server to access Hamster (and you'll need to tell your newsreader to use the userid admin and the password you specified).

Now go back to the main menu to create a news server record. Choose Configuration|News: Server, Groups, Pulls …. for the News Configuration window (see Figure 3).

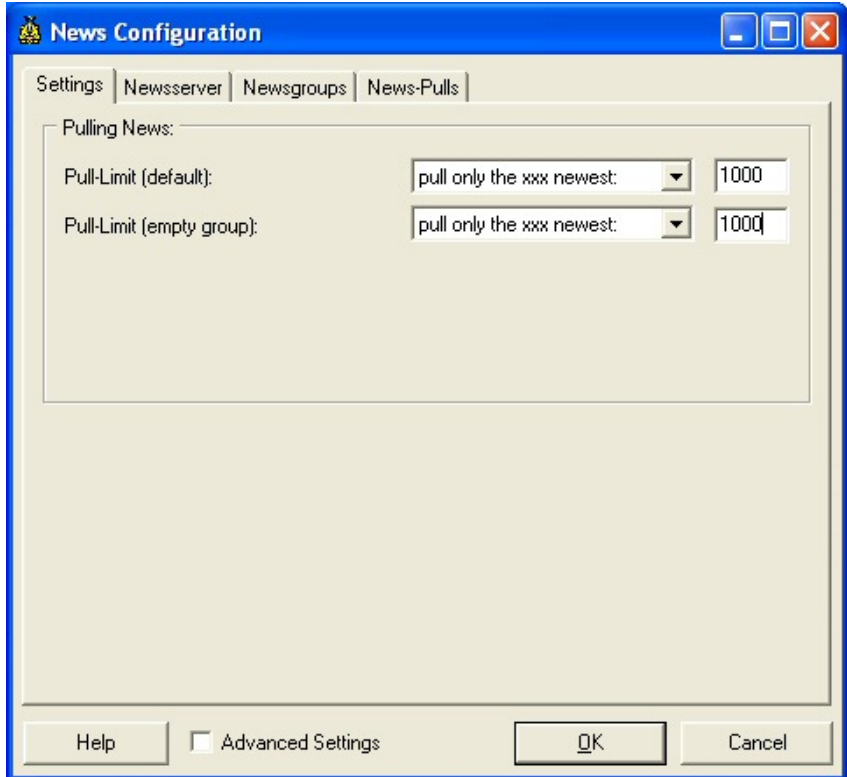

## **Figure 3. Setting the pull limits**

On the General tab the default settings, at least on the version I installed, are to pull only the 100 oldest items for each group. That makes no sense on the SV groups; change this to the newest items. I'm pulling the 1000 newest.

Now to go the Newsserver tab and click on Add. Enter the SV news server name as shown in Figure 4.

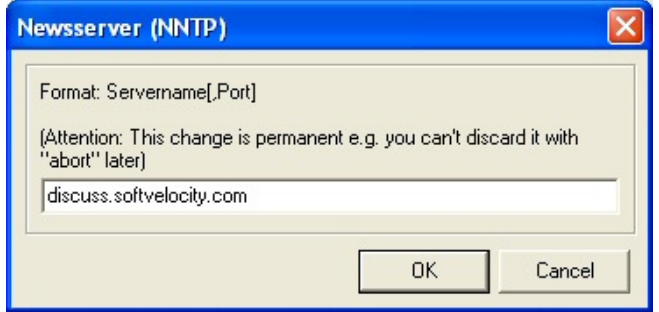

**Figure 4. Setting the server name**

Click OK and the server settings window appears (Figure 5).

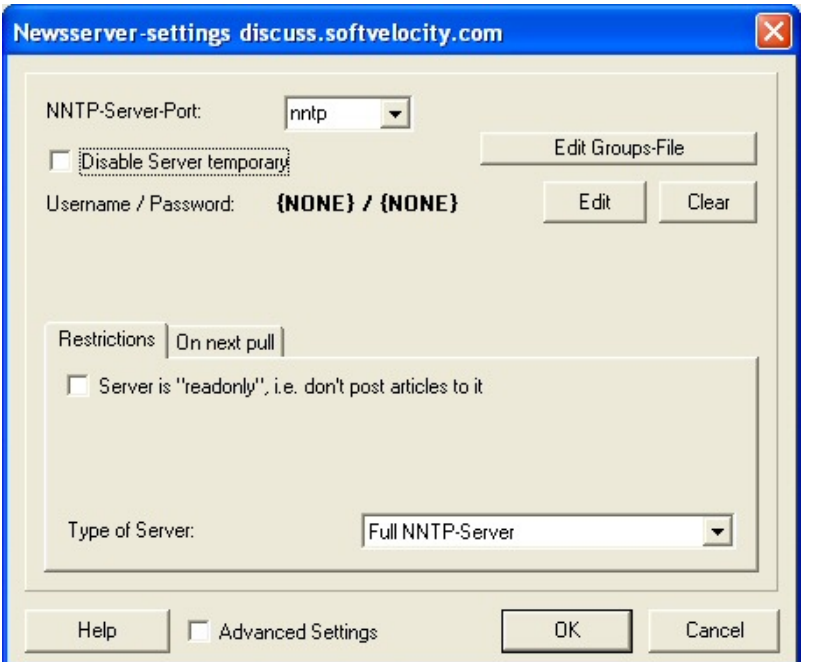

**Figure 5. Server settings**

If you're using a userid/password with the SV news server click on Edit to set those values.

At this point you've configured the news server but you don't yet have a list of newsgroups. To get those you have to go online. Go back to the main Hamster screen and choose Online|All NNTP-servers (or you can specify just the SV news server you set up). This tells Hamster to go online and do any waiting tasks (and like a good little rodent it knows that you need the list of newsgroups because you've just added the server).

Now you need to tell Hamster which of the newsgroups you want to pull from the SV server. Go to Configuration|News: Server, Groups, Pulls …, make sure the SV news server is highlighted, and click on News-Pulls. Select the newsgroups you want to download and click on Subscribe selected groups (see Figure 6). Note the Show groups with drop list. The available options include matching on a regular expression, simple string matching, "begins with", and a really nifty one for anyone who uses newsgroups a lot, match on initials. For this last option "clc" would match comp.lang.clarion.

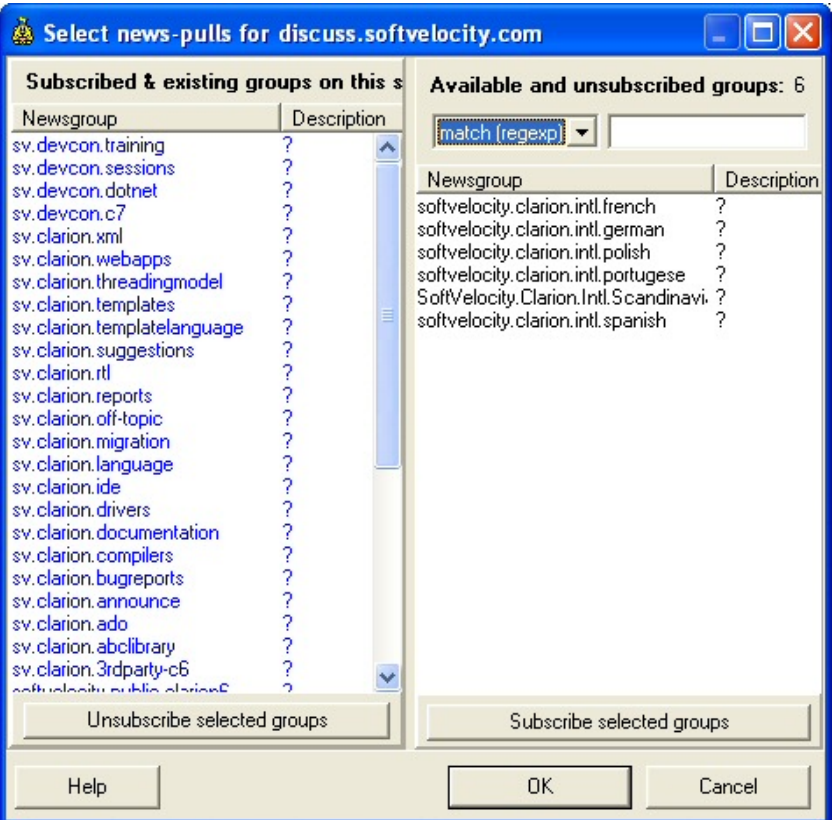

**Figure 6. Selecting the newsgroups**

With the groups selected you're now ready to download messages. Go to the main menu and once again choose Online| All NNTP-Servers. Depending on the Pull-limit options you specified earlier it may take a long time to download messages and get the database up to date.

To update the local cache you can do one of two things – repeat the last step of going online, which gets a bit tedious after a while, or set up an automated task to poll the SV news server.

## **Periodic news retrieval**

If you want to automatically retrieve newsgroup messages at regular intervals you need to create a simple script. Choose Script|Manage scripts and modules ..., then click on the Scripts tag (Figure 7).

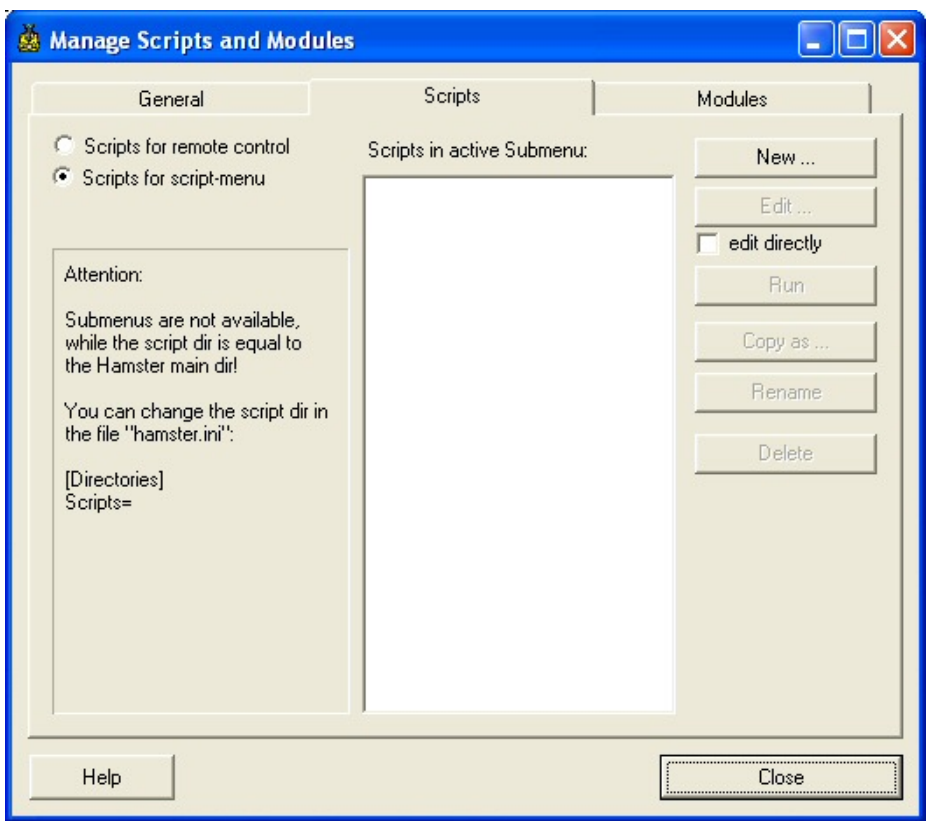

# **Figure 7. Managing scripts**

Click on New and enter a suitable file name (Figure 8). You don't need to specify the .hsc extension.

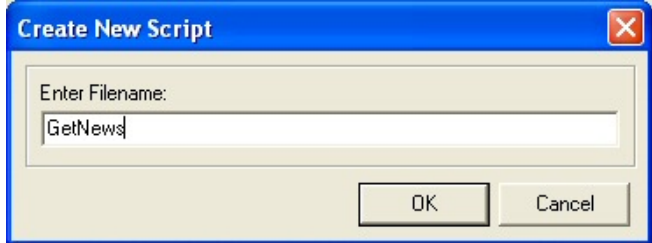

# **Figure 8. Creating a script**

When you click OK Hamster opens notepad with a default script containing a comment and a quit statement. Delete these and paste in the following text:

#!hs2 while( true ) HamNewsJobsClear HamNewsJobsPostDef HamNewsJobsPullDef HamNewsJobsStart HamWaitIdle sleep(300000)

endwhile

quit

This script is an endless loop which posts and pulls newsgroup messages, waits until all tasks are done, and then sleeps for five minutes (sleep times are in milliseconds) before looping again.

Save the file and exit notepad; you should now see GetNews.hsc listed in the scripts list. Go back to the main menu.

To run the script immediately just select it from the Script menu where you'll now see it listed.

# **Running Hamster automatically**

There are two more parts to fully automating Hamster: starting Hamster automatically, and starting the script automatically.

To run Hamster at startup just create a shortcut to Hamster.exe and copy it to your \Start Menu \Programs\Startup folder (at least under XP – I haven't tried this with Vista yet).

To tell Hamster to run the script automatically on startup choose Configuration|Automation and click on the Actions tab (Figure 9). Expand Hamster and click on Startup. In the Run script dropcombo choose GetNews.hsc.

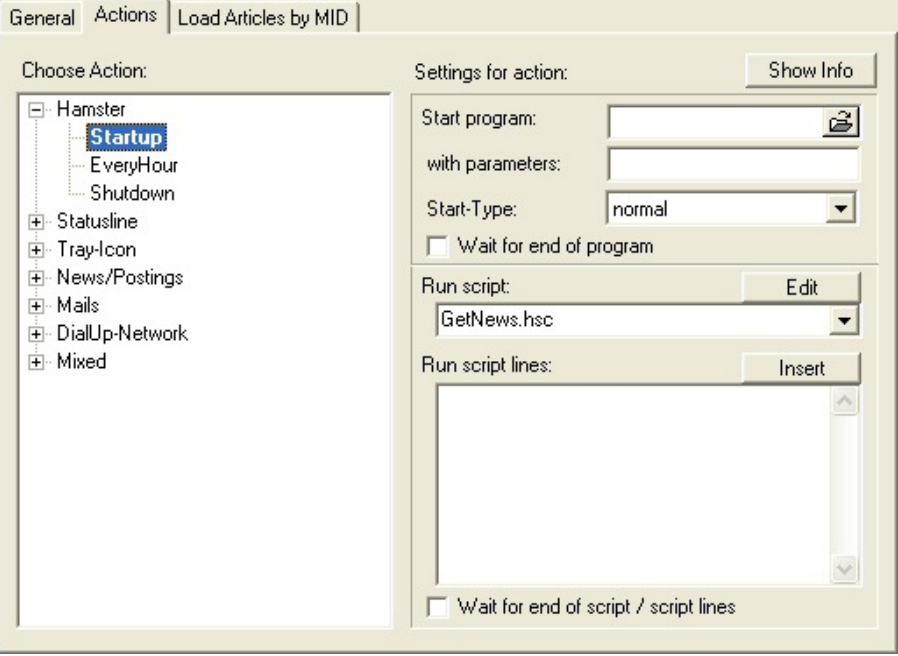

**Figure 9. Setting the script to run at startup**

Now you're all set. Hamster will run whenever you start Windows, and it will poll the SV news server for news items at the interval you specify in the script.

Hamster minimizes to the system tray so it's out of the way unless you need it. Sean Cameron says he's found Hamster to be a bit unstable and in occasional need of a restart. I haven't noticed any problems yet; your mileage may vary.

#### **Posting messages**

Unlike my experience with Hamster Playground, I didn't encounter any problems posting messages back to the SV server using Hamster Classic. I didn't have to modify any other settings; Hamster simply accepts my messages and posts them to the SV server on the next iteration of the script.

However, as Jono Woodhouse has pointed out to me, there is a potential problem with using Hamster as a proxy for multiple users. Some of SV's groups are public access, and some require a password. If you're logging in, the server enforces the name that's in your login profile on the SV server. You can't change that simply by changing your newsgroup client settings. Because of this, all messages posted to the SV news server via a login account will appear to come from one user. For this reason Jono has set up two Hamster servers at CapeSoft, one for the public access newsgroups, and another for the subscriberonly newsgroups.

## **Summary**

If like me you find the SoftVelocity newsgroups too slow, give Hamster a try. It's free, it's fairly easy to configure (once you know what to do) and it will give you lightning-fast access to newsgroup messages. Hamster even supports NNTP searches, something missing from the SV server.

Hamster also offers mail proxying (POP3, SMTP, and IMAP) if that's something you're after.

## [Download Hamster](http://www.softpedia.com/get/Internet/Servers/E-mail-Servers/Classic-Hamster.shtml)

[David Harms](mailto:david.harms@clarionmag.com) is an independent software developer and the editor and publisher of Clarion Magazine. He is also co-author with Ross Santos of *Developing Clarion for Windows Applications*, published by SAMS (1995), and has written or co-written several Java books. David is a member of the American Society of Journalists and Authors ([ASJA\)](http://asja.org/).

# **Reader Comments**

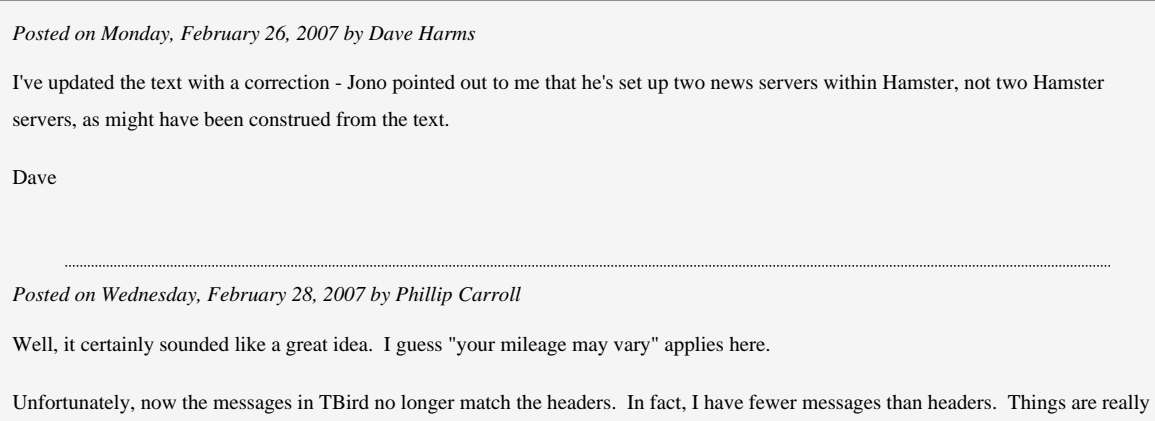

scrambled up!

In addition, I now get from TBird: Error! newsgroup server responded:no such article number in this group Perhaps the article has expired <A921.1168277462.10038@discuss.softvelocity.com> (41090) Click here to remove all expired articles I am now trying to get back to where I was with TBird. :(

*Posted on Wednesday, February 28, 2007 by Dave Harms*

I've had my share of troubles with TB as well which is one of the reasons I like Hamster - if TB blows up I can get the Hamster cache quite quickly.

Evidently you changed your existing account to use TB instead of setting up a new one. I can't think why that should present a particular problem since the message numbers are set by the SV server. But have you tried setting up a new newsgroup account for Hamster?

Dave

*Posted on Wednesday, February 28, 2007 by Phillip Carroll*

I have set up a new account with Hamster as the server, and subscribed to just the new private (Alpha) group. That seems to work fine.

However, flipping thru the Hamster group folders, I am finding a lot of inconsistency among the .INI files. It seems that when it has run into timeouts, it made a mess of the ini files. For instance, comp.lang.clarion had the following .ini file section:

[Ranges]

Local.Max=648 news.softvelocity.com.Min=1 news.softvelocity.com.Max=130977 news.softvelocity.com.Low=1

As a result of this local max limit, when I added c.l.c to the new TB account, all I got was 648 messages, which were basically a random sampling of the last 4 years of c.l.c. I reset these settings using the News Configuration|Newsgroups|Settings dialog.

The logs indicated I had a lot of timeouts. I have increased the timeout value to 5 minutes for data loading, and decreased the wait time in the script loop to 1.5 minutes. I think what was happening with the timeouts was that Hamster was telling the Clarion server it wanted 130k messages for c.l.c, and this caused the Clarion server to go think about this for awhile.

Note: My global settings were set to download all messages in each group. I have now gone back to News Configuration|Settings, Set the pull limits to 2000 newest for an empty group and 500 newest otherwise, and enabled splitting with the default values of 300 as the split threshold, and 250 entries in each part.

Hamster is now happily downloading all of c.l.c in nice little batches. (No timeouts or errors of any kind) So, these settings seem to be working.

BTW: I have Hamster on a network machine. TBird Tip: If you ever want to have more than one account go to the same server (I do this all the time), edit the Windows Hosts file. Add entries with different names, aliased to the same host. Use the alias names in TBird. *Posted on Wednesday, February 28, 2007 by Dave Harms*

Phil, thanks for the TB tips and the timeout info. I also found it took quite a while to get everything downloaded and at first I seemed to get a random sampling, but after a while Hamster picked up all the messages.

*Posted on Wednesday, February 28, 2007 by Phillip Carroll*

Changing to xxx newest turned out to be a bad idea. It then ignores all older messages. I changed back to pull all, but left the splitting feature turned on, which I think is key. I had to go in and manually change the ini files to get it to go pick up the older messages.

Also, I changed the settings in Configuration|Local Servers|NNTP|Storage Settings to all zeroes (keep forever). Otherwise, it would start purging articles after 7 days.

I want a permanent databse of these articles for searchnig purposes. Which reminds me: You mentioned that Hamster supports NNTP searching. How do I use that with TBird? The only way I have been able to do TBird searches of newsgroups in the past has been to enable offline for a group, then go offline to search the downloaded messages.

*Posted on Thursday, March 01, 2007 by Dave Harms*

Right-click on a newsgroup and choose Search. Unfortunately TB only searches this way on Subject and From. Dunno if that's an NNTP limitation or a TB limitation.

Dave

*Posted on Thursday, March 01, 2007 by Charlie Anderson*

Ever since we switched to GroupWise as our email and colaboration software, I have been unable to use the SV newgroups effectively.

I followed these excellent instructions and GroupWise is suddenly a useful news reader; and my postings will comply with our archiving requirements.

*Posted on Thursday, March 01, 2007 by Dave Harms*

Charlie,

Cool, I'm glad it's been helpful!

Dave

*Posted on Thursday, March 01, 2007 by Phillip Carroll*

I solved the problem of NNTP searching on TBird. (I am using version 1.5.0.9) This is really kewl.

Whenever a group is selected, a search entry field appears in a header line just above the pane layout. (I use classic view) I don't remember this search field in the previous version. Whatever. If you click the magnifier (search) icon, a drop down list is presented that lets you choose what to search. "Entire message" is in the list. Choose "Entire message".

Select a group in an account attached to Hamster (where TB has downloaded only headers). Hint: It may a good idea to limit your view to a subset of the articles. I initiated a full text search of clc in its entirety (about 130k articles) and TB locked up. Possibly, the fact I

have Hamster on a network machine may exacerbate the problem, but evidently TB doesn't like hefty searches. On a smaller group (the new private group) I got instant results.

Enter a search value in the entry field. The entry field is an incremental locator. As soon as you enter something, the NNTP search will start, the hourglass icon will appear, and the list of headers will shrink to just those that contain the search argument. Select any of these headers, and the article will appear with all instances of the search text highlighted. Love it!

Note: Searches of groups in an account served directly by Clarion always come up empty. I guess because it does not support NNTP searching.

*Posted on Thursday, March 01, 2007 by Dave Harms*

Sweet! Thanks, Phil!

*Posted on Friday, March 02, 2007 by George Riddell*

How you get ThunderBird to work with Hamster.

The article was at the level that I expected to be connected to ThunderBird instead of NOTHINGH.

How do you connect? I've wasted too much time on this mindless matter.

#### *Posted on Friday, March 02, 2007 by Phillip Carroll*

I misspoke in my previous note. It turns out that in order to make use of the group search feature in TBird, the group must be selected for offline use, and (presumably) the messages must have been downloaded. (That is: File|Offline|Download/Sync Now) The search can be conducted with TBird in online mode, but it is not an NNTP search, it is a local search. I can't seem to find a TBird feature for auto-syncing at intervals. (Like the hamster script loop)

At this point, assuming I download/sync full articles into TBird for the search capability, it looks like the only potential value adds provided by Hamster are:

1) You can easily program filters into Hamster that are not possible with TBird (possibly useful for advanced twit filters) 2) It can presumably reduce WAN traffic when you have multiple newsgroup clients on a LAN. (They can all use a LAN-based Hamster server instead)

Since neither of these features is currently important to me, I will probably ditch Hamster. I suppose if I use a news client that supports nntp search, there may some value, depending on whether it has at least the features of TBird. But then again. I don't really know how much functinality there is in nntp search.

One thing I urgently need to do is move TBird's data folders off my C drive. It is really creaking...

#### [Add a comment](http://www.clarionmag.com/cmag/comments.frm?articleID=14873)

# **Clarion Magazine**

# **Apache As A Reverse Proxy For Clarion Web Servers**

by Benjamin Krajmalnik

#### Published 2007-02-22

Third Party toolkits such as [Handy Tools](http://www.cwhandy.ca/) and CapeSoft's [NetTalk/Self Service](http://capesoft.com/accessories/netsp.htm) have enabled Clarion developers to write special purpose web servers. These servers, when deployed, must be bound to a specific IP address and a specific port, and that combination of address and port must be unique. If two web servers share the same IP address they must be on different ports, or if on the same port, they must be on different IP addresses. This gets complicated because by default the HTTP protocol assumes port 80, so if you want to run two web servers they either need to be on separate IP addresses or you have to specify a different port in the URL (i.e. http://www.mydomain.com:8080). Specifying a port number is messy; it's better if each domain has its own IP address.

What if you have more servers (and therefore more domains) than you have IP addresses, and you don't want to use port numbers in the URL? Is there a way to get around this problem? Yes there is: it's called server virtualization, and it's one of the many capabilities of the freely available Apache web server. In this article I'll explain how to use Apache's reverse proxy functionality to virtualize your server domains and run multiple domains on a shared IP address without the user having to specify the port number in the URL. As an added benefit, using Apache this way adds an additional security layer, as I'll explain later.

#### **Network Architecture and Security**

Keep in mind that hosting your own applications require more stringent security measures than you may be used to employing. I recommend installing a true firewall, preferably one that has the ability to segment your internal network into public zones and private zones. One such appliance, and the one which I recommend, is the [NetScreen SSG-5](http://www.juniper.net/products_and_services/firewall_slash_ipsec_vpn/ssg_5_slash_ssg_20/) (actually, I use the higher end models, but the smaller SSG-5 has the same functionality).

First, a quick security primer. You should never have a public IP address on any of the devices on your network, as this makes it easier for a hacker to scan for and exploit vulnerabilities. Always ensure you are performing network address translation either at your router (DSL/Modem) or at the firewall. Also, only allow explicit inbound traffic to the internal devices and ports which you are willing to make available to the outside world. These should be segregated from your LAN (internal infrastructure) and placed in its own zone (a demilitarized zone, or DMZ).

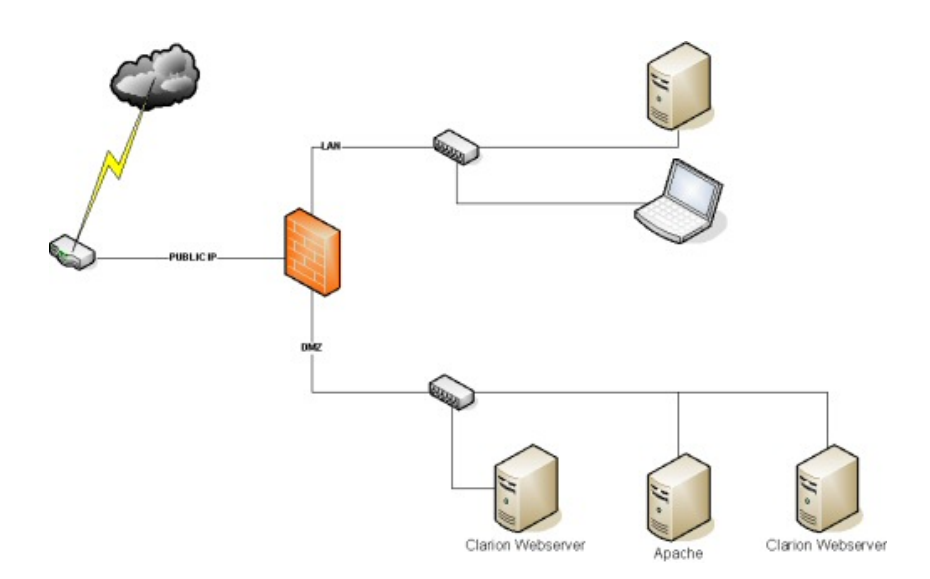

**Figure 1. DMZ and LAN behind firewall/router**

In the majority of cases, you will *not* allow traffic from the DMZ to the LAN. This way, even if a device on the DMZ gets compromised, it will not be able to propagate into your LAN. The network diagram in Figure 1 shows a router connected to a firewall. The external (WAN) port of the firewall will be bound to the public IP address (or addresses) which you have been assigned. In the case of hosting from home, you will more than likely be assigned that IP address via DHCP. The internal interfaces of the firewall are segmented onto your LAN and the DMZ.

#### **Implementation**

In this example, I will assume that I have a public IP address of 64.23.12.135 (a router/firewall) which is set up to implement forwarding of port 80 to a private IP address of 10.166.154.27 on port 80. This is the IP address of the computer running two Clarion Web Servers as well as the Apache web server.. The DNS entries for both of these hosts are set up to point to the public address, as shown below. Apache's job is to route the request to the appropriate IP address/port combination based on the domain name associated with the incoming request.

The two hosts to be proxied are as follows:

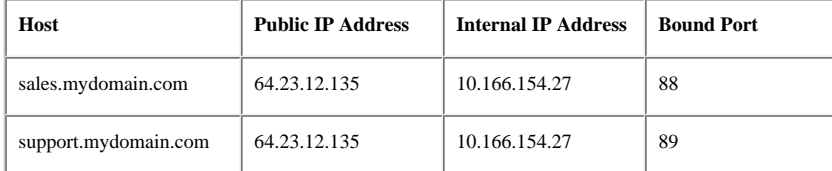

# **Setting up Apache**

Installing Apache on Windows is a very straightforward process if you use the [MSI installer](http://httpd.apache.org/download.cgi), so I won't detail it here.

All of Apache's configuration information is contained in a file called httpd.conf. This file may also have one or more Include directives referencing other configuration files.

For this example there are two files which will need configuration: httpd.conf and httpd-vhosts.conf.

I'll assume you already have Apache operational.

#### **Modifying httpd.conf**

In the LoadModule section of httpd.conf make sure you have the following entries:

LoadModule proxy\_module modules/mod\_proxy.so

LoadModule proxy\_connect\_module modules/mod\_proxy\_connect.so

LoadModule proxy\_http\_module modules/mod\_proxy\_http.so

Search for "Virtual Hosts". You should see an entry like:

Include conf/extra/httpd-vhosts.conf

If this line is commented out, uncomment it.

#### **Modifying httpd-vhosts.conf**

The first scenario assumes that the Clarion web servers reside on the same machine as the Apache Web Server. The httpd-vhosts.conf file contains the settings for the virtual servers, that is those servers not bound to a public IP address. The file should look like this:

#

# VirtualHost example:

# Almost any Apache directive may go into a VirtualHost container.

# The first VirtualHost section is used for all requests that do not

# match a ServerName or ServerAlias in any <VirtualHost> block.

#

NameVirtualHost 10.166.154.27

<VirtualHost 10.166.154.27>

AllowCONNECT 88

ProxyPreserveHost On

ProxyPass / http://127.0.0.1:88/

ProxyPassReverse / http://127.0.0.1:88/

ServerAdmin webmaster@mydomain.com

ServerName sales.mydomain.com

</VirtualHost>

<VirtualHost 10.166.154.27>

AllowCONNECT 89

ProxyPreserveHost On

ProxyPass / http://127.0.0.1:89/

ProxyPassReverse / http://127.0.0.1:89/

ServerAdmin webmaster@mydomain.com

ServerName support.mydomain.com

</VirtualHost>

Now, how are the Clarion Web Servers configured? Sales.mydomain.com is bound to 127.0.0.1 on port 88. Support.mydomain.com is bound to 127.0.0.1 on port 89.

You may ask yourself, why am I binding the Clarion web servers to IP address 127.0.0.1, or even "what the heck is 127.0.0.1"? Well, 127.0.0.1 is the local loopback interface, also known as localhost. It is an interface which is only accessible from the local machine. Since Apache, acting as a proxy, is also running on the local machine it can talk to the Clarion web servers via localhost. Even if your firewall is open to the entire world (or worse yet, if you have bound to a public IP address and you do not have a firewall!), your Clarion web servers will be inaccessible.

Now let's say that you need to deploy your Clarion web servers on different machines. You would simply point your proxy to the Clarion web server's machine's local IP address (not the loopback interface) and bind your Clarion Web Servers to that same address.

For the second scenario, where you have multiple Clarion web servers, the configuration is as follows:

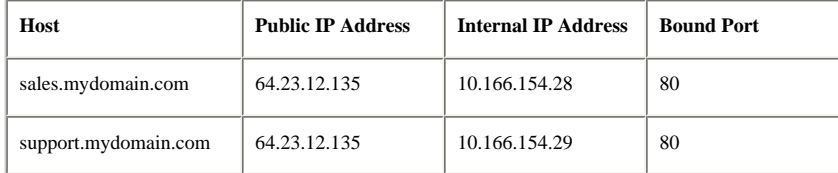

The virtual hosts configuration file will now look like this:

#

# VirtualHost example:

# Almost any Apache directive may go into a VirtualHost container.

# The first VirtualHost section is used for all requests that do not

# match a ServerName or ServerAlias in any <VirtualHost> block.

#

NameVirtualHost 10.166.154.27

<VirtualHost 10.166.154.27>

AllowCONNECT 80

ProxyPreserveHost On

ProxyPass / http://10.166.154.28:80/

ProxyPassReverse / http://10.166.154.28:80/

ServerAdmin webmaster@mydomain.com

ServerName sales.mydomain.com

</VirtualHost>

<VirtualHost 10.166.154.27>

AllowCONNECT 89

ProxyPreserveHost On

ProxyPass / http://10.166.154.29:80/

 ProxyPassReverse / http://10.166.154.29:80/ ServerAdmin webmaster@mydomain.com ServerName support.mydomain.com </VirtualHost>

I can run as many virtual hosts as I want on the Apache Web Server, proxying the connections to any number of servers in the DMZ (on any IP addresses in the DMZ network), or even to remote locations if needed. I'm in Colorado, and I've tested Apache's proxying capabilities by routing traffic to a server on the east coast.

Another feature which can be incorporated when using Apache as a front end proxy is the [mod\\_rewrite](http://httpd.apache.org/docs/1.3/mod/mod_rewrite.html) [module](http://httpd.apache.org/docs/1.3/mod/mod_rewrite.html) which lets you manipulate/rewrite URLs on the fly. Together these two modules give you extreme flexibility to accomplish many tasks.

#### **Summary**

If you have more web server domains than IP addresess, you need a way to map domains to specific ports without requiring your users to specify the port in the URL. Apache's proxy capability handles the job nicely, and adds another layer of security.

#### **Resources**

- [Apache web server home page](http://httpd.apache.org/)
- [Download Apache](http://httpd.apache.org/download.cgi)

[Benjamin Krajmalnik](mailto:kraj@illumen.com) is Vice President of [Illumen](http://www.illumen.com/), an IT Solutions Provider based in Denver, CO. Benjamin has a degree in Aerospace Engineering from Texas A&M University. Before co-founding Illumen Benjamin worked in the Defense and Medical Device industry in Engineering, Quality Engineering, and Quality Management capacities. Benjamin has been programming in Clarion since 1990. Before that, most of his database programming was done with TAS.

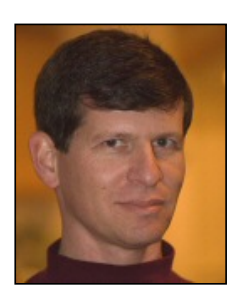

#### **Reader Comments**

*Posted on Monday, February 26, 2007 by Loren Gregg LaBaw*

Great article, just one comment though and I could be wrong, but when using "Name-based virtual hosting" they cannot be used with SSL secure servers because of the nature of the SSL protocol.

*Posted on Monday, February 26, 2007 by Benjamin Krajmalnik*

The nature of SSL is that it is bound to an interface and therefore must be unique.

I believe this can be configured, but not via mod\_proxy by itself. Apache will need to also be running mod\_ssl. The default download form Apache does not have mod\_ssl due to export restrictions. You can download Apache 2.2.3 with mod\_ssl from:

#### http://smithii.com/apache\_for\_windows

mod\_ssl has some SSL\_Proxy directives which can accomplish this. I have not ever tried this, but I will do some digging and see what I can come up with.

If I find enough information and can get it working then I will do a write up on it.

#### *Posted on Monday, February 26, 2007 by Benjamin Krajmalnik*

I've just been looking at some of the documentation and I do not think it will be possible.

As soon as I get a chance (am in the middle of a fairly large deployment) I will revisit the issue, and if it is doable I will let you know. I don't think the SSLProxy directives will allow us to do what we want, because I believe the certificate needs to be resolved first. In this case, we do not yet know which virtual named server it is, and therefore it will not be able to bind to the certificate. The SSL directives are configured under the virtual host, so it is probably a catch 22 situation.

*Posted on Wednesday, February 28, 2007 by Poul Jensen*

Great article.

I was wandering if anybody would care to commnent on the wulnerabilities and risks exposed to the Nettalk server itself and the LAN if you are not using a DMZ but relying on the firewall in the router for protection.

Being a "custom" web-server and not a standard Apache or IIS the vulnerabilities should be much less. Or ????

#### *Posted on Wednesday, February 28, 2007 by Benjamin Krajmalnik*

From my standpoint, whereas your application itself may be less vulnerable, and therefore the potential for a machine being hijacked much less, if it were to get hijacked then your entire internal infrastructure is vulnerable, as opposed to limiting it to either a potential of the DMZ or even the single machine.

A typical security "trick" to keep away the script kiddies (let's face it, a dedicated hacker with enough knowledge will find a way to exploit any vulnerability) is to leave a "honey pot" on the DMZ. This "honey pot" is essentially an unprotected machine there to be hacked. When the script kiddie "infects" it, he thinks he has done the damage and moves on. At the firewall, you lock it down so that all outgoing traffic is denied, so it cannot corrupt anything.

To be truthful, I have Apache running on over 20 production servers both in-house and at client sites (as a matter of fact I am just now building 2 FreeBSD 6.2 servers which will work in an active-passive mode for one of our clients), and I have yet to have a single one of them compromised. The only instance where one was "compromised" dealt with a phpBB injection where they rerouted traffic to their site.

I have never seen a buffer overflow attack ever take place. In my case, I run the Suhosin patch on PHP, which hardens it significantly. Also, the introduction of "Deep Packet Inspection" (also knows as Intrusion Detection and Prevention) in the newer firewalls (as opposed to pure stateful inspection) cuts down the possibility of a vulnerability exploit.

What deep packet inspection does is not only allow traffic to a destination ip/port based on rulesets, but it also analyzes the content of the packets, looking for specific types of attacks. When they are detected, the connection is closed and the packets not forwarded. The main problem with thee is that you have to spend some time tweaking them, since by default they are overly aggressive.

Call me overly sensitive, but I do not consider the built-in firewall capabilities in the typical carrier provided routers acceptable. Entry level firewalls have become so commoditized that, to me, they are a no brainer. From all of the firewalls which we have tested, I prefer the Juniper NetScreen firewalls. I have found some of the competition to have many "bells and whistles" but fail miserably when a complex topology is required. However, in a home environment, most of them should work ok.

If you are intent on hosting from home, regardless of whether you use a proxy or not, do yourself a favor and set up a DMZ. That way, you can control the traffic going from the DMZ to your LAN, allowing only what is needed.

*Posted on Wednesday, February 28, 2007 by Carl Barnes*

The below article shows a security measure of using Http 1.1 headers which contain the requested HostName + IP + Port. If the request does not contain a host name and port 80 then route it to a deadend / honey pot server. Hackers scan IP ranges and not host names.

http://www.microsoft.com/technet/technetmag/issues/2005/01/hackerbasher/?related=/technet/technetmag/issues/2005/01/hackerbasher

*Posted on Thursday, March 01, 2007 by Poul Jensen*

Thanks for your comments - will keep them in mind.

[Add a comment](http://www.clarionmag.com/cmag/comments.frm?articleID=14872)

# **Clarion Magazine**

# **Get Ahead Of Your Competition With Vista And Office 2007**

by Mark Riffey

Published 2007-02-14

Please make it stop.

Stop shaking, that is. See, I've been shaking my head a lot. Shortly after the Vista and Office2007 gold releases came out on MSDN there were some discussions in the Clarion newsgroups about the difficulty of running Clarion applications on Vista, installing applications on Vista, and the compatibility of Office-enabled Clarion applications with Office 2007.

The best of these conversations have been going on in the SetupBuilder newsgroup, primarily because Friedrich clearly recognized some time ago that when Vista was ready for the general population his products had to be ready to properly run *and* install a program under Vista. His comments (and not just the technical ones) showed that it was very clear to him how important Vista-compatibility was to his business. I doubt there is anyone reading this that thinks that Friedrich doesn't get it.

One thing really stunned me about these conversations: The number of developers who not only weren't ready for Vista and O2007, but also hadn't even *seen* these two products. It follows that a fairly substantial portion of those participating in the conversations had done very little testing on Vista or O2007 – and the scary thing was that most admitted that they hadn't done *any* testing. To go a step further, a Clarion Magazine survey indicated that a fair number of people hadn't even seen the O2007 [ribbon](http://blogs.msdn.com/jensenh/archive/2005/09/14/467126.aspx)  [interface,](http://blogs.msdn.com/jensenh/archive/2005/09/14/467126.aspx) much less knew what it was, did, or looked like.

#### **Rose colored glasses**

If you're looking at Vista and O2007 as just another giant hassle cooked up by the friendly folks in Redmond (you know, because it's their job to make your life miserable), try again. Frankly, if Vista truly makes your life miserable, your business model could use some work, but that's a story for another column.

#### **Ok, wise guy…**

So how do *I* think you should view Vista and O2007? In my view, these products present a huge opportunity for some vendors right now, and a pretty good opportunity for most everyone else for the next year. Why? Because one thing that sets any business apart from others (it's not like a software company is "different") is doing things that competitors are too stupid, too ignorant, or too lazy (or some combination of all three) to do.

Here's why I think Microsoft's new products present an opportunity:

**If you're ahead of the competition**, the last thing you want to do is slack off and coast because you're

the leader. The more things you do that your competitors are too lazy, ignorant, unimaginative, or unwilling to do, the more likely they will fall farther and farther behind you.

**If you're in the hunt for the lead, but not yet the leader**, you are apparently doing a number of things right, or at least you're no worse off than the rest of the leading vendors in your market. You still need to differentiate yourself from the leader, unless you like your view of the lead dog. Being first to market with an app that is tested and ready for Vista and O2007 is one way to do this, and demonstrates several things.

- It shows that you are the up and coming vendor to watch. You are the first to market.
- It shows that the leader is being complacent, compared to you.
- It (more or less) forces your competitor to consider altering their development plans, or face the pleasure of having you "poke the bruise" about being the new leader in the. Either way you win because when they react they have to divert resources and alter their plans. Meanwhile, you are moving forward *as planned*, not as a reaction.

**If you're substantially behind the competition**, do you really expect to catch up with them by doing the same thing they do? I doubt it. You have to stand out. You have to be better than they were in every way you can conceive, and you have to invent new ways to be better. You have to create apple-orange comparisons, because you can't (yet) win the apple-apple comparison. Being lazy is no way to catch up, much less take and keep the lead.

#### **A not-so-short Clarion bedtime story**

Finally, let me tell you a true story that illustrates why your choices in dealing with these new releases during the beta cycle (or otherwise) matter.

A few years ago when Windows XP was in beta, I installed it on my laptop as soon as it became available on MSDN. My primary development machine was a desktop at my office so this wasn't a huge inconvenience to me, but it still provided plenty of testing opportunities in the evening and on weekends when I was working with Office, messing around on the 'net, or coding.

I took that laptop home in the evenings, and I always kept it in sync with my desktop, at least as far as Clarion and my source code were concerned. This gave me an extra offsite backup, a ready-to-use development center in case of a fire, theft or other disaster at the office, and it allowed me to work from home or out of town as necessary on an exact copy of the current "gold" code.

The lessons learned and fixes made during the beta cycle on that laptop allowed my company to be ready for XP the day that the gold release was put up on MSDN, a full two months before it came back from manufacturing and became available to the public. It also allowed us to tell clients who also were testing XP betas that we were testing, we were ready, and not to worry. Those clients were the ones calling to ask what we were doing and if we had said "waiting for XP Gold" that would have left them wondering about how serious we really were about our business.

Why should I care if my clients worried? I don't know about you, but I care about my clients' worry level a lot. I look at it this way: If my products and services cause my customer to lose sleep, or cause them to wake up at 2 am thinking about me, I'm in big trouble. You don't ever want to be that vendor.

#### **Payday**

The payoff came at a trade show during the XP Beta 2 cycle. My laptop was also used for driving the demonstrations that we performed in the booth at trade shows. We were in Biloxi doing a show and a prospect came up and started crowing to my salesperson about his use of XP Beta 2 and how he was ahead of his competition and so on. I heard this and since we hadn't started the demo yet, I decide to have a little fun. While he was talking to a salesperson I quietly switch the XP beta into "Windows 2000 mode", i.e. no pretty menus, no big red X in the corner of the screens, etc.

The demo started and soon the prospect began to complain about all the software vendors at the show, how they were so lame because they couldn't tell him when they would be ready for XP and so on. Finally he started riding me about it, because I was "obviously" doing a demo on Windows 2000 just like all the other lame vendors.

I let him dig his hole for a few more minutes, and as he started to rag on me a little bit more about XP I asked him to hold on for a moment. I hopped over to the control panel and told Windows to start running XP in "pretty mode" (the red X, fading menus and all that). I shared with him that I've been testing with XP since Beta 1 and that we will be there with a new build the first day that XP Gold is available on MSDN, two months before most people would even have XP. All along he thought we were in Windows 2000, but in fact we had been demoing all weekend in XP Pro Beta 2. He started doing a little dance in the booth. No, there wasn't any music.

As you might expect, I got that guy's two grand and change right then and there, plus he brought other friends (who were also in the same business) back to our booth to show them how smart he was to buy from the only vendor who was ready for XP before it was even released.

#### **The good part?**

The good part is that this client became an unpaid evangelist. Everywhere he went, it was "us, us, us". Sure, he wanted his peers to know that he was smarter than them, but we were the real beneficiary of his evangelism, evidenced by the number of people who mentioned his name when they spoke with us.

#### **The point**

If you are waiting, waiting, waiting and thinking "well, none of my competition is ready, so I don't have to be either" or "all my clients are still running windows 98 and 2000 so I don't care", you need to turn that logic around. It really wasn't that hard to turn a negative (having to retest everything, redo all the screen shots in my docs to include that red X, etc.) into a big positive and a competitive advantage. Set yourself substantially apart from your competition as the "vendor that is always ready, so we don't have to worry".

#### **Rub your hands together**

Maybe 95% of your clients are on Windows98 right now, but what happens when that request for 2000 seats comes in? You know, the one that requires Vista support? It does happen. Your reaction is either <expletive deleted>, or "heeheehee" followed by rubbing your hands together because you know your stuff is the only product that matches the requirements.

I'm absolutely *not* suggesting that you upgrade every machine in your shop to Vista right now. That's not

the approach to take. I'm suggesting that your lead developer (or your only developer) switch to Vista and O2007 on at least one of the machines they use regularly so that they can start learning the issues, feeling the pain and solving the problems *before* they become problems to your clients.

### **The bigger picture**

You are more than a software vendor of a product or system to your clients, or at least you should be. You should be the vendor they ask first about changes in the industry because they simply assume that you are ready, based on your past behavior. You must become known as an authority in your industry, because if you aren't, someone else will be. Position yourself through your behavior as the indispensable expert and you become the one whose solutions everyone thinks they have to have. Or you could be the other vendor. It's your choice.

This isn't about being the smartest person in the newsgroups. You simply have to be better prepared, more experienced and more up to date on what's new and what's coming around the bend than any client *or* prospect. There's an old saying that describes the situation perfectly: "In the land of the blind, the oneeyed man is king." There's a lot of opportunity in being the only vendor who is ready for Vista, ready for O2007 and so on.

Preparation has several other benefits:

- If your competition is one of those "wait and see" vendors who will test Vista when they start getting complaints about it (maybe), then you have another slight edge with which to weaken their pitch and strengthen yours.
- It's not just about Vista or O2007, but about being there for your clients in general. You're the vendor who makes sure that your stuff works when your client has to buy a new PC that comes with Vista and O2007 on it.
- You're the vendor who can proactively give your customers purchasing advice and talk about your experiences with Vista and O2007 in your newsletter (and you have to have a newsletter, even if it's just an emailed one), giving them the clear impression that you are on top of things in your industry and eventually, the only one to trust.

Keeping on top of important software releases like Vista and Office 2007 gives your customers confidence, confirms to them that they made the right choice, and makes it easy to get that next year's support/upgrade contract payment.

[Mark Riffey](mailto:mriffey@rescuemarketing.com) has been in the software business in one form or another since the early 1980s. His background includes software development for two internationally known enterprise software vendors, the world's premier information systems services company and a Fortune 100 manufacturer. After leaving the ranks of the gainfully employed, he bought a nearly-dead vertical-market software company and grew it to the award-winning market leader in its niche. After selling that company in 2005, he now runs [Rescue Marketing, Inc.,](http://www.rescuemarketing.com/) a marketing, business and technology advisory firm. His business philosophy is simple: Be fair to your customers and yourself; surround yourself with brilliant people who can take a

joke, work hard, be a good listener and have a little fun. Mark and his wife Jacki have two boys, Alex and Jonathan. Mark's other interests include Boy/Cub Scouting, backpacking/hiking and almost anything else outdoors, classic blues guitar, golf and photography.

#### **Reader Comments**

[Add a comment](http://www.clarionmag.com/cmag/comments.frm?articleID=14856)

# **Clarion Magazine**

# **Eliminating Circular DLL Calls**

#### by George Lehmann

#### Published 2007-02-13

Common wisdom has it that lazy programmers are good programmers, because they'll find the most efficient way of accomplishing a given goal just to create the least amount of work for themselves. But sometimes common wisdom just isn't as wise as it might seem. A case in point is the (hopefully) unintentional practice of cross-linking, or circular references between DLLs. You know how it goes. You're creating a new function for X.DLL and you need a procedure that does some task. You realize you already have a procedure that does that in Y.DLL, so you just check the export box, recompile, call that procedure and you're done. Sometime later you need a function in Y.DLL that's in X.DLL. Do that over and over across multiple DLLs and you'll very soon have a tangled web of DLLs that call up, down, and across what you used to call your "hierarchical tree-structured application."

Programmers universally agree that circular calling is bad practice. But in the same breath most of them will also tell you they've been doing it for years with no problems and have no plans to eliminate these circular references. Usually the biggest aggravation is that you have to make two passes the first time through a compile of all the modules (if you don't have the .lib files already) in order to get things to work. After that, you're usually quite unaware of the existence or the extent of cross-linking between your various DLLs.

For reasons I don't fully understand but which are suggested to be linked to the new threading model, this picture evidently changed radically for the worse with Clarion 6.x. It seems now that mutually dependent DLLs can wreak major havoc with memory de-allocation, particularly at thread shutdown time, resulting in various "memory could not be read/written" errors during program execution. Bob Zaunere, in a news group posting on 4/29/05, stated "If DLLs are mutually dependent, the order of calls to their thread detaching code is undefined at the OS level. ...instances of data in the first DLL can be killed before the destructors using them are called in the second DLL." Sounds pretty bad to me.

I decided, in an effort to eliminate some recurring but impossible to reproduce GPFs with this very "memory could not be read" error, to take the 30+ app files that comprise our program and spend a couple of days untangling the years of circular references between DLLs. Ten days later, it still seemed like a worthy thing to have done, but if I'd have known the level of effort involved I might have found something more fun to do, like getting a root canal without Novacaine.

#### **Getting started**

My first attempt was to try drawing a map of the relationships between various DLLs. I took a blank piece of paper and started drawing circles for each DLL and then drawing arrows from one circle to another, trying to create a hierarchical tree of the program. After about the 6<sup>th</sup> DLL, the lines started crossing over each other and I knew this was a hopeless approach, even if I could come up with software to do the drawings.

Then I found an article in Clarion Magazine titled "Who Calls Who – [Keeping Track Of DLL Calling](http://www.clarionmag.com/cmag/v5/v5n04dllorder.html) [Order](http://www.clarionmag.com/cmag/v5/v5n04dllorder.html)" by Steffen Rasmussen. This is a wonderful article describing just the hell I was going through, and it provided a key concept for finding these problems in compile order. Steffen's spreadsheet matrix approach clearly identified circular references between DLLs and gave me a tool for evaluating changes to compile order and DLL dependency. My first attempt at mapping the compile order I was using is listed below in Figure 1. By counting the items in the upper half of the matrix (where they shouldn't be), I could compare the relative worth of any given ordering, with this initial stab scoring a terrible 29. As in golf, the lower your score the better, but unlike that sport my very realistic goal here was to get a perfect score of zero.

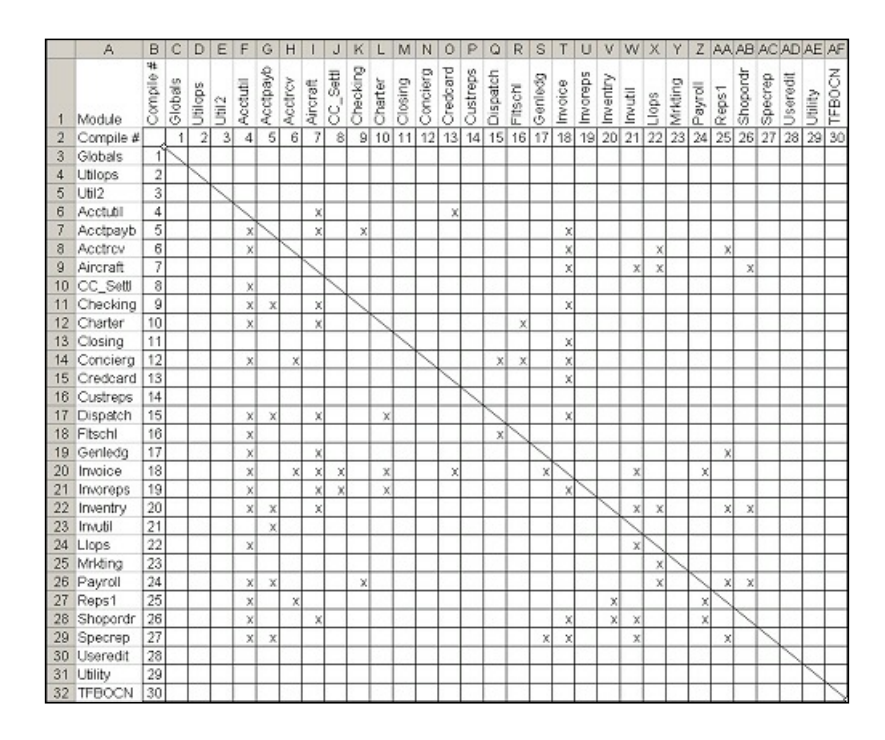

**Figure 1. First compile order (**[view full size image](http://www.clarionmag.com/cmag/v9/images/v9n02dllcalls-fig1.jpg)**)**

I started by moving some of the apps up or down in the compile order just to eliminate false positives from my naïve ordering. Within a couple of passes I had the score down to 25, but even using a spreadsheet quickly proved overly burdensome. Every time I changed something I'd have to start over and fill in all those x's from scratch. After making the fifth or sixth chart I decided I had to try something different to be able to efficiently evaluate the changes I was making.

#### **Automating the evaluation process**

Along came a tip to try a TXA analyzer written by Bob Campbell. (It's available from the Download Center at [Par2.com](http://www.par2.com/) if you want to look at the original form of this program.) I modified Bob's code to pick apart the TXA files to find procedure references. See the accompanying download for my compile order analyzer with accompanying documentation.

Looking at some sample TXA files, I was able to deduce that external module declarations always had this form:

[MODULE] NAME 'Acctutil.lib'

where the value following the NAME tag was always the name of the module being referenced. If the module was an ordinary source module, I'd see this pair of lines:

# [MODULE]

[COMMON]

Finally, the procedure name declaration would follow the [MODULE] declaration looking like this:

[COMMON] FROM ABC ExternalDLL [PROMPTS] [PROCEDURE] NAME selectcustomer

In the case of a procedure declared within a source module, I'd see Generated instead of the ExternalDLL tag as show above.

So, taking the information about module names, procedure names, and export lists from the TXA files, I could now quickly generate lists of procedures, including what module they were defined in and what module(s) they were being referenced from.

## **Trying to find an optimum ordering**

Now that I could quickly and accurately see the changes I made to procedure declarations it was time to start looking at what was in each module and how they related to each other.

The first thing I discovered was that of the 507 external references in the program, about 30 of them were declared as coming from the wrong module! It seems Clarion is perfectly content to allow declaring a procedure as coming from X.DLL even though it really comes from Y.DLL, as long as both X.DLL and Y.DLL are included in the modules referenced by the current DLL. Whether or not this caused problems is unclear, as these have obviously been in my program for years. The cure was very simple: I just changed the external lib selection setting on the offending modules.

What I wanted was some way to predict the best compile order (i.e. produce the lowest number of circular references) given the current module declarations. It turns out that this is a lot easier to imagine than it is to actually program. I'm guessing that somewhere out there is a math wizard that can turn a set of topological cross-references like this into an optimally ordered set, but it's clear this is not going to be me. The first idea I came up with was to tackle the problem by brute force, trying literally every combination possible to see which one scored the lowest. This was a bad idea, as the number of passes required is *n!* (n factorial if you don't remember high-school algebra), and the number of ways to order 20 + modules quickly climbs into the gazillions (*20!* is roughly 2 x 1018 or two quintillion). Even on my fastest machine I could process no more than 30,000 passes a minute. This might take a while...

So I came up with a heuristic approach that reduced the total number of passes required significantly by starting the list with those modules that have no external references at all (such as the typical 'globals' dll or an interface dll). Then after each pass I would save the first consecutive set of modules that had zero errors (see Figure 2) to start the list for the next pass. Thus I'd only have to try random combinations of the modules that still showed errors from their current ordering. It turned out in the end that if there was a possible ordering with zero errors it would only take the new routine a few hundred passes at most to find a workable ordering. But if there are circular reference errors, even this improved brute force method fails, so I added a manual cap at 1,000 passes. In practice I found that if a perfect ordering was not found in a

1,000 passes, millions more would likely not make any difference.

| Module Name    | Error Score |
|----------------|-------------|
| <b>GLOBALS</b> |             |
| UTILOPS        |             |
| CUSTREPS       |             |
| USEREDIT       |             |
| JTIL 2         |             |
| ACCTUTIL       |             |
| LOPS           | 3           |
| <b>MRKTING</b> |             |
| SHOPORDR       |             |

**Figure 2. Consecutive modules with no errors**

I then created a gridded report from the 'best-run' data that looked like Steffen's Excel spreadsheet so I could graphically see where the best ordering so far was failing. By looking at the printout, it was obvious that some optimizations could be forced by hand to improve the score. I devised another list to capture the best order so far, allow manual re-ordering, and then added a checkbox to force the ordering of the first *n* modules to be locked in position. I'd now taken my compile order analysis as far as it could go without actually modifying my app files.

#### **Modifying the program**

It was time for the part I was dreading even before I started working on this whole project. I was going to take a functional program and spend an unknown amount of time tearing it apart a little bit at a time and rebuilding it in a different order in the hope of making it more stable. In spite of the nagging issues with the sporadic GPFs, this certainly seemed like a classic case of "if it ain't broke, don't fix it."

|                 |   | <b>GLOBALS</b> | <b>GHOTLIN</b> | CUSTREPS | USEREDIT | UTIL2 | ACCTUTIL | SdoT | MRKTING | SHOPORDR | ARCRAFT | <b>FLTSCHL</b> | <b>ACCTPANE</b> |
|-----------------|---|----------------|----------------|----------|----------|-------|----------|------|---------|----------|---------|----------------|-----------------|
| <b>GLOBALS</b>  |   |                |                |          |          |       |          |      |         |          |         |                |                 |
| UTILOPS         |   | 1              |                |          |          |       |          |      |         |          |         |                |                 |
| <b>CUSTREPS</b> |   | 1              | 1              |          |          |       |          |      |         |          |         |                |                 |
| USEREDIT        |   | 1              | 1              |          |          |       |          |      |         |          |         |                |                 |
| UTIL2           |   | 1              | 1              |          |          |       |          |      |         |          |         |                |                 |
| <b>ACCTUTIL</b> | 2 | 1              | 1              |          |          | 1     |          |      |         |          | 1       |                |                 |
| <b>LLOPS</b>    | 3 | 1              | 1              |          |          |       | 1        |      |         |          |         |                |                 |
| MRKTING         |   | 1              | 1              |          |          |       |          | 1    |         |          |         |                |                 |
| SHOPORDR        | 6 | 1              | 1              |          |          |       | 1        |      |         |          | 1       |                |                 |
| <b>AIRCRAFT</b> | 3 | 1              | 1              |          |          |       | 1        | 1    |         | 1        |         |                |                 |
| <b>FLTSCHL</b>  | 2 | 1              | 1              |          |          | 1     | 1        |      |         |          | 1       |                |                 |
| ACCTPAYB        | 2 | 1              | 1              |          |          | 1     |          |      |         |          | 1       |                |                 |

**Figure 3. Cross-referenced modules**

I started by randomly picking a '1' that appeared above the diagonal line on my unsuccessful compile order report and finding out what caused it to be there. In the example in Figure 3 you can see the LLops module and the AcctPayb module both have references to each other. When I looked at the procedures being called in both modules, it turned out that AcctPayb wanted to call a label-printing routine in LLops, and LLops in turn wanted to call a browse in AcctPayb to select a vendor for which to print a label. This is a very common scenario when reports are separated from the data entry functions, something I've practiced for a long time. In this case the solution was to change the LLops procedure to call a

new SelectVendor browse instead of the general browse used to update vendors, and to move the simple SelectVendor browse into a separate vendor utility module. This wound up fixing several errors at once as several other modules had this same back and forth relationship with the AcctPayb module.

In general, these improper orderings fell into three basic classifications:

- 1. A procedure is defined in one module but doesn't have to be in that module, and is called from another module which in turn has procedures which are called from the first module.
- 2. Like #1, but a procedure is referenced both by other procedures in the defining module and multiple other modules.
- 3. Two or more major procedures call each other from different modules.

Case #1 is the simplest to deal with. To illustrate, consider the following procedures:

- Module A
	- ❍ Proc A1 Generated, calls B1
	- ❍ Proc B1 External from B
- Module B
	- ❍ Proc B1 Generated, but not called by anything in B.
	- ❍ Proc B2 Generated, calls A1
	- ❍ Proc A1 External from A

The best example of this is B1 being a browse of some sort which is called from the application's main frame menu, but neither B1 nor any of it's children are called by any other procedures in module B. The simplest solution here is to move procedure B1 (and any children) from DLL B into DLL A, and eliminate A's dependence on B altogether. Now A can compile in front of B and the world is happy.

Case #2 is more complex simply because the "other modules" now have multiple cross-references themselves and it is not possible to simply move one procedure to another DLL to make the world happy. The easiest solution here is to create a new DLL and move the commonly-referenced procedures to the new DLL, then adding this new DLL to all the other modules that previously looked for the procedure in the old cross-referenced DLL. The AcctPayb/LLops case mentioned earlier falls into this category.

The important thing with cases 1 and 2 is to not move any more procedures than you have to. Any procedure that does not have the External attribute can be moved between DLLs without consequence (unless it's being called by procedures that are staying behind), but moving a procedure with the External attribute could possibly make the inter-dependencies worse than they already are. In the process of my detanglement, I wound up creating half a dozen DLLs that had only 2 or 3 procedures in them. So be it.

Case #3 is the most difficult to deal with, and it happens more than you would think. In my program, I had several of these to deal with.

One was where a customer update form had a child procedure that allowed selecting multiple aircraft for linking to the customer account, while the aircraft browse used for selecting the aircraft had a call (in the update form) to the customer browse to allow selecting which customer an aircraft could be linked to. Another case was a charter quote generation screen which had a button to call up a scheduling window, while the scheduling window had code to create and edit a charter dispatch (which was in the same module with the charter quote and referenced the charter quote browse as well).

Let's look at the charter quote problem. I had two choices in this case: Combine three modules together,

which would have implications on the compile order for other modules, or change program functionality. While I was reluctant to penalize my users just because I wanted to optimize my compile order, after several attempts to combine the three modules I decided it was in their best interest to do just that. The changes I made reduced the ready access to certain functions (such as a button on the charter screen to call up scheduling), but in the end it did not take any program functionality away since they could always go back to the menu to get to the program function in question.

#### **Summary**

Now that it's done, you can bet I'm going to be a lot more careful in the future about creating references between DLLs. And when I do I'll be analyzing the effect on compile order before I release the changed program.

Was it worth it? I easily spent 80+ hours on this (at least half of that was developing the tools), and enlarged my program from 1838 procedures and 507 external references in 30 app files to 1848 procedures and 556 external references in 41 app files. Compile time for the whole program increased about 20%, and the total disk space image of all the compiled DLL files increased by about 800,000 bytes or about 1.5%.

The reward was at the user sites. The removal of circular references, and this alone, completely eliminated those "memory could not be read" GPFs in our program. Yes, I slept well after that.

[Download the source](http://www.clarionmag.com/cmag/v9/files/v9n02dllcalls.zip)

[George Lehmann](mailto:george@hbcinc.com) is Vice President of [Horizon Business Concepts,](http://www.hbcinc.com/) Inc., which he co-founded in 1988 to develop PC-based software for aviation businesses. George has a Master's Degree in Computer Science from the University of Illinois at Urbana-Champaign, and has been programming in Clarion since 1998. For relaxation he says nothing can beat an afternoon on the highway with his wife Leann and their Harley Road King.

#### **Reader Comments**

*Posted on Tuesday, February 13, 2007 by Dave Harms*

Source code zip updated - the original was missing the DCT. If you are still getting the zip without the DCT do a Save As or delete the original download.

*Posted on Tuesday, February 13, 2007 by TonyTetley*

George,

Nice article. I went through a similar process a few months ago and experienced similar results at the customer sites.

Tony

[Add a comment](http://www.clarionmag.com/cmag/comments.frm?articleID=14855)

# **Clarion Magazine**

# **Source Code Library Goes Gold!**

Clarion Magazine is more than just a great place to learn about Clarion development techniques, it's also home to a massive collection of Clarion source code. Clarion subscribers already know this, but now we've made it easier for subscribers and non-subscribers alike to find the code they need.

The Clarion Magazine Source Library is a single point download of all article source code, complete with an article cross-reference.

[Subscribe to the source code library now](http://www.clarionmag.com/cmag/store.html)

# **What isn't changing**

Source code will still be available via individual articles. Nothing's going away. This is an added feature, not a replacement for how you get source code now.

# **Pricing**

If you **do not have** a regular [Clarion Magazine subscription](http://www.clarionmag.com/cmag/subscribe.html) you pay **\$64.95** for a one year source library subscription.

If you **do have** a regular [Clarion Magazine subscription](http://www.clarionmag.com/cmag/subscribe.html) you pay just pay just **\$39.95** for a minimum one year library subscription, plus you get **free upgrades** for as long as you have a current magazine subscription. In other words, you pay a **one time fee** of \$39.95.

If you wish to subscribe to Clarion Magazine and buy the source library subscription at the same time, the [store](http://www.clarionmag.com/cmag/store.html) will give you the magazine subscriber pricing on the source library.

## **What do I get?**

When you complete your [purchase](http://www.clarionmag.com/cmag/store.html) you'll receive a confirmation email telling you to log in to [My](http://www.clarionmag.com/cmag/myclarionmag.html) [ClarionMag](http://www.clarionmag.com/cmag/myclarionmag.html) where you'll find your link to the source library download. The zip file contains a signed, [SetupBuilder-](http://lindersoft.com/)powered installer which will set up the source code library on your computer. The C3PA compatible installer will detect your Clarion version and by default will install the Source Code Library under your Clarion 3rdparty directory. Please use the default location for [Clarion Desktop](http://www.clariondesktop.com/) compatibility. See below for a partial list of included source.

# **Hundreds of source files and examples**
At present there are well over 300 zipped source examples included in the library. The download is in excess of 30 megabytes.

## **Terms of Use**

As a subscriber to the Clarion Source Code Library you are entitled to use the source code and examples without restriction in your own applications. You may not, however, distribute the source code or use it to produce third party products without the permission of [CoveComm Inc](http://www.clarionmag.com/cmag/contactinfo.html), publisher of Clarion Magazine.

## **Upgrades**

You are entitled to free upgrades as follows:

- for one year from the date of purchase, **or**
- as long as you have a current Clarion Magazine subscription

Log in to [My ClarionMag](http://www.clarionmag.com/cmag/myclarionmag.html) to download the latest release.

## **Included source code (as of December 31 2006)**

The following is a partial list of articles containing source code included in the library, from newest to oldest. Articles with source posted after December 31 2006 are not listed here.

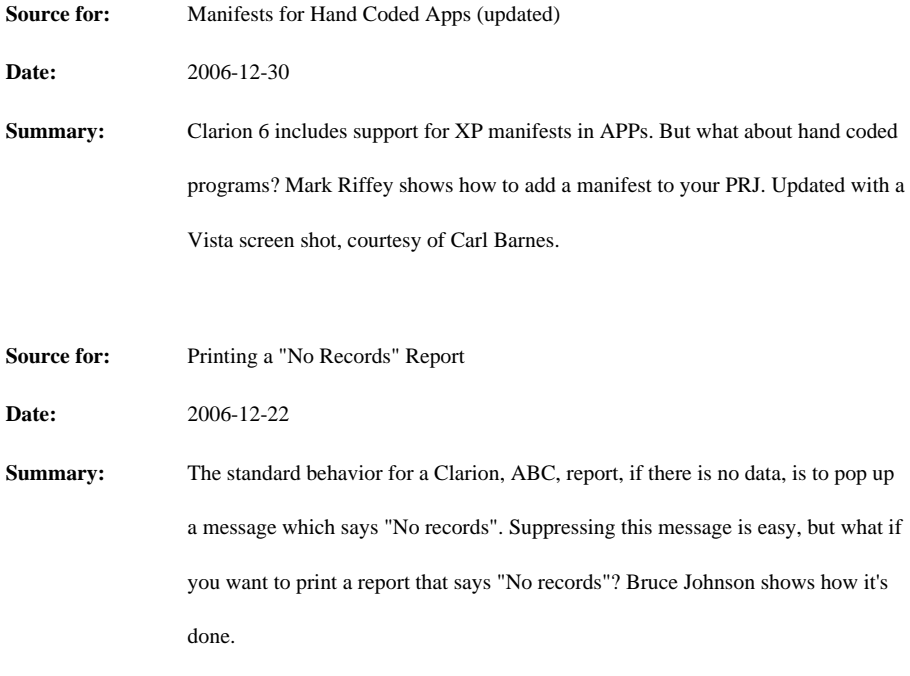

**Source for:** A Callback Technique for Capesoft's FileManager2

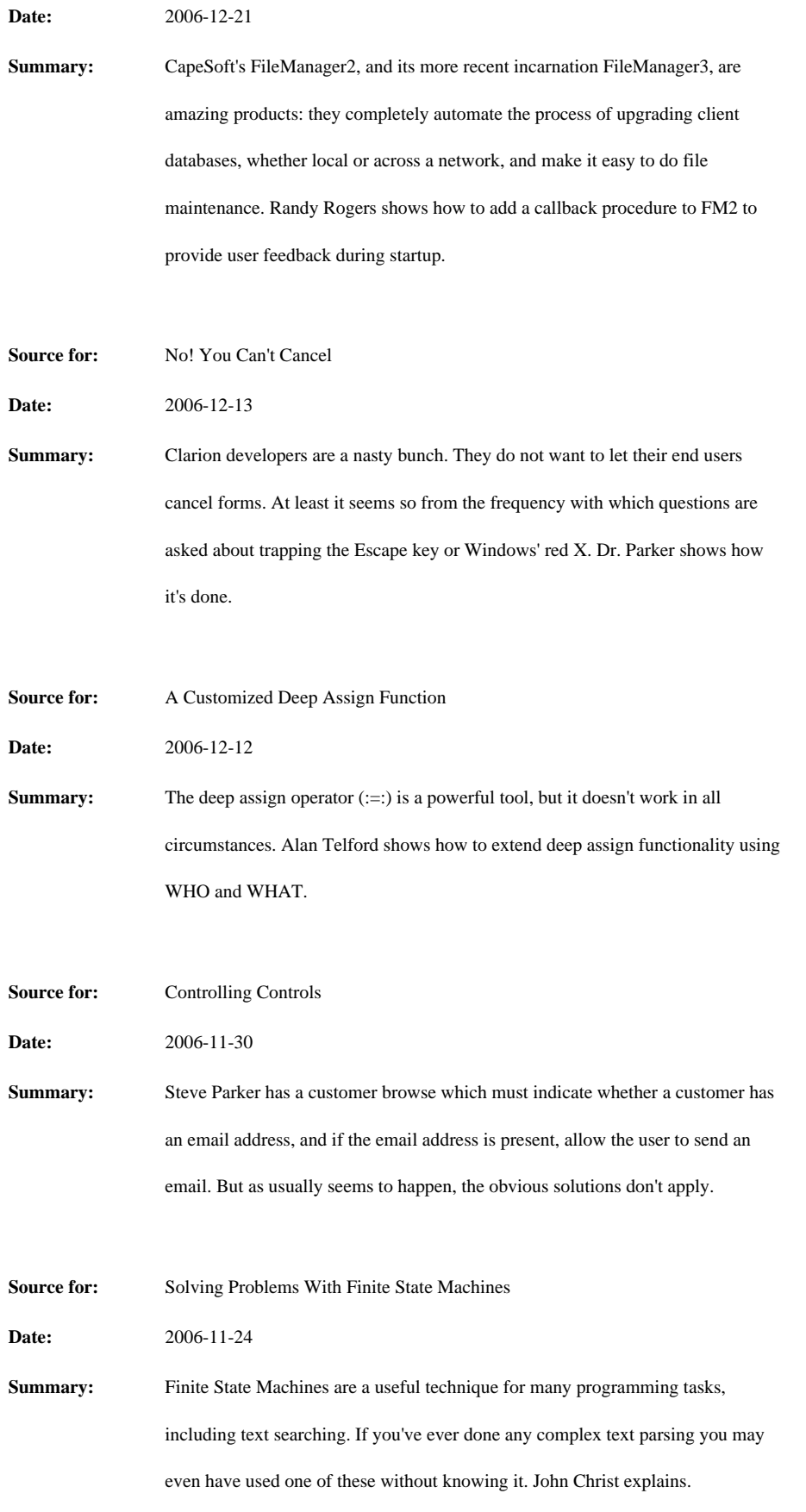

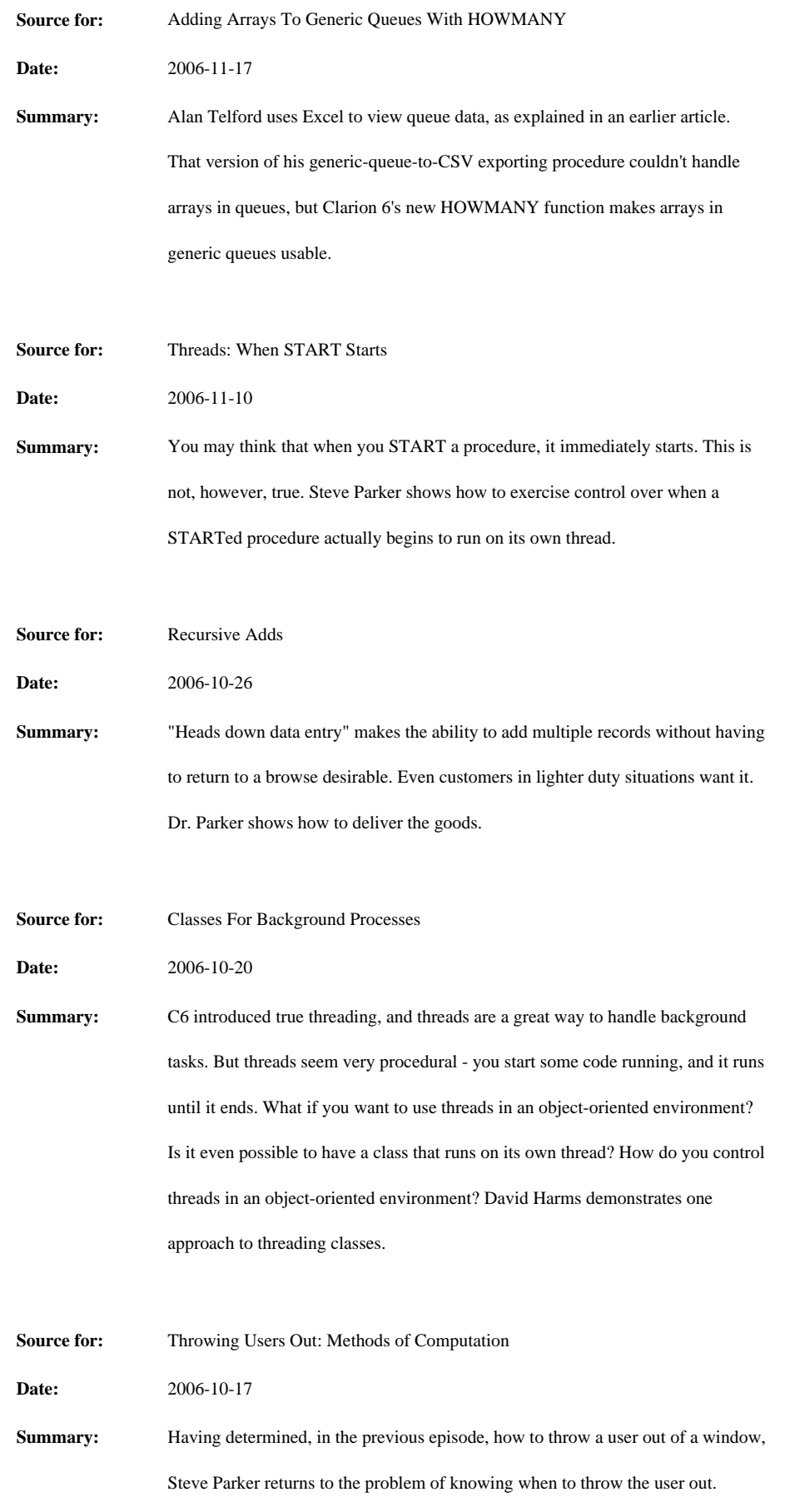

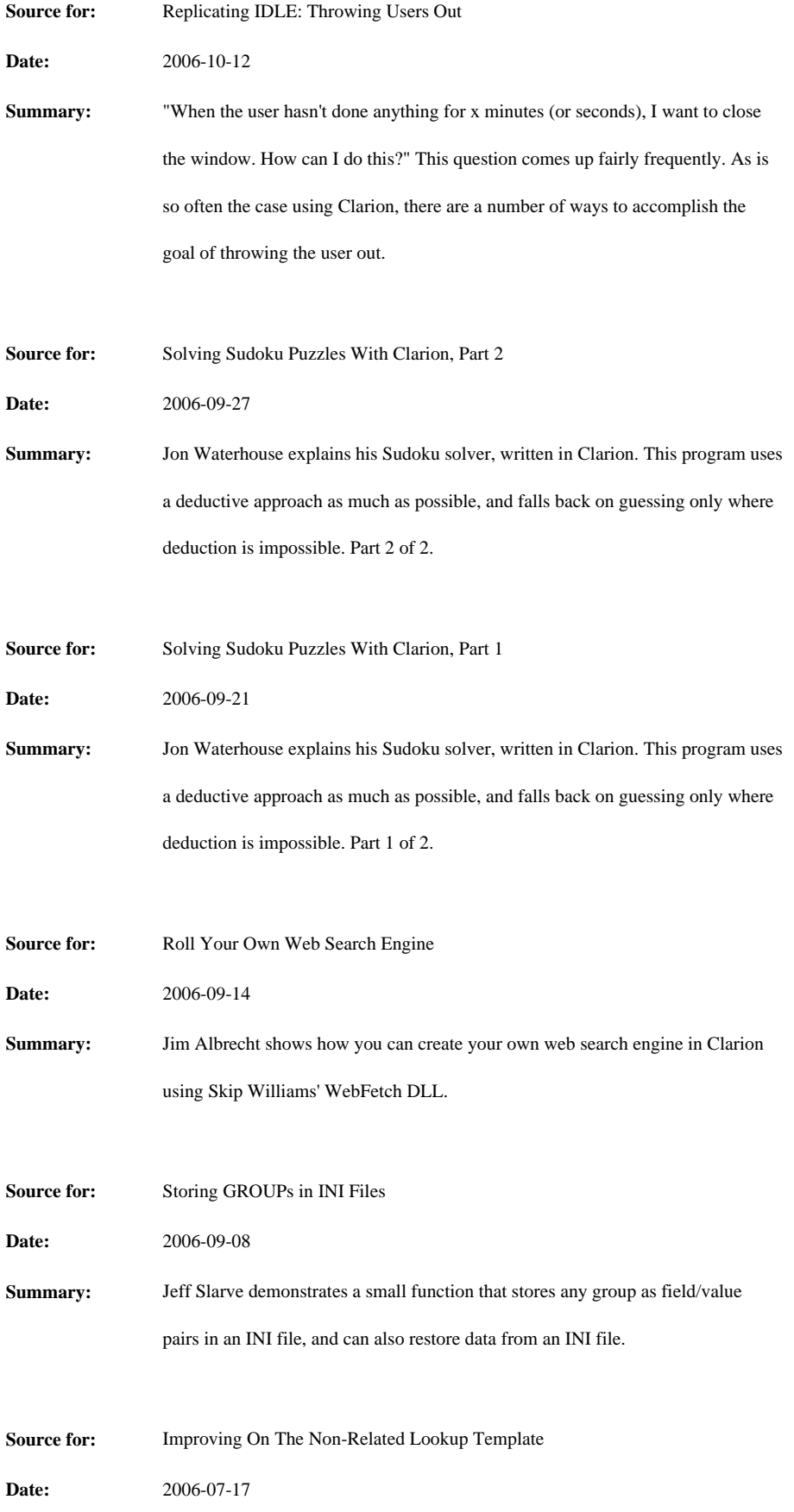

```
Source Code Library Goes Gold!
```
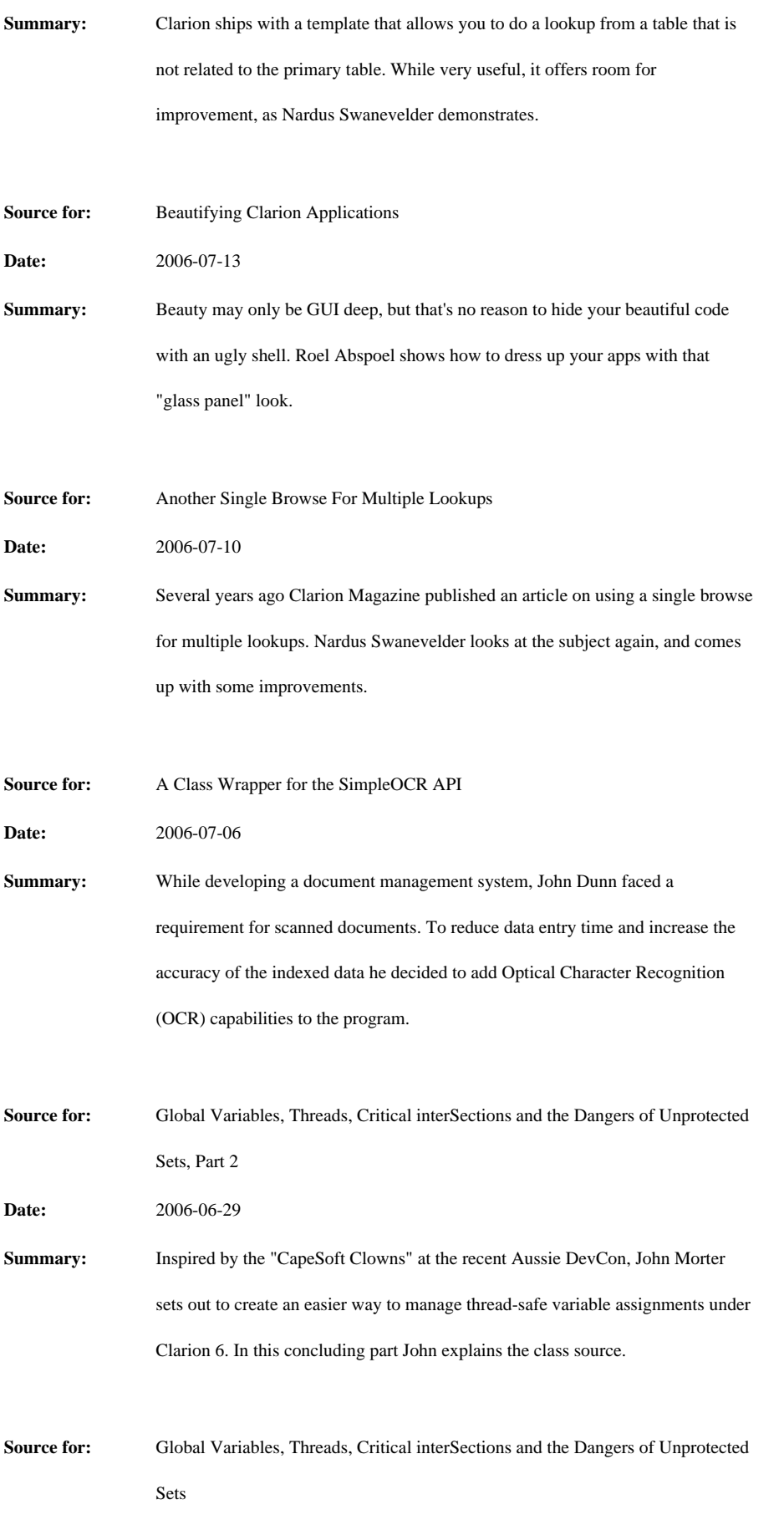

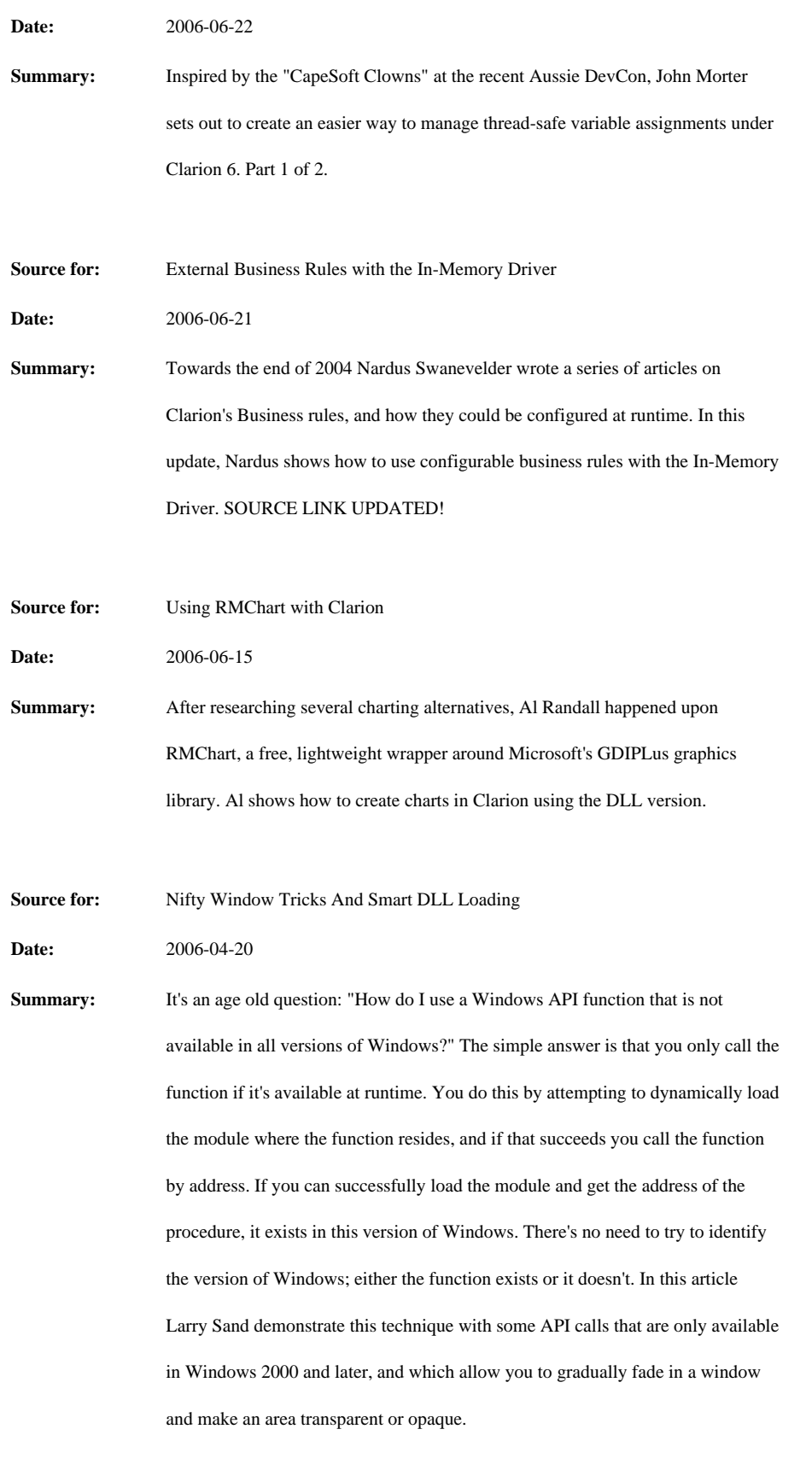

**Source for:** Aesthetically Pleasing Recursive Updates

**Date:** 2006-04-17

```
Source Code Library Goes Gold!
```
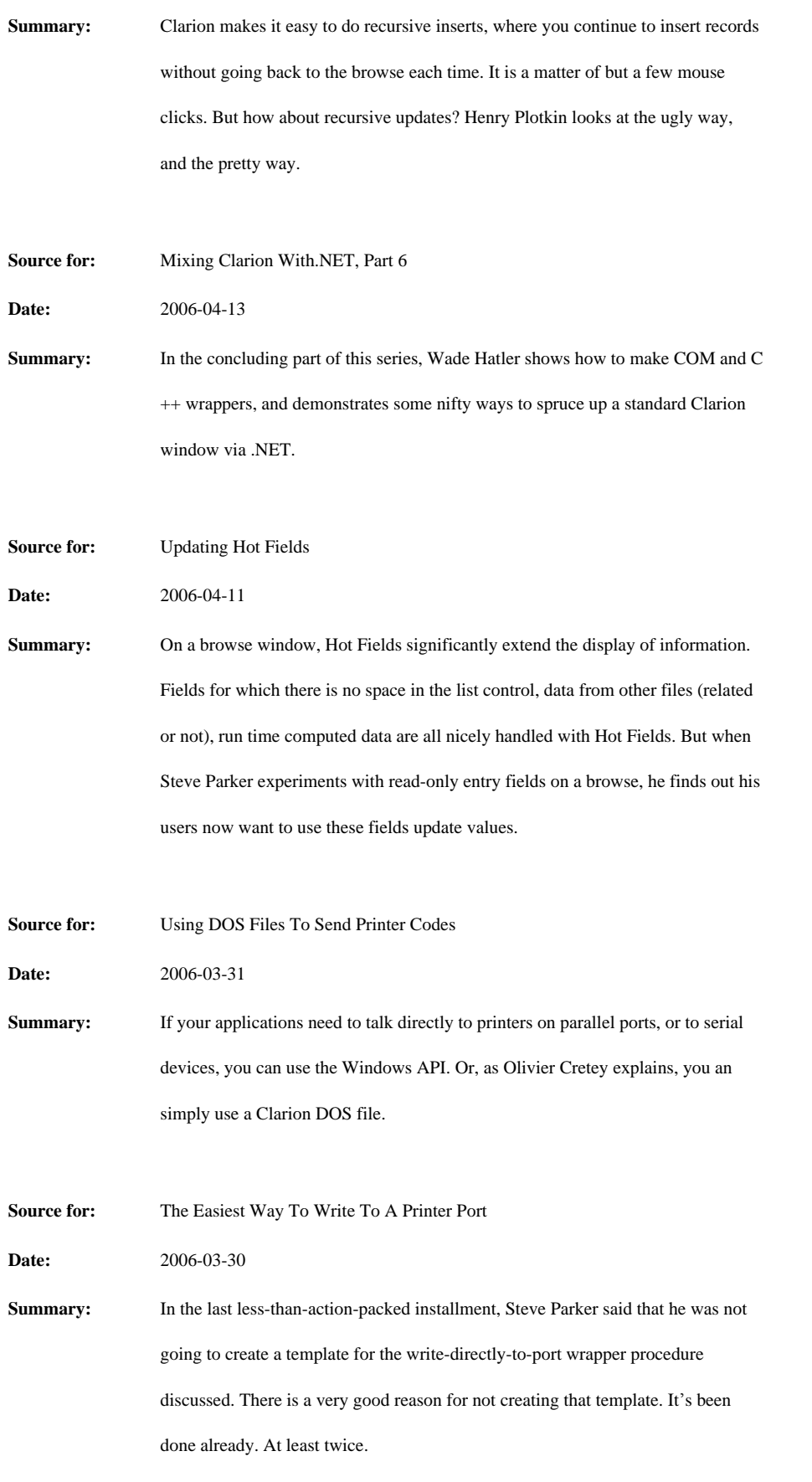

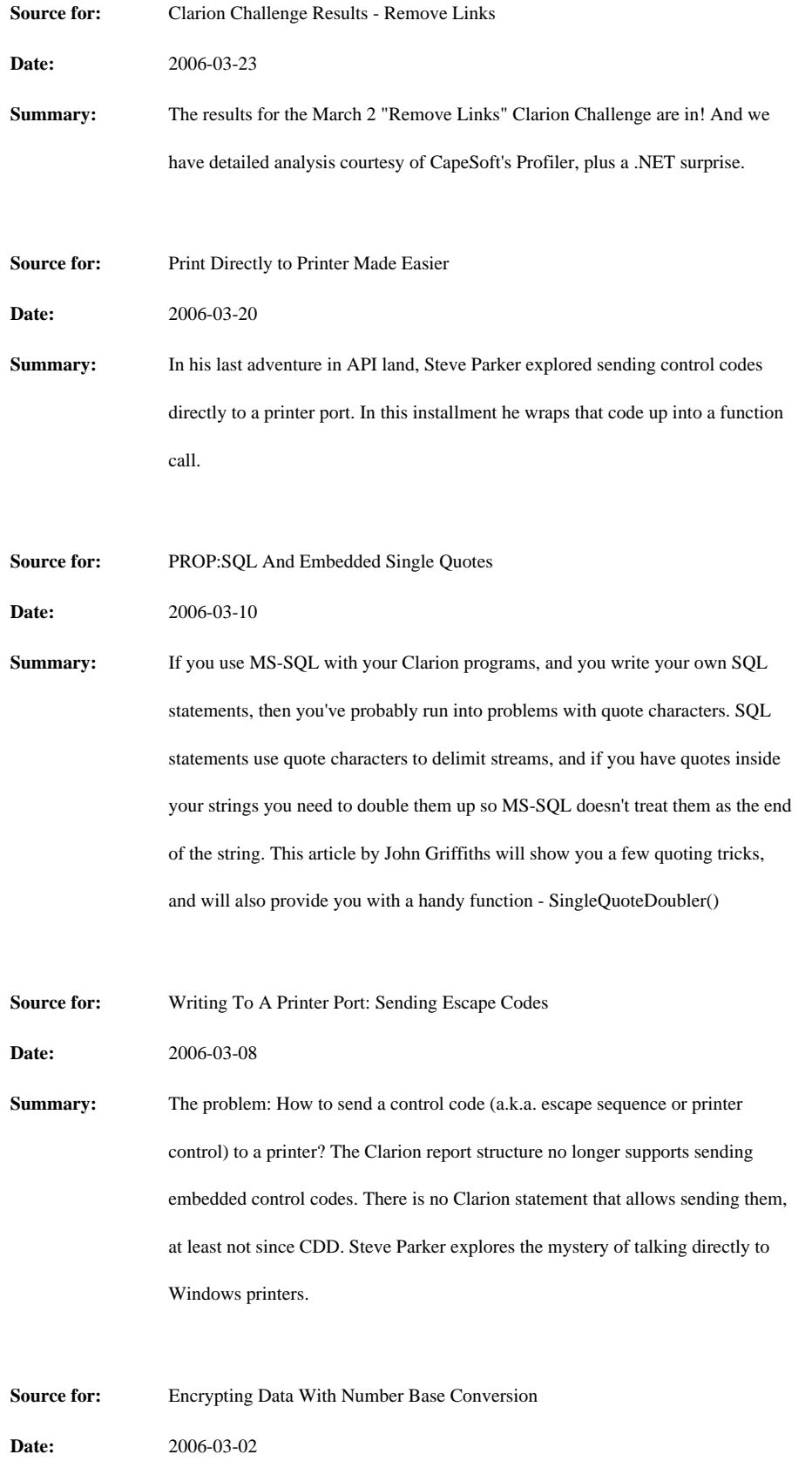

```
Source Code Library Goes Gold!
```
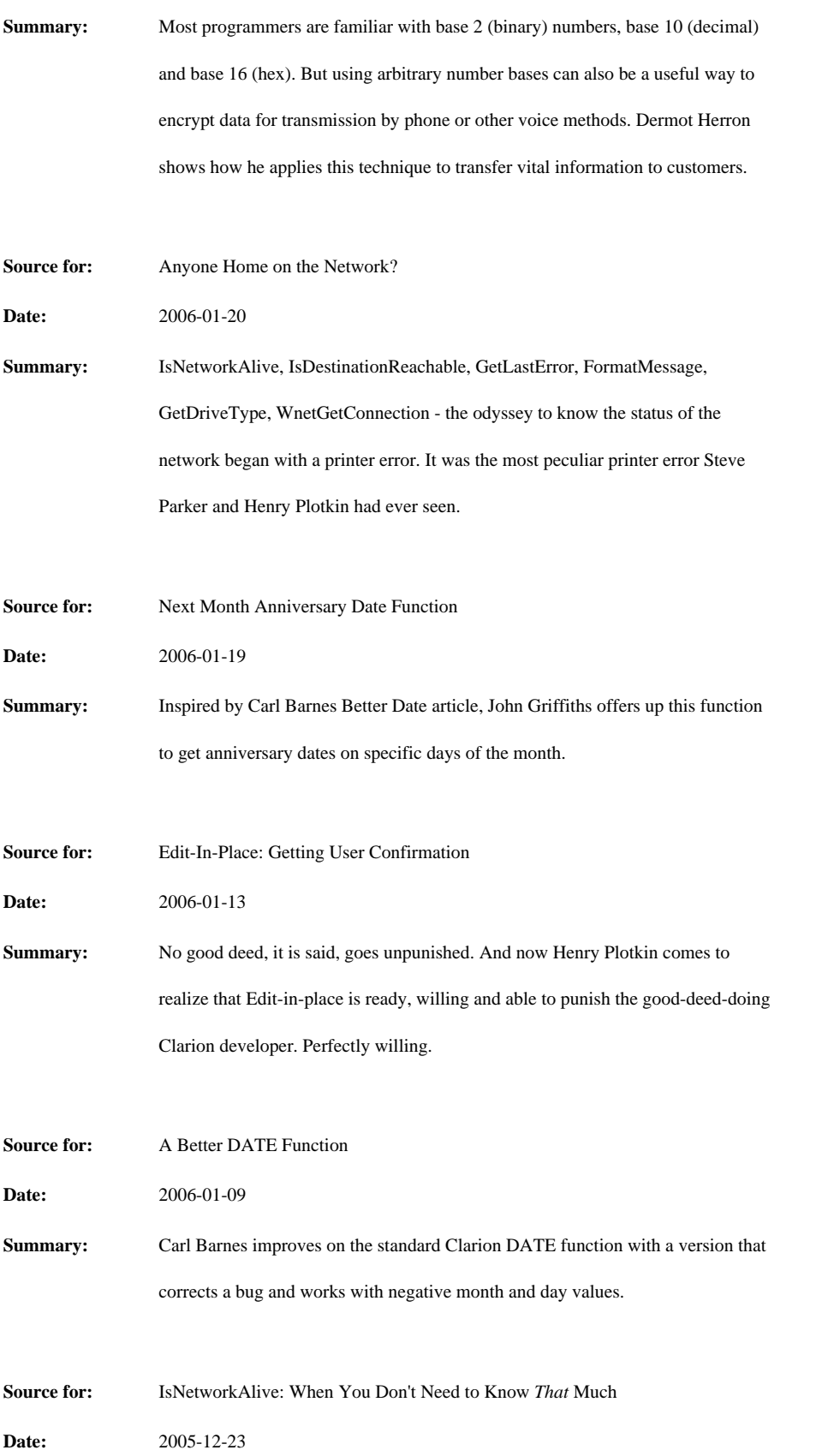

```
Source Code Library Goes Gold!
```
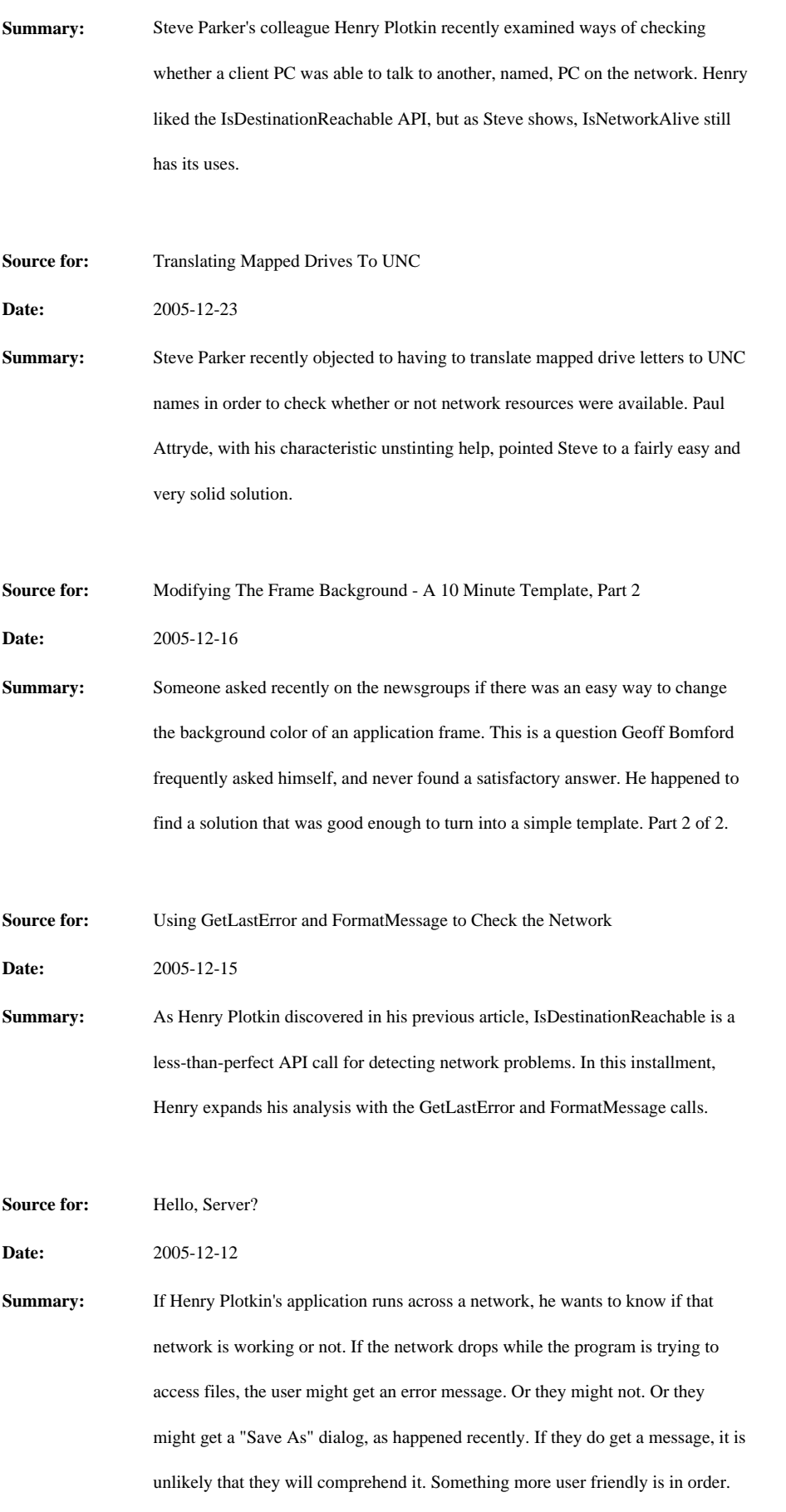

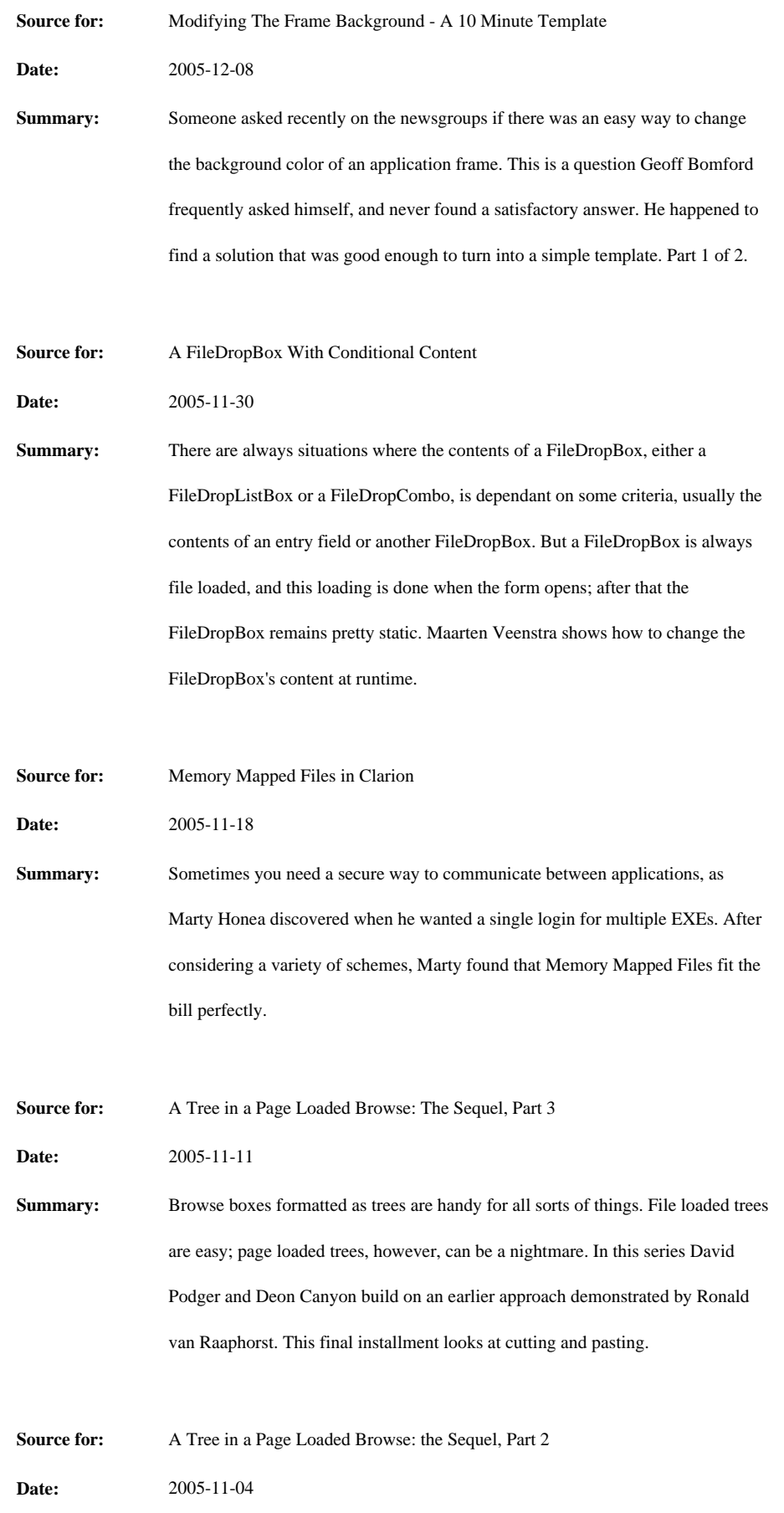

```
Source Code Library Goes Gold!
```
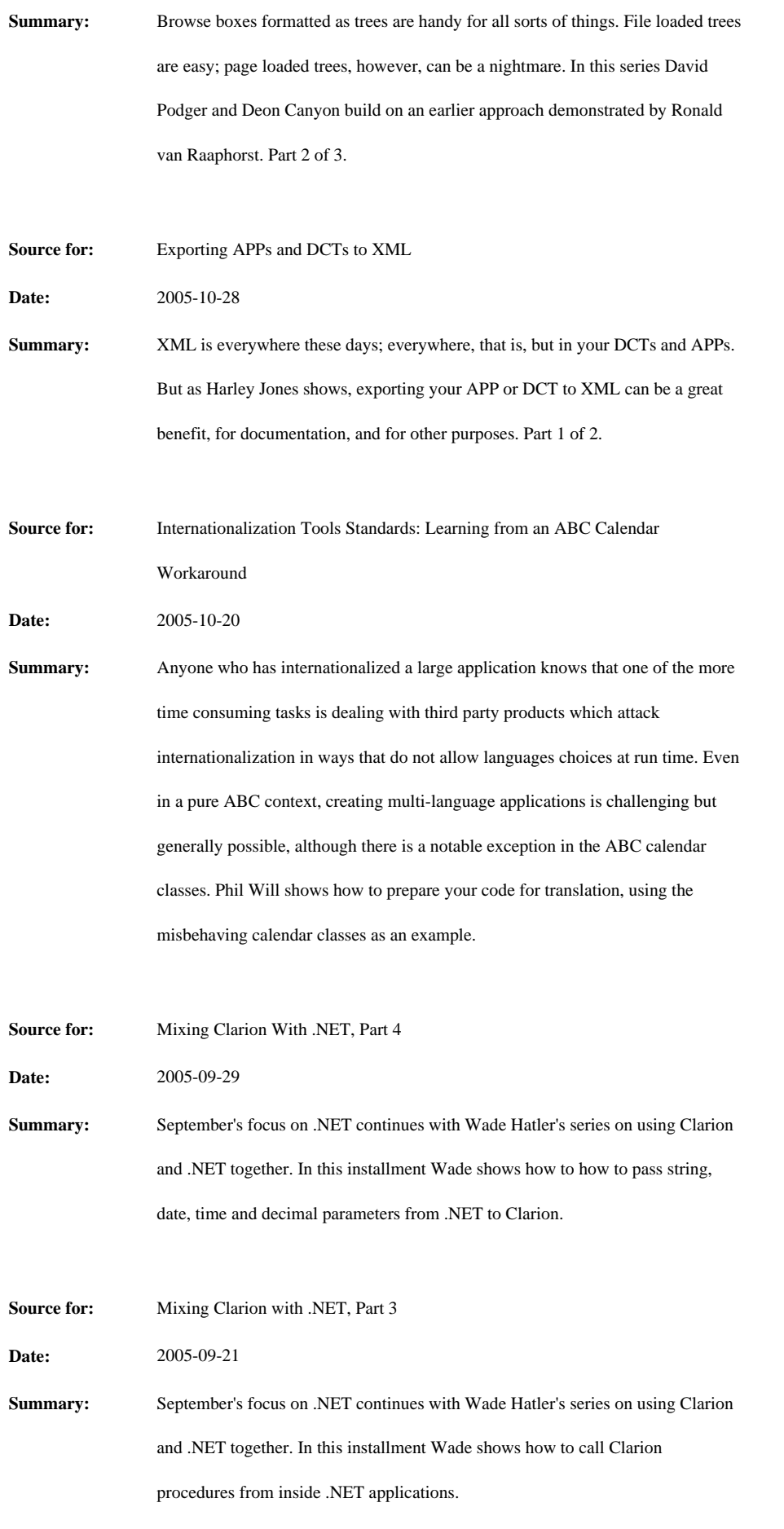

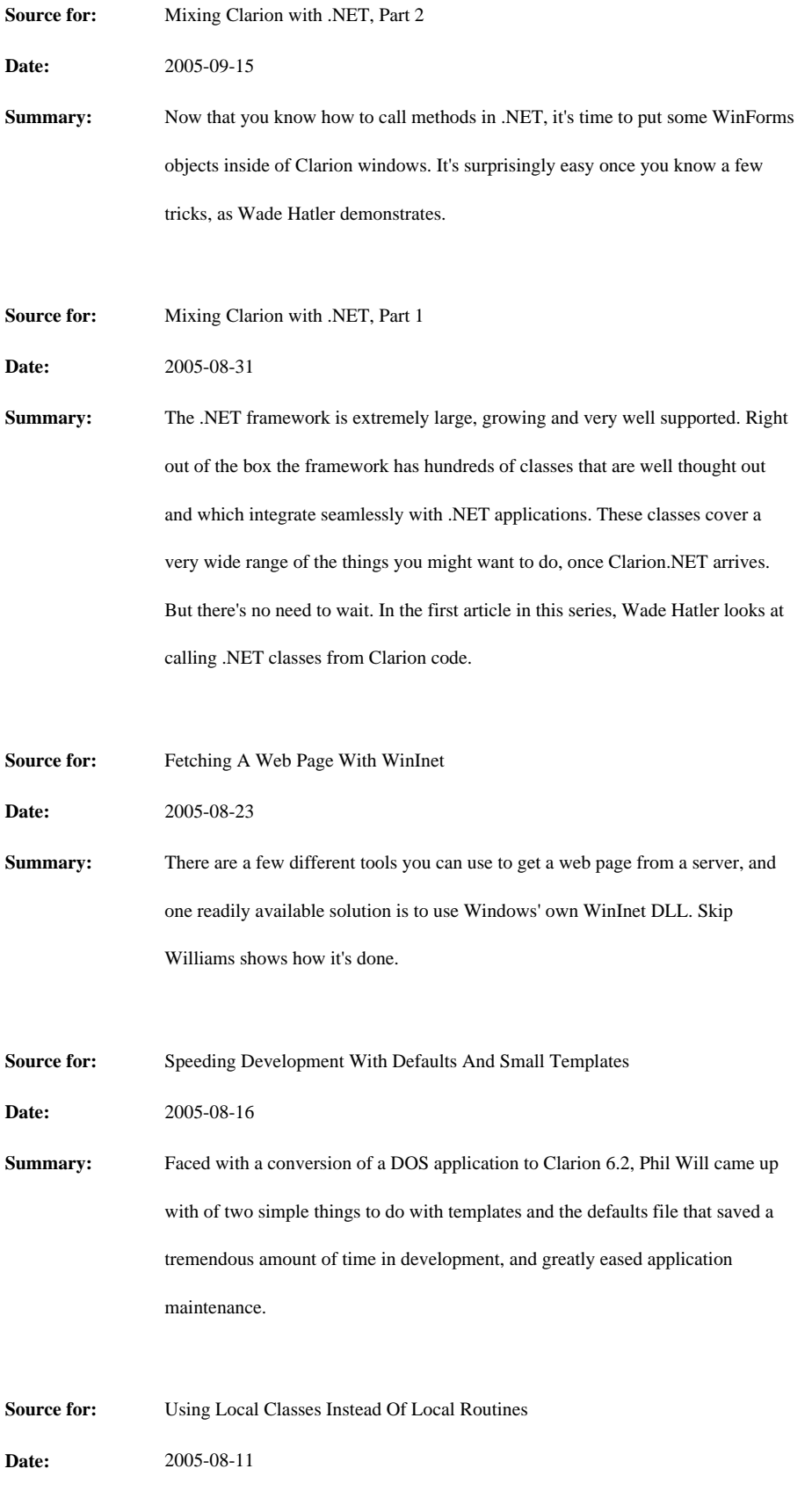

```
Source Code Library Goes Gold!
```
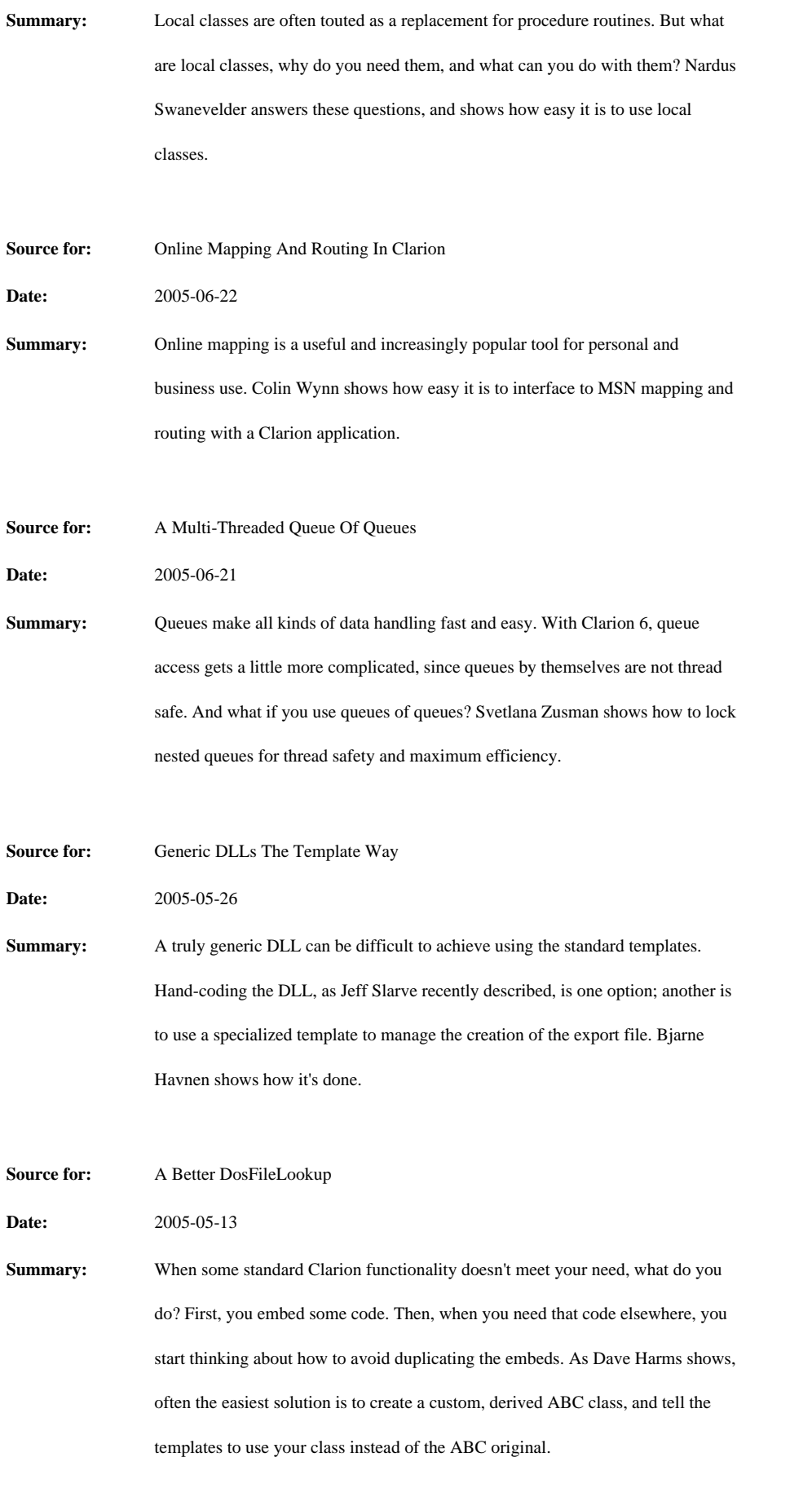

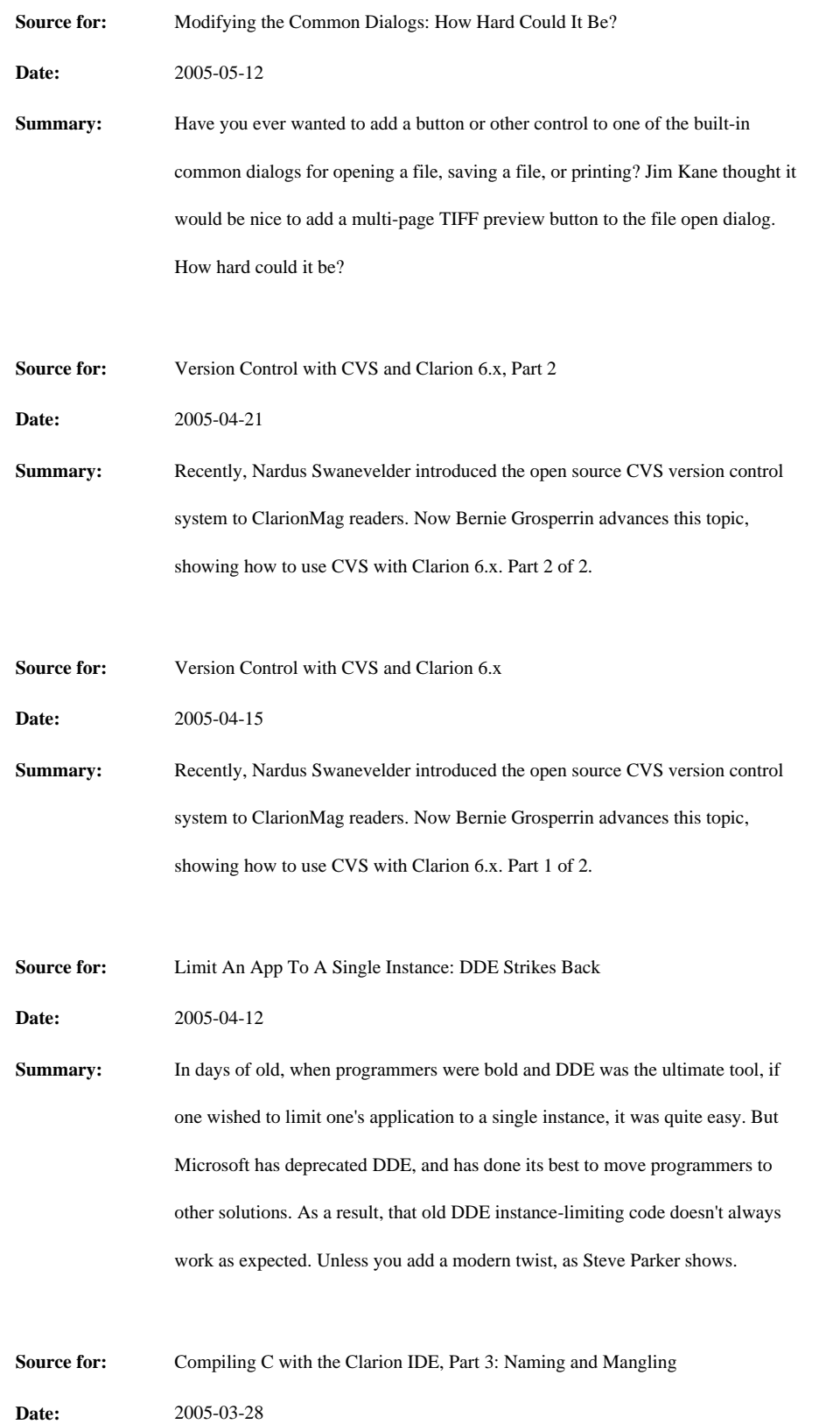

```
Source Code Library Goes Gold!
```
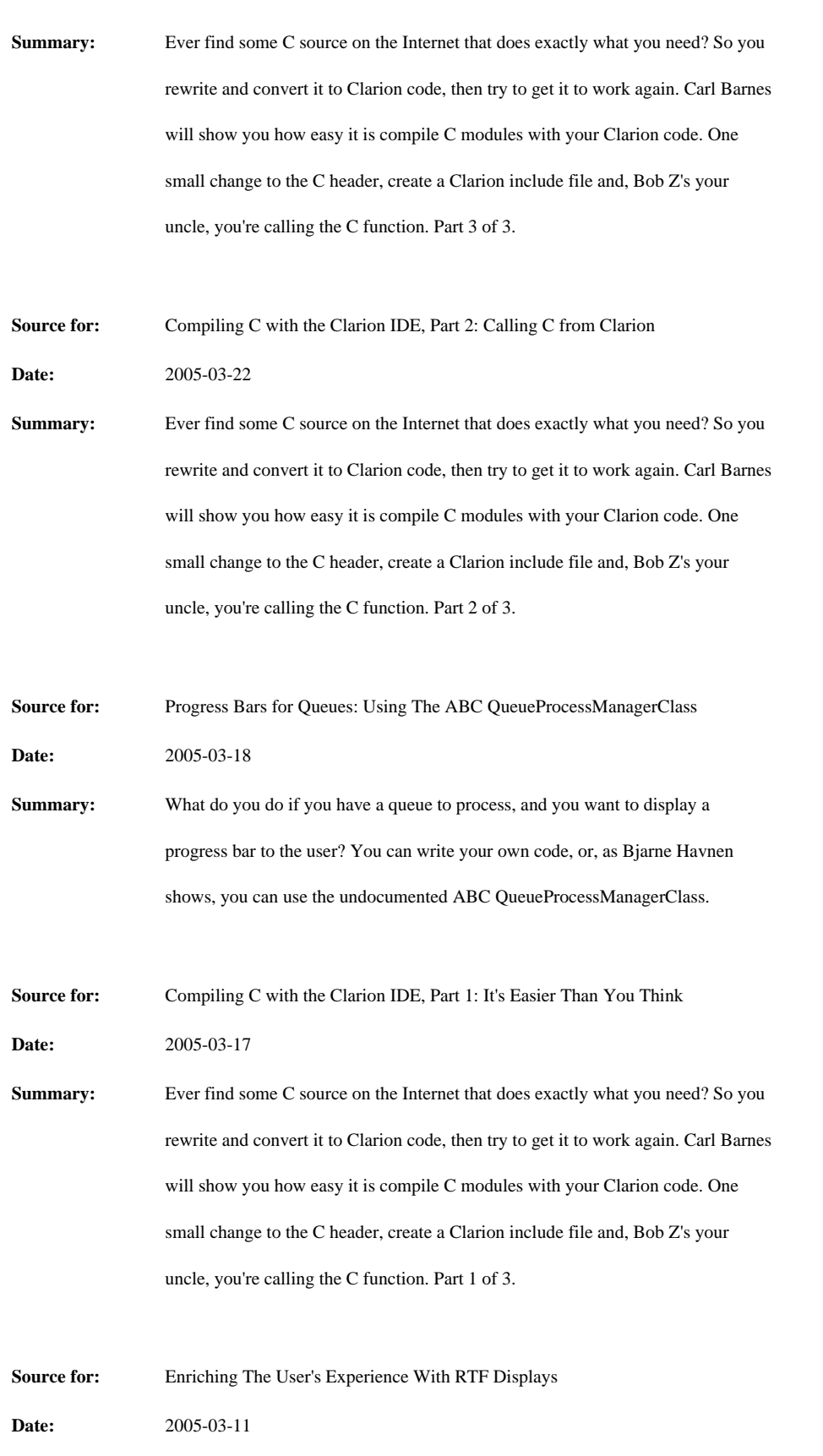

```
Source Code Library Goes Gold!
```
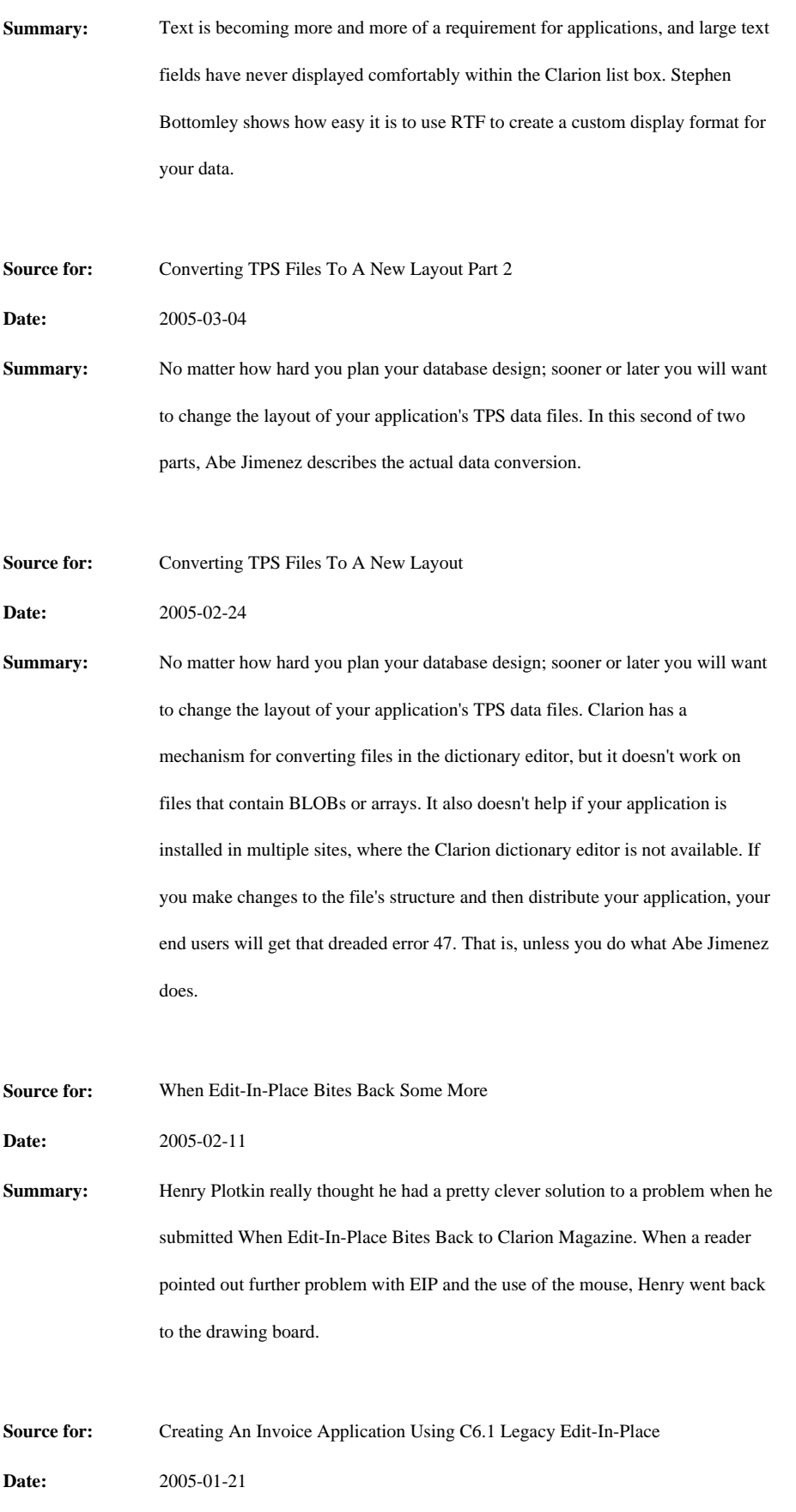

```
Source Code Library Goes Gold!
```
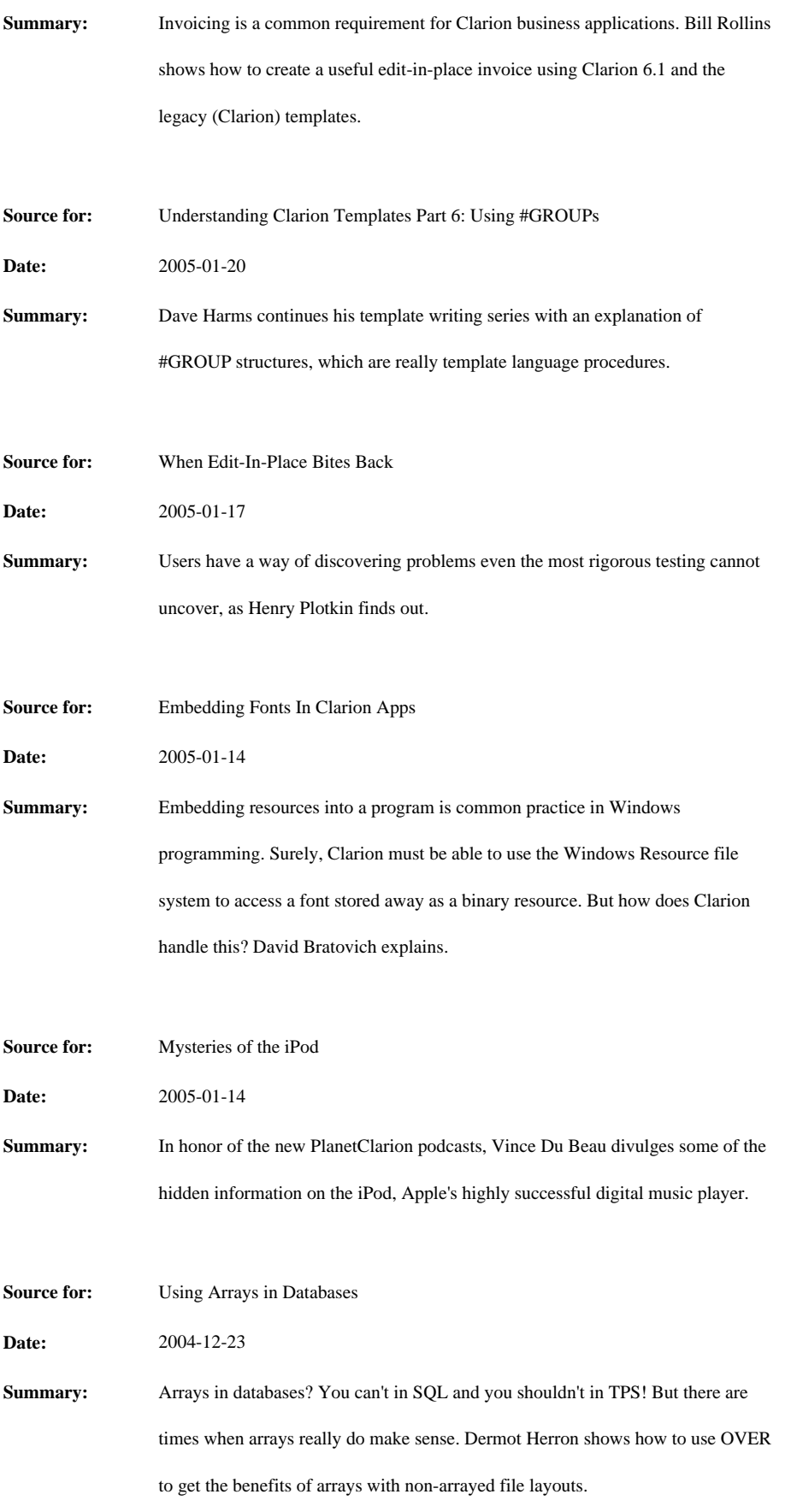

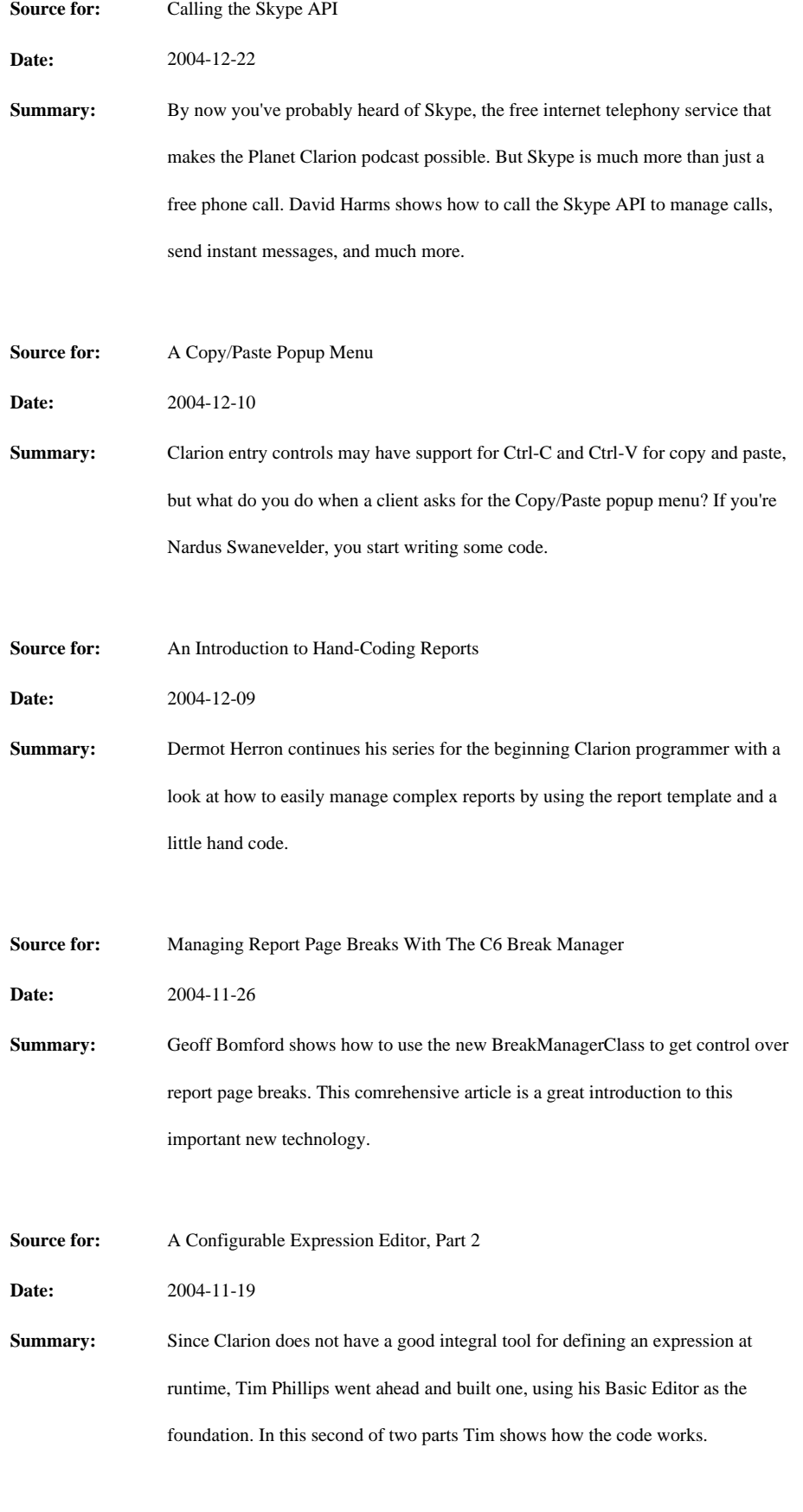

**Source for:** A Configurable Expression Editor, Part 1

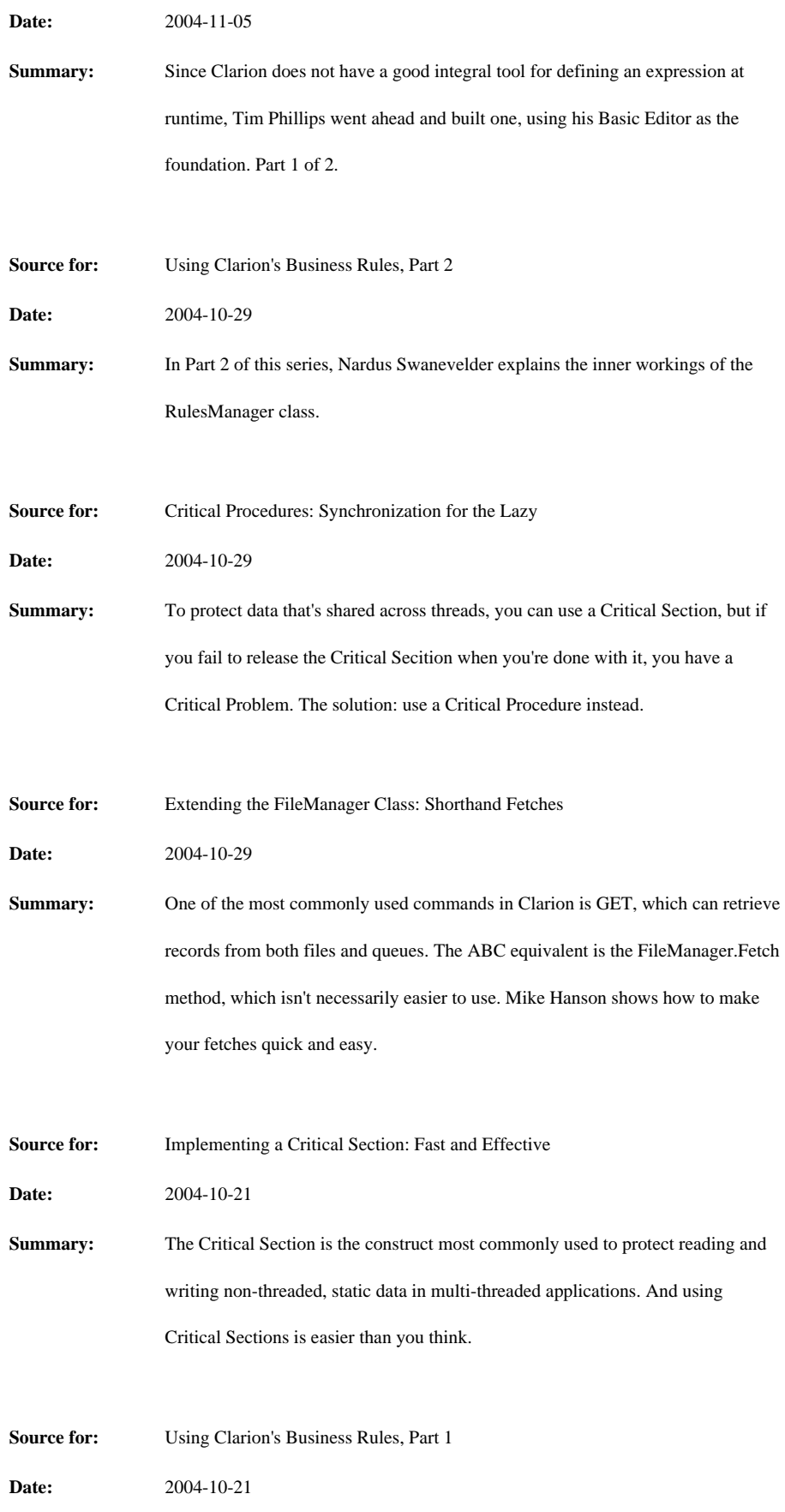

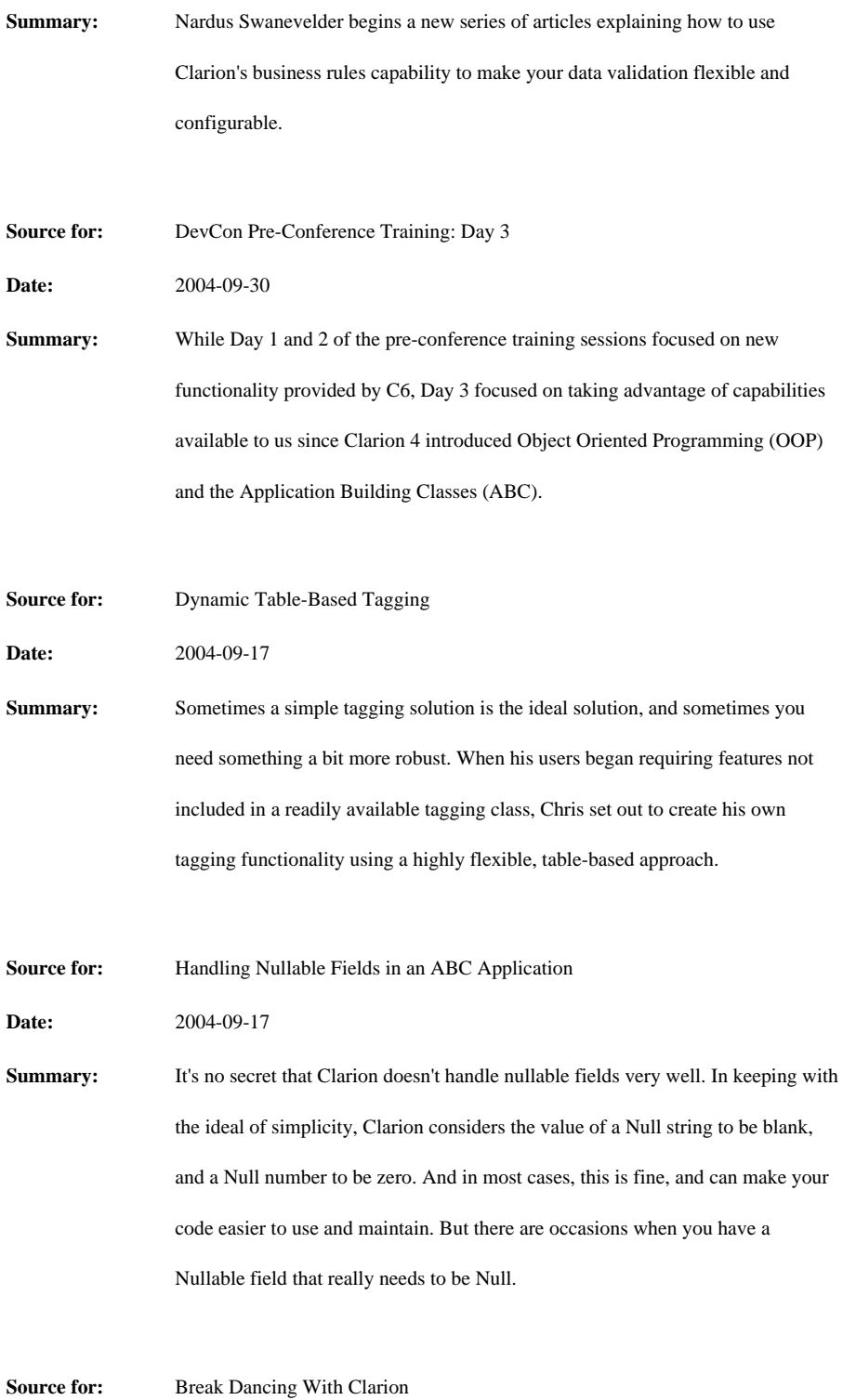

**Date:** 2004-09-16

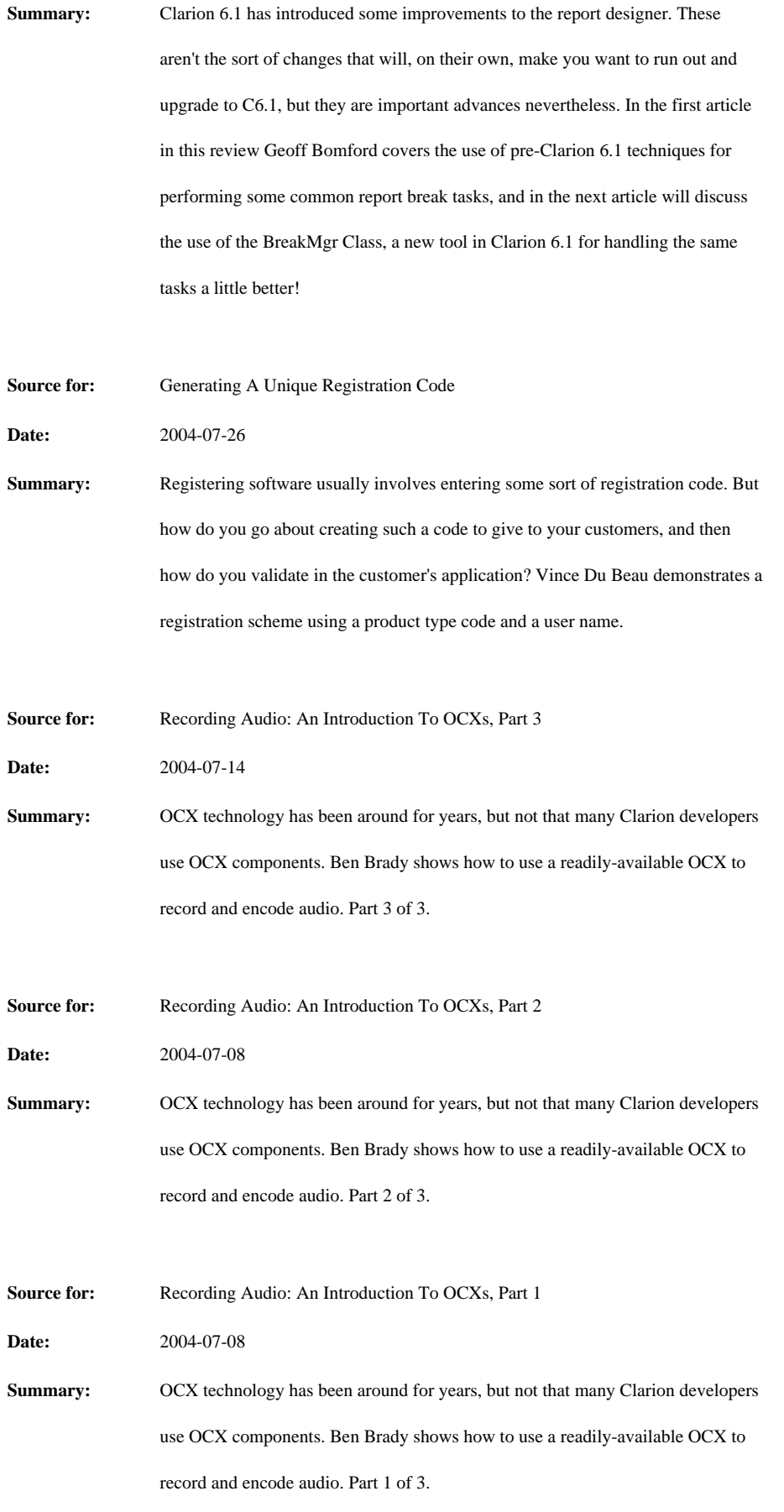

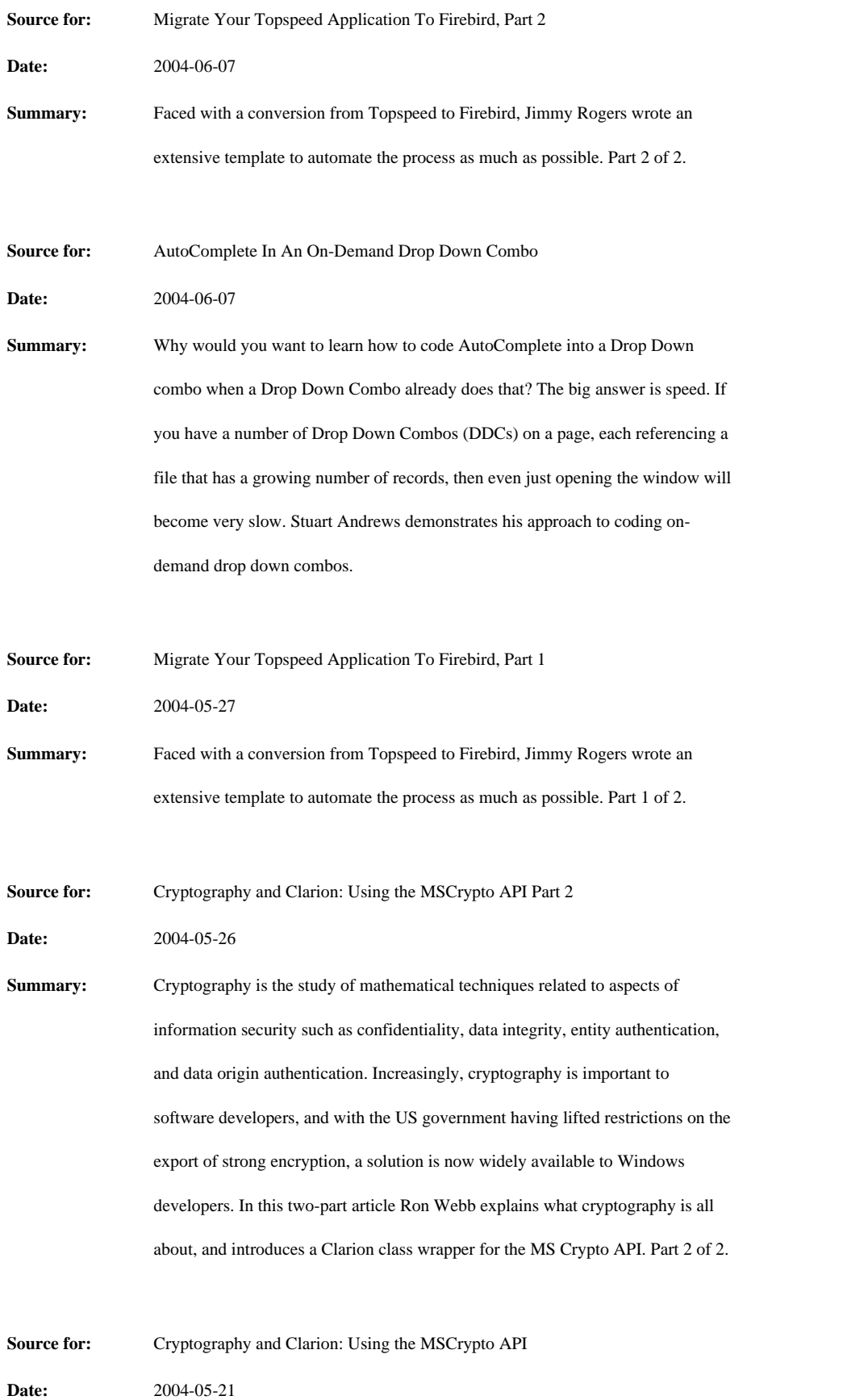

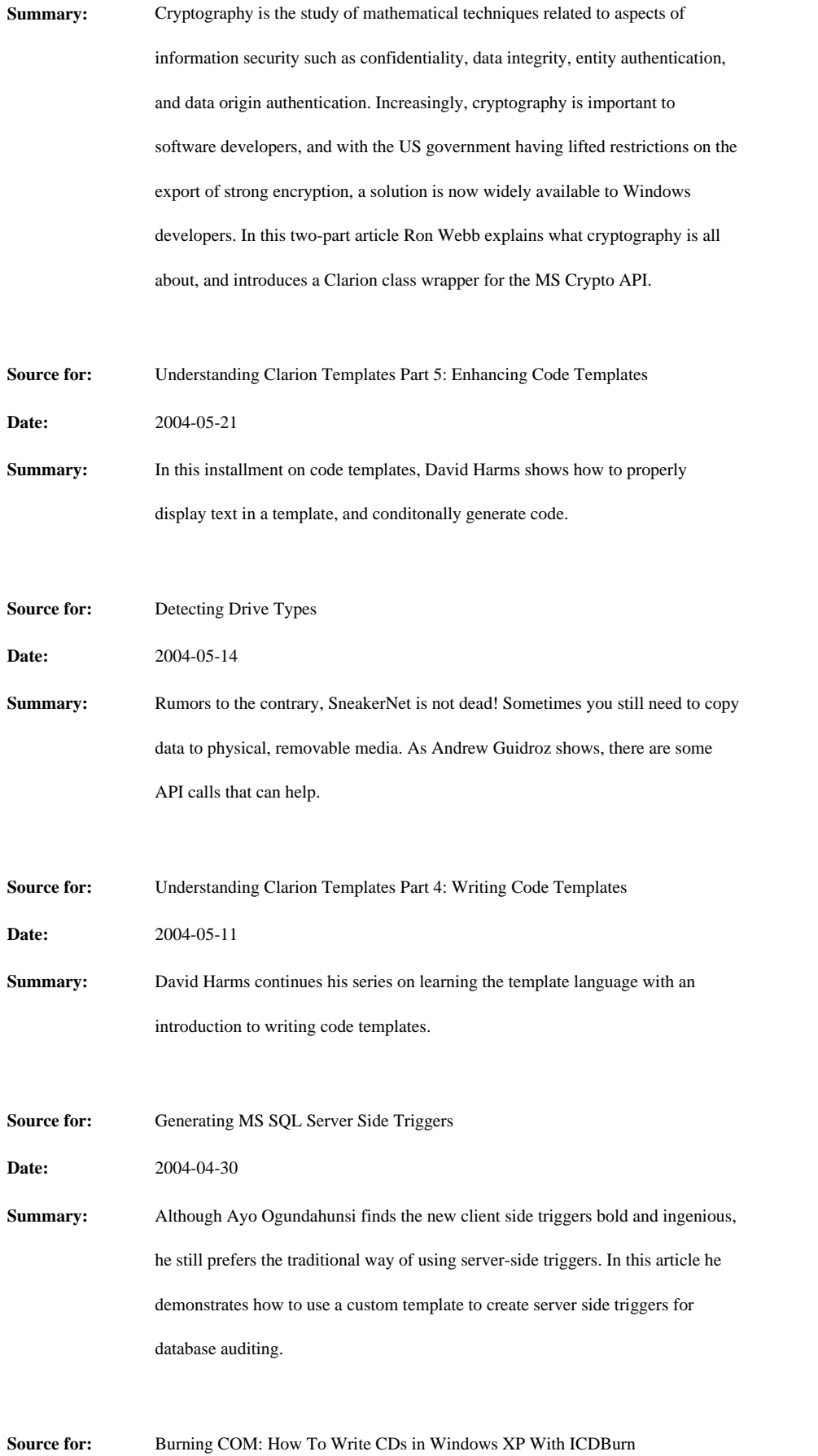

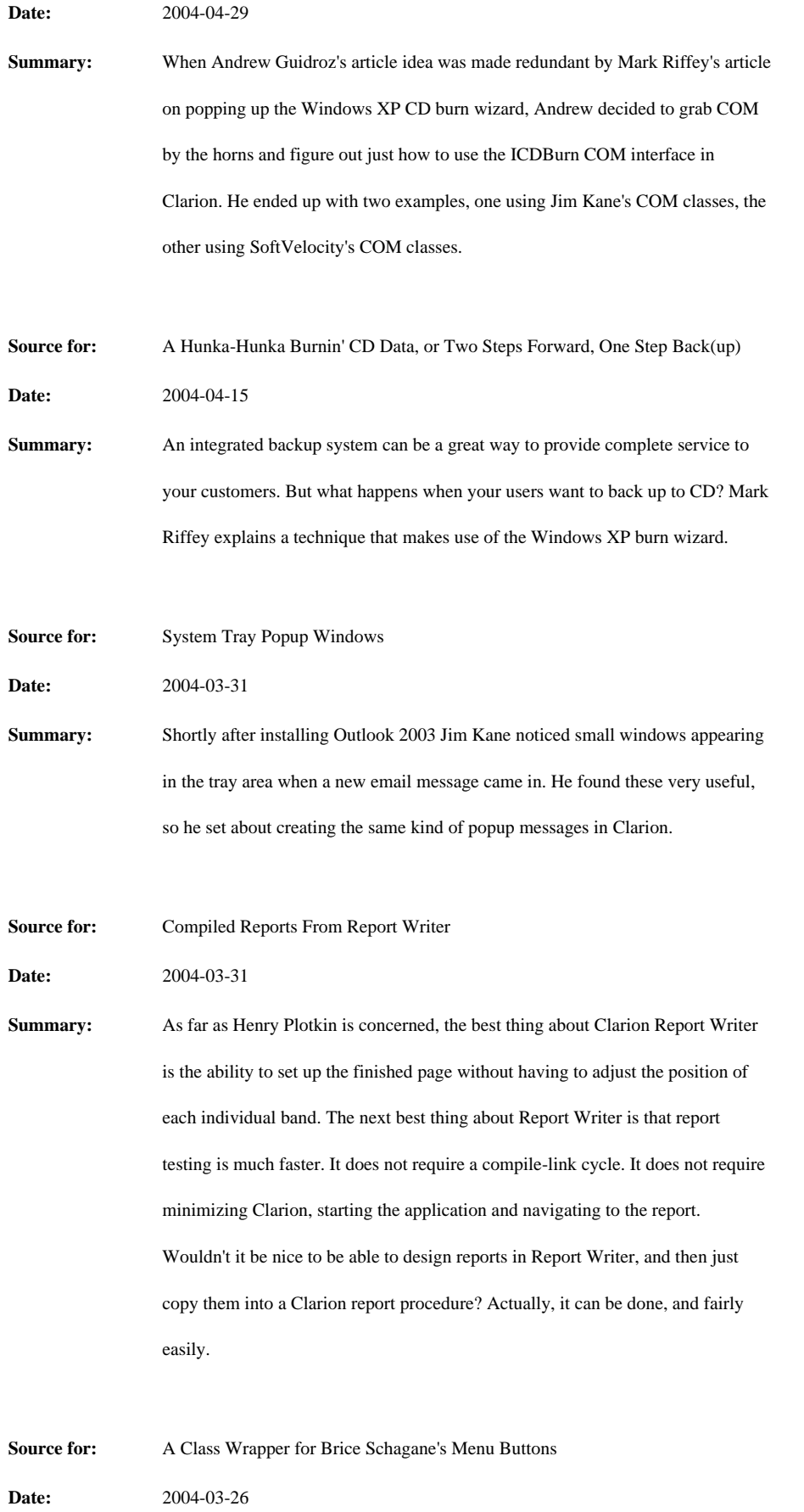

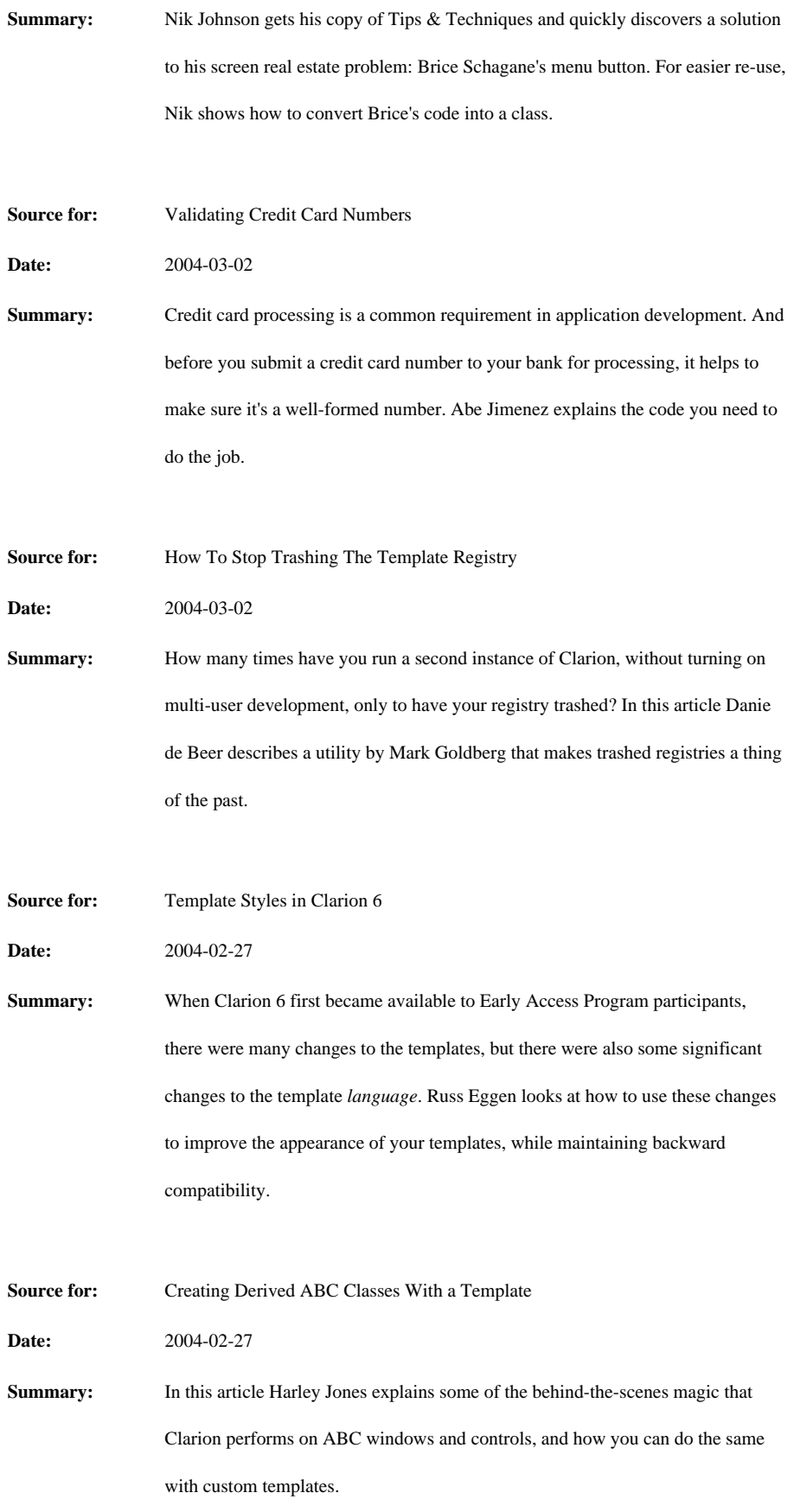

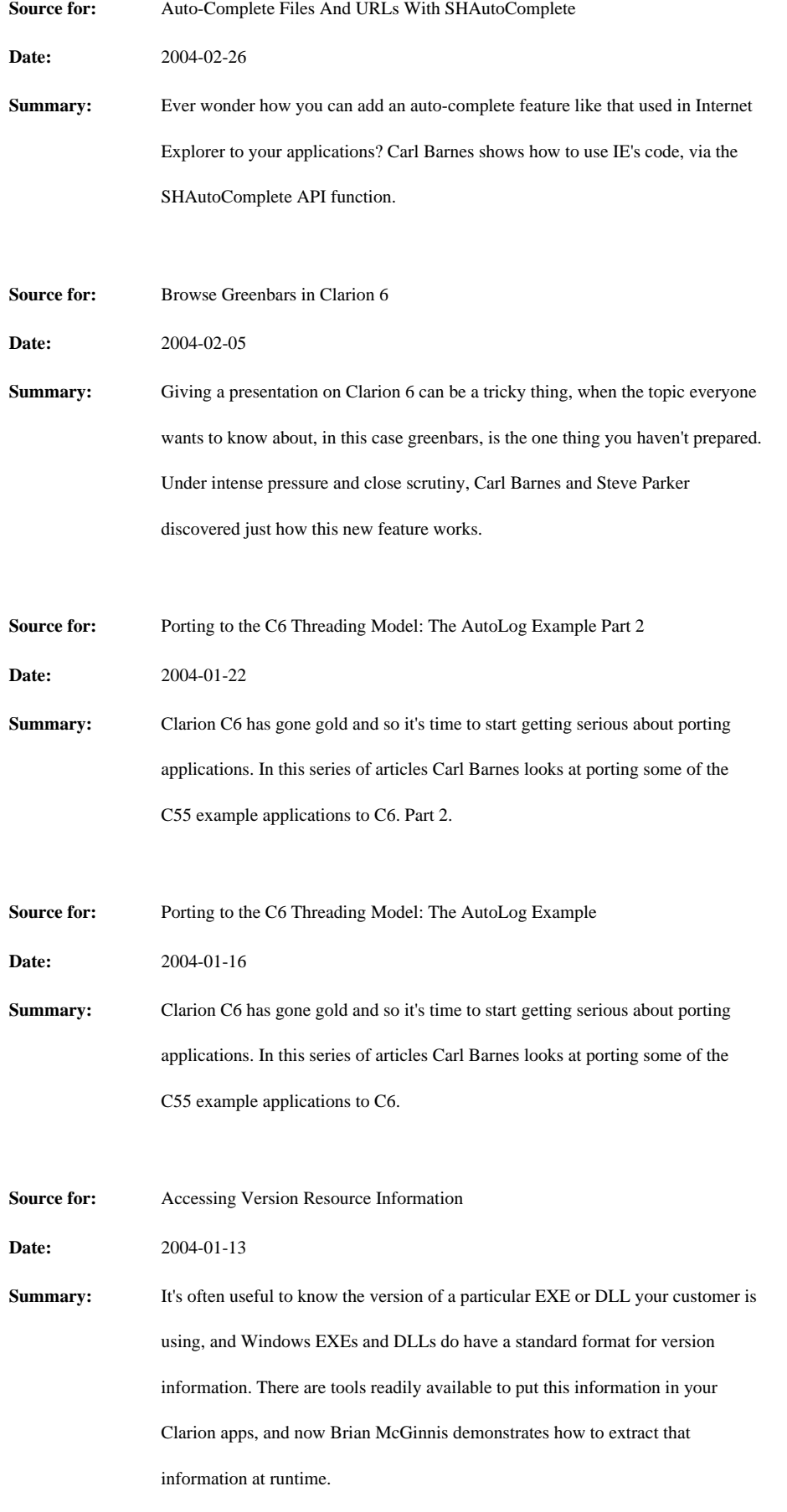

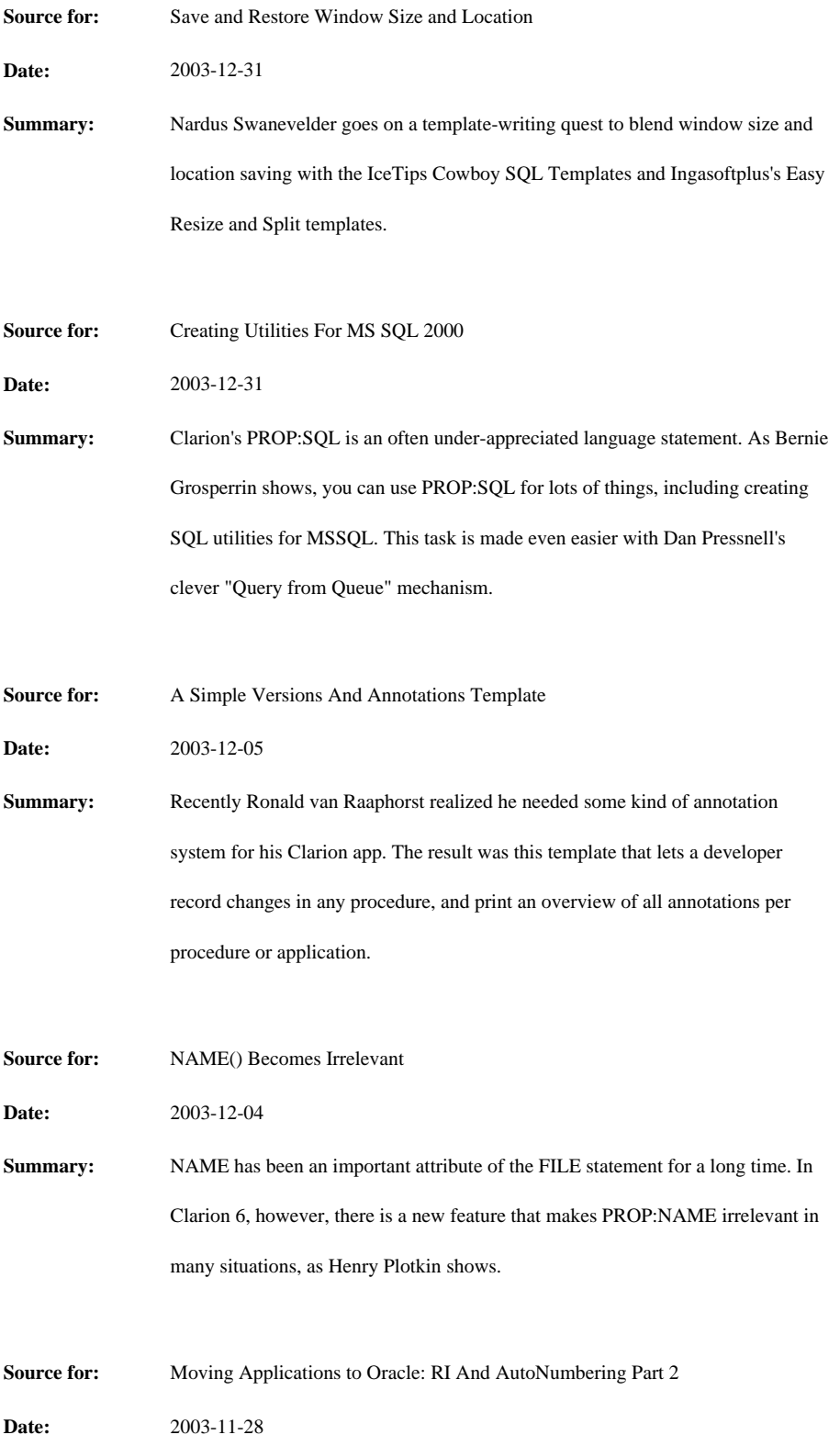

```
Source Code Library Goes Gold!
```
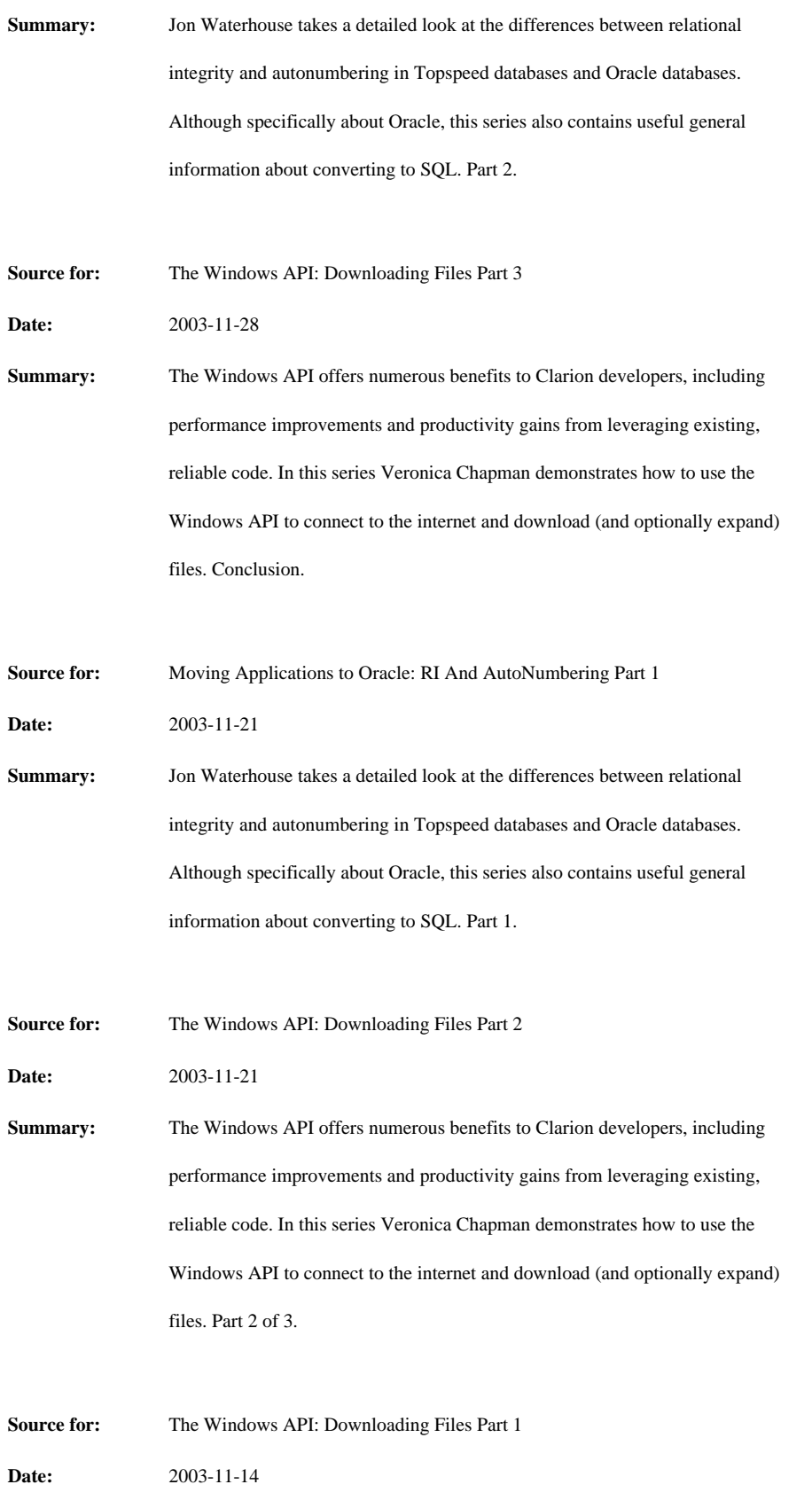

```
Source Code Library Goes Gold!
```
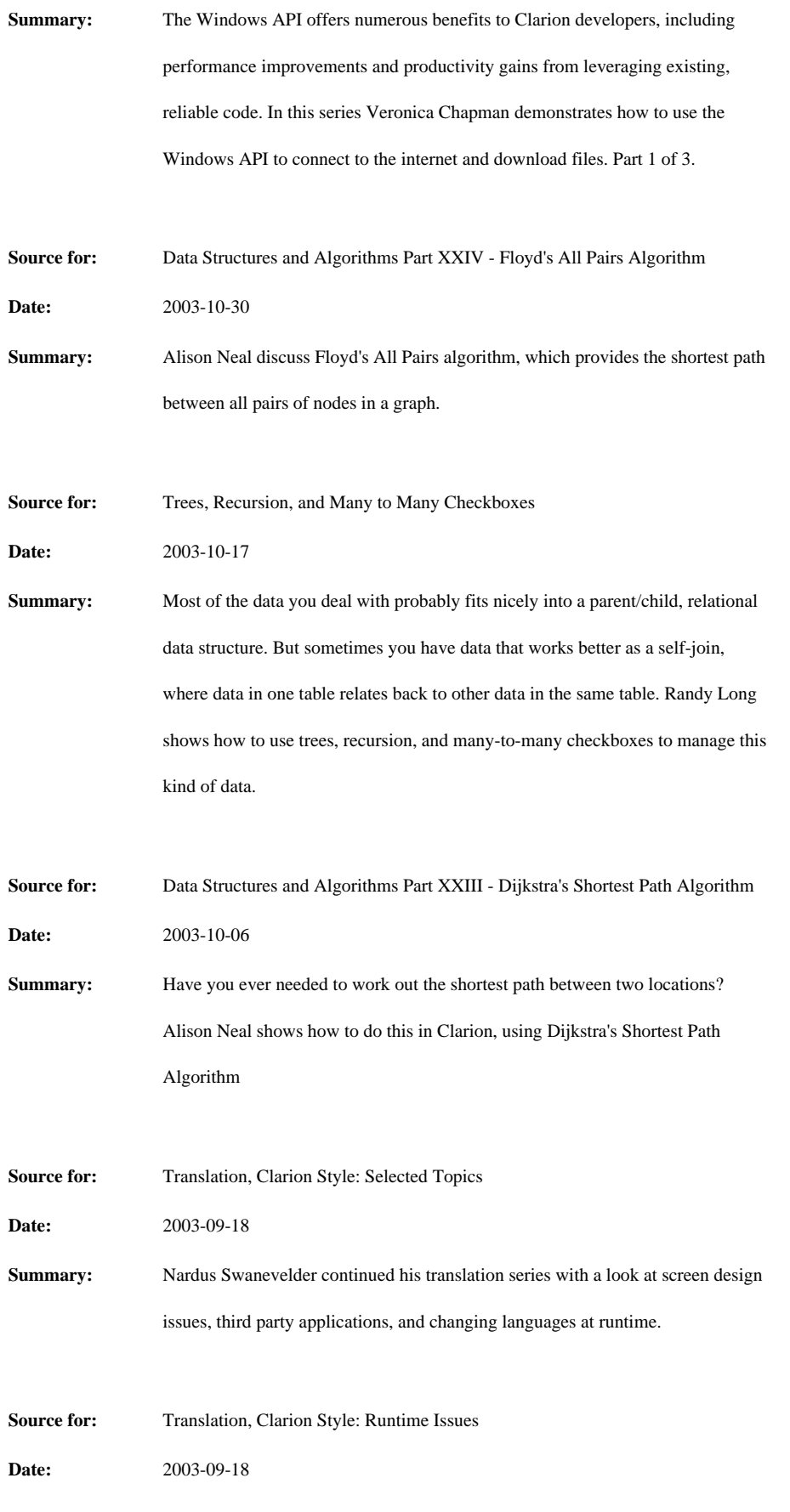

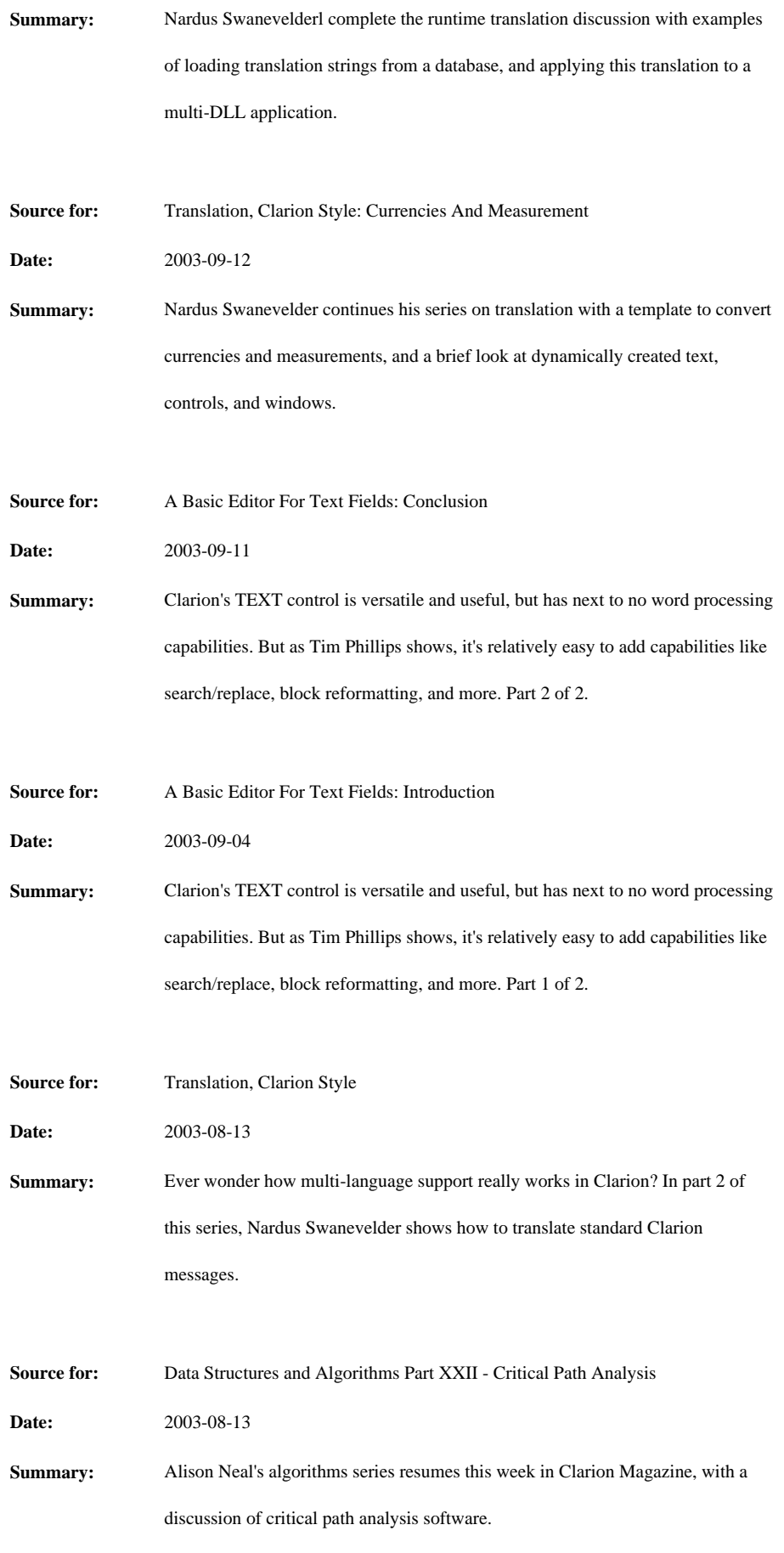

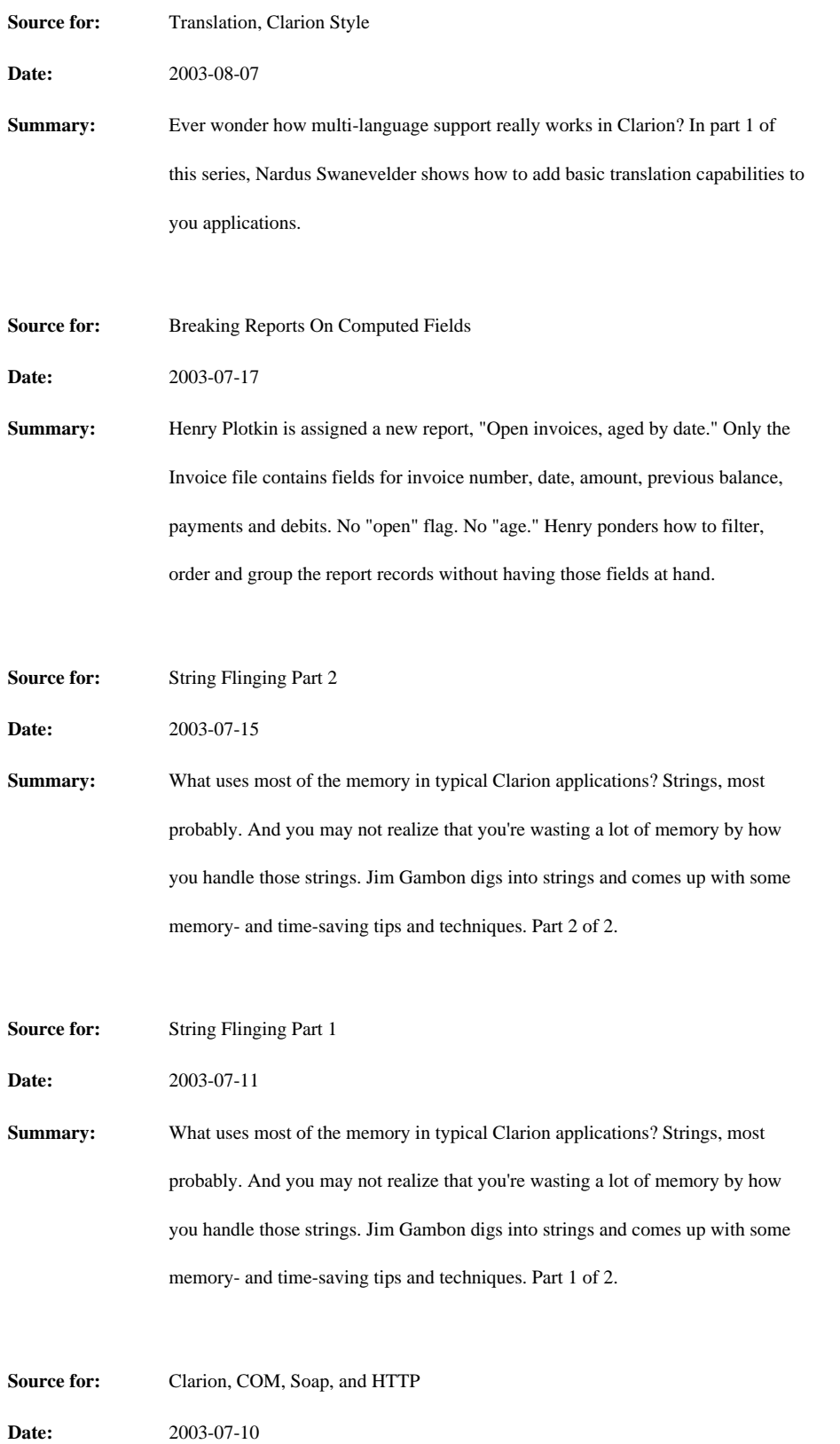

```
Source Code Library Goes Gold!
```
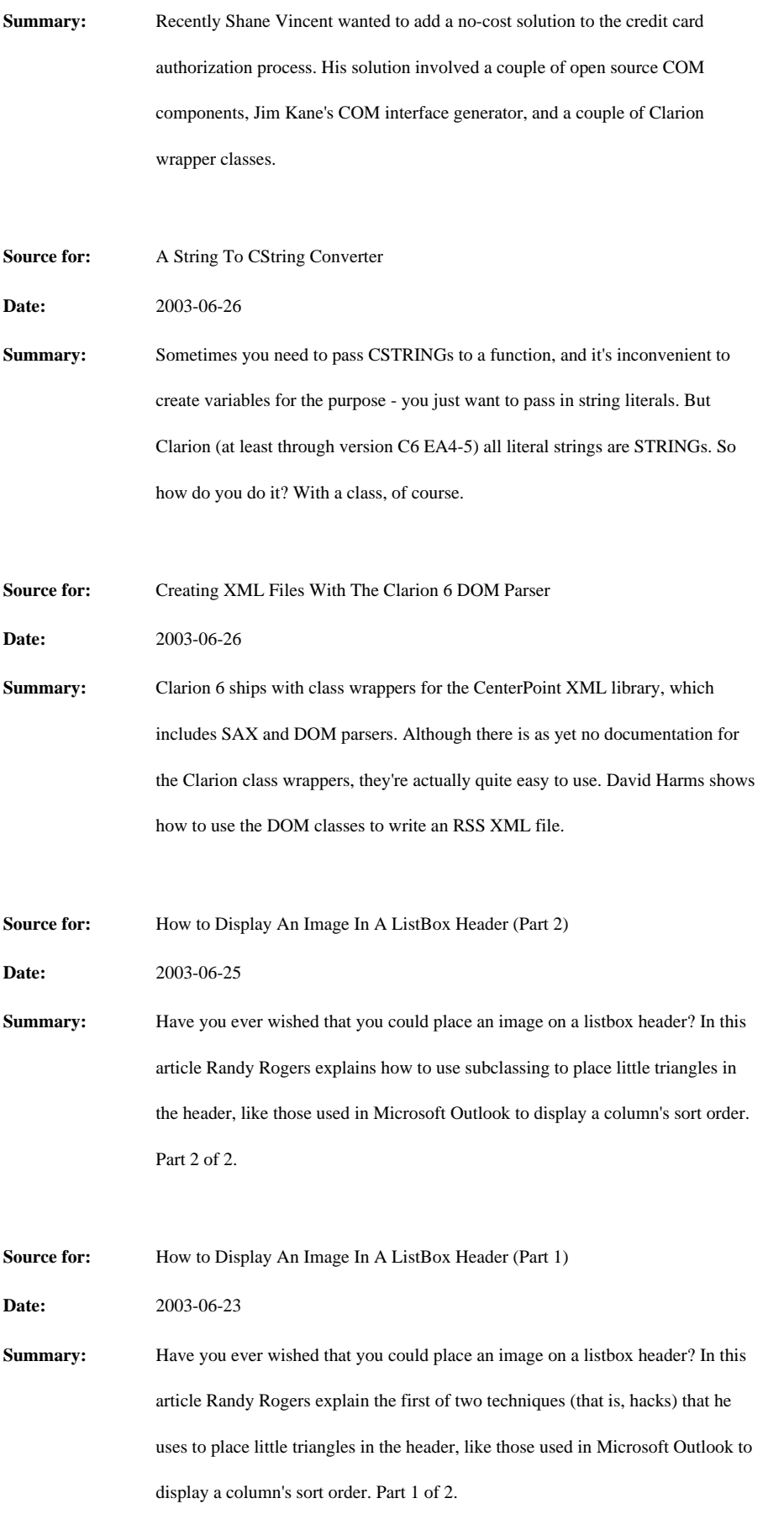

http://www.clarionmag.com/cmag/sourcelib.html (34 of 62) [05/03/2007 11:07:43 AM]

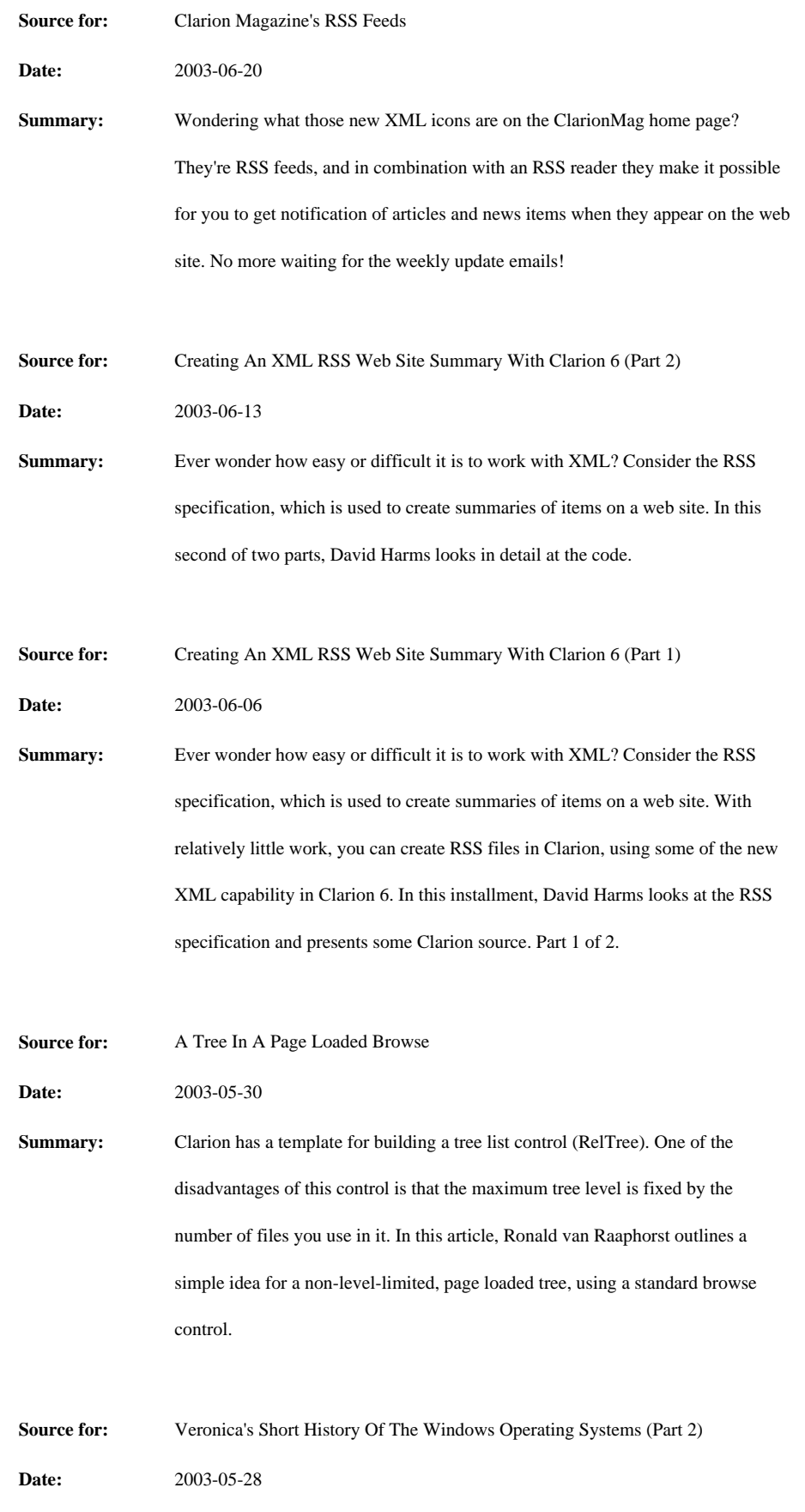

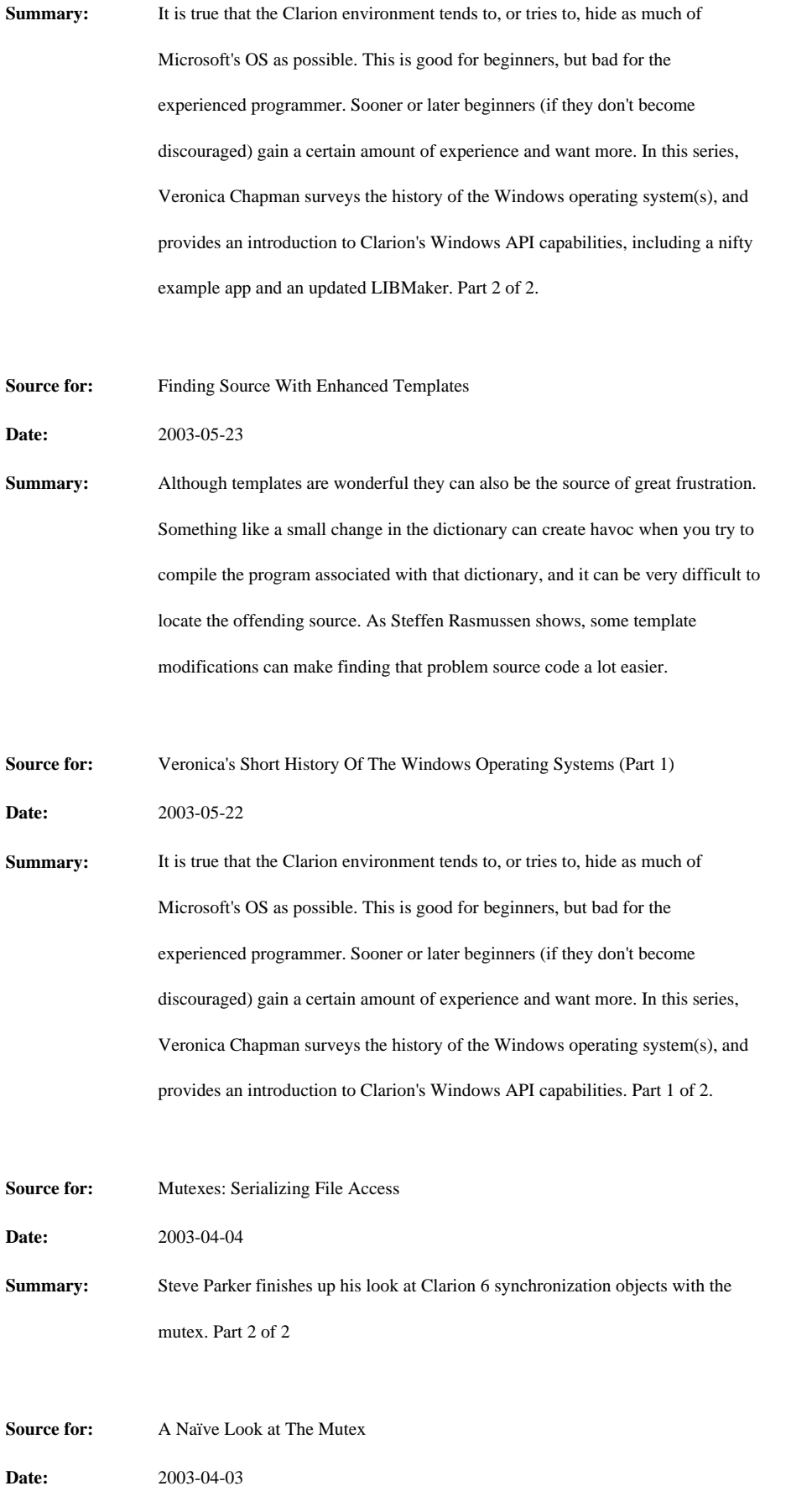

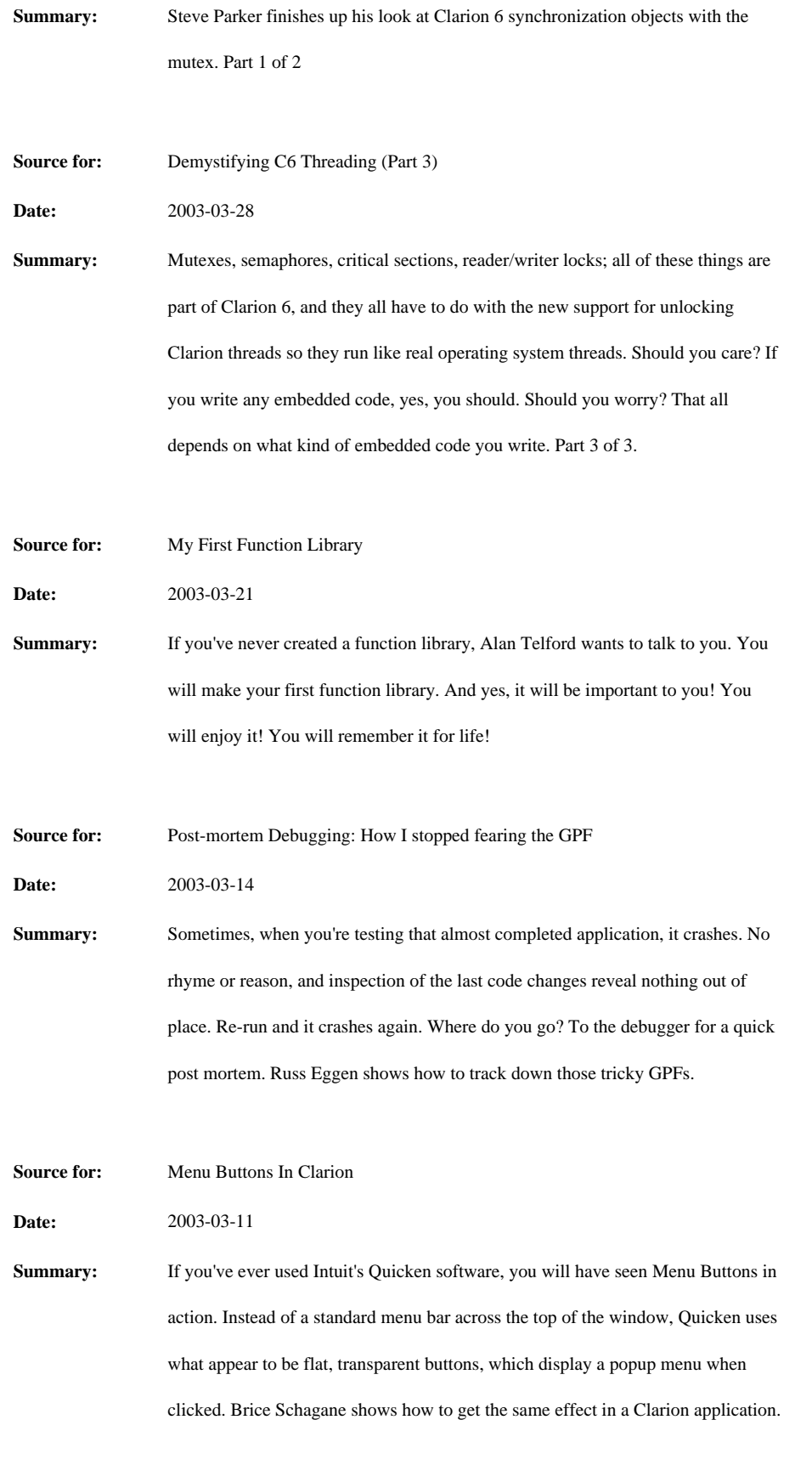

**Source for:** Debugging Queues With Excel
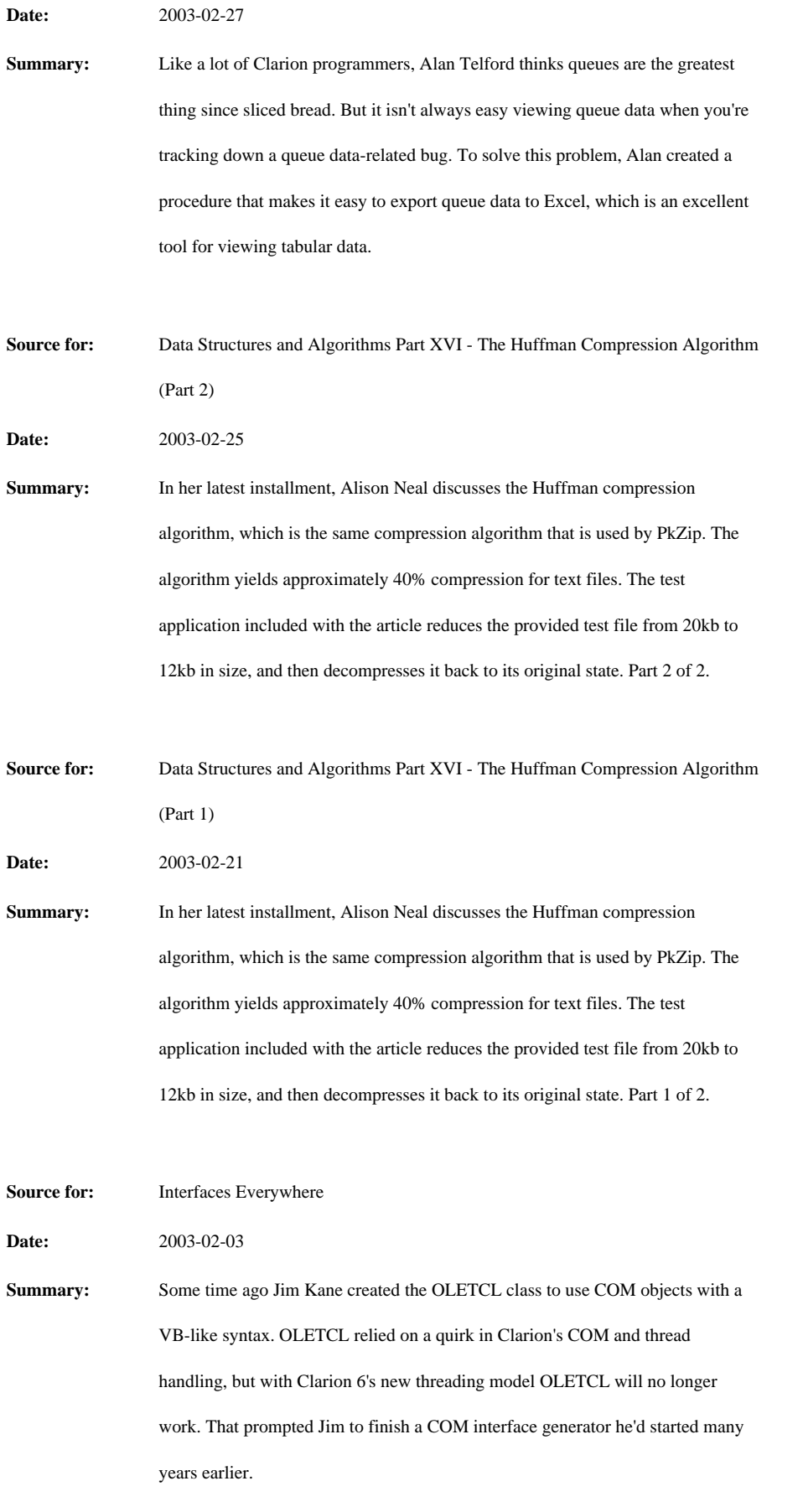

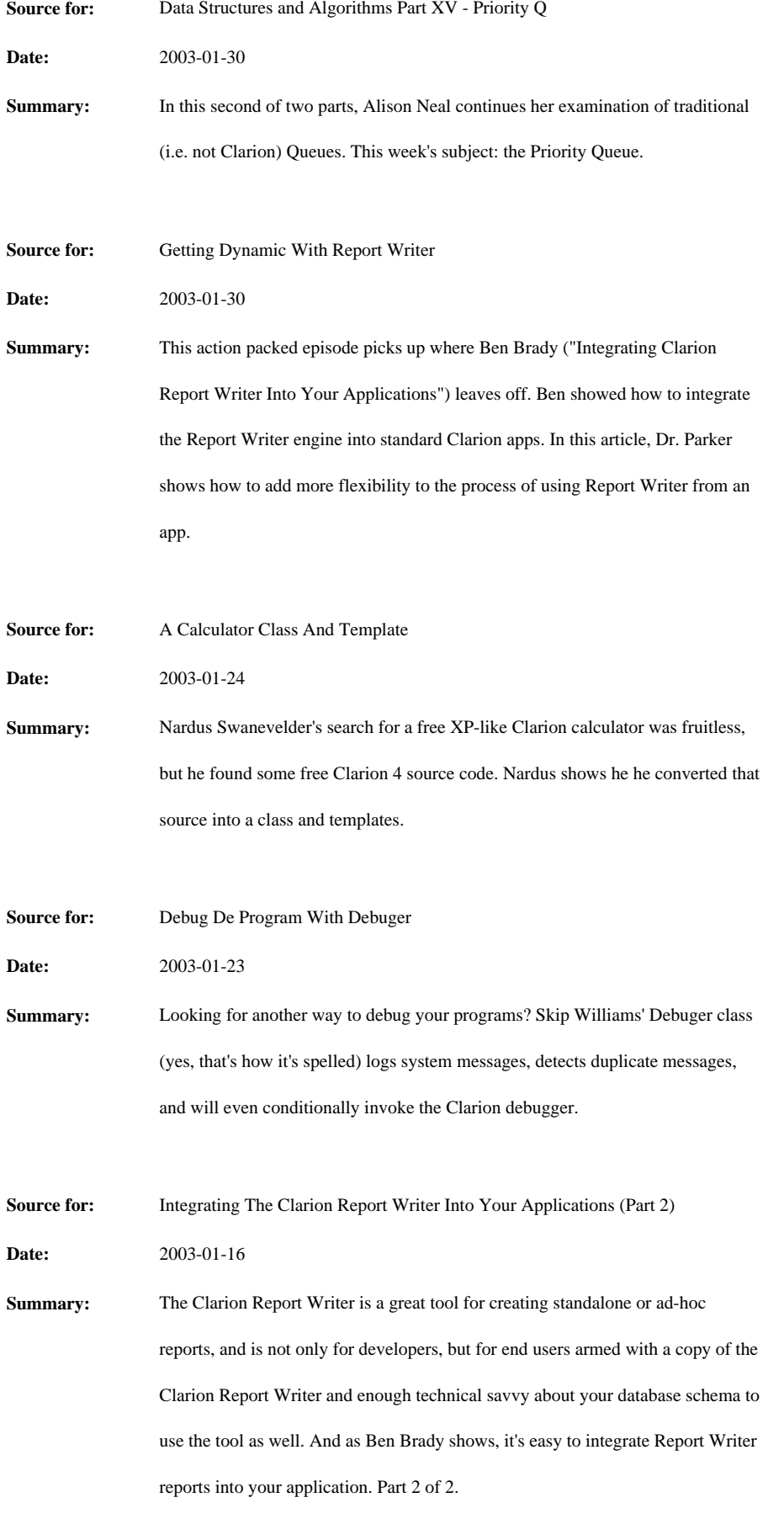

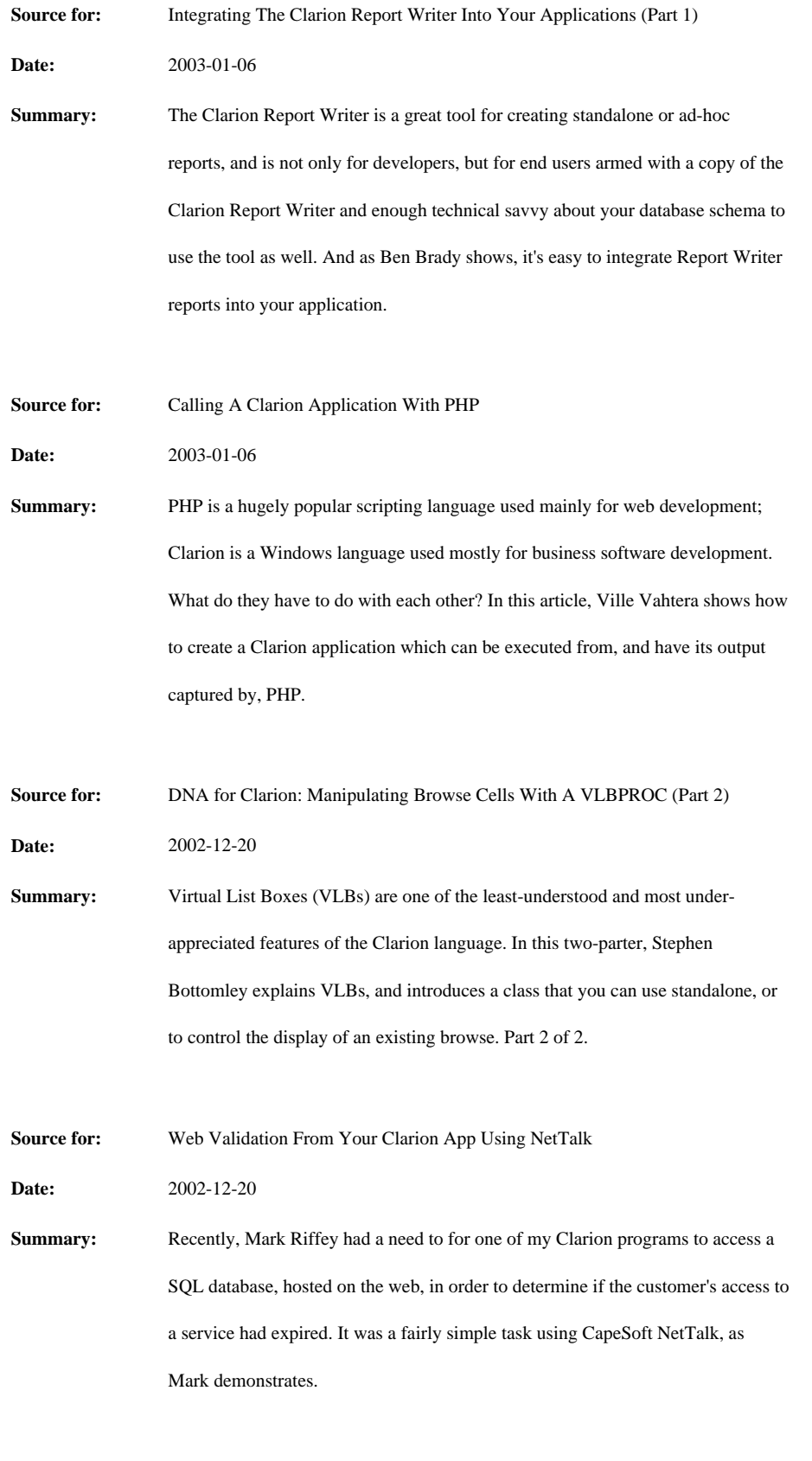

**Source for:** CLASSy ASCII File Importing

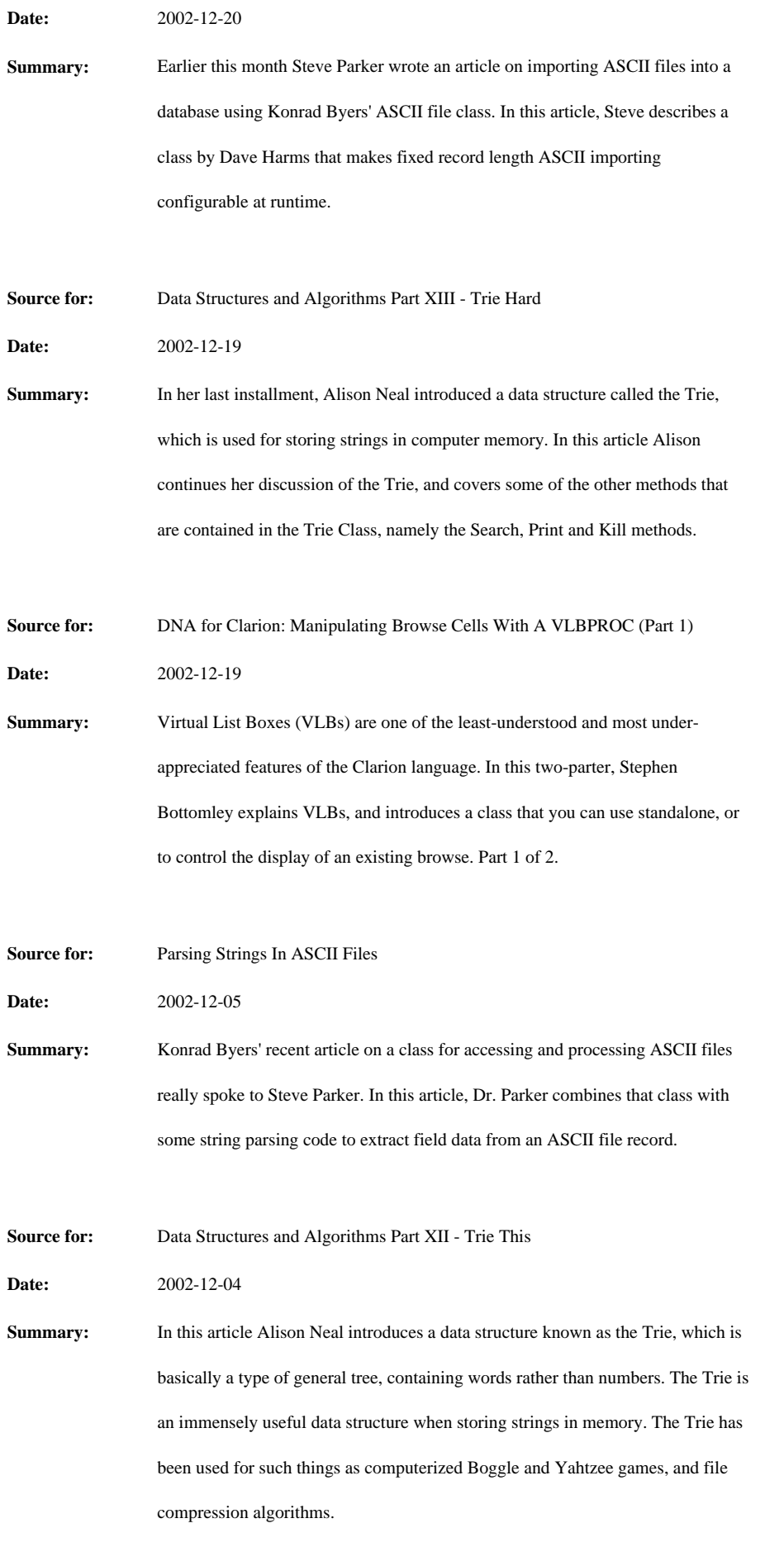

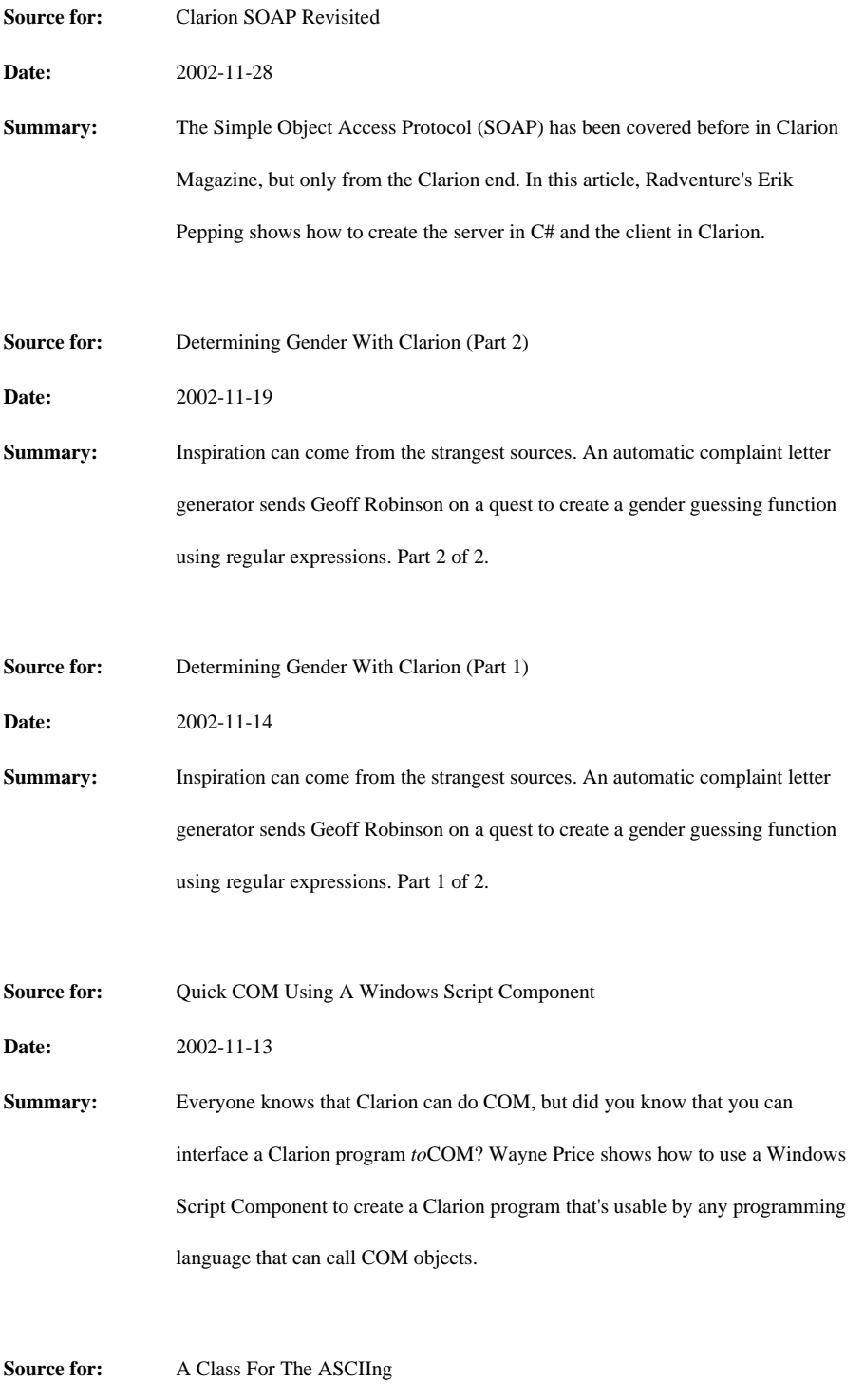

**Date:** 2002-11-08

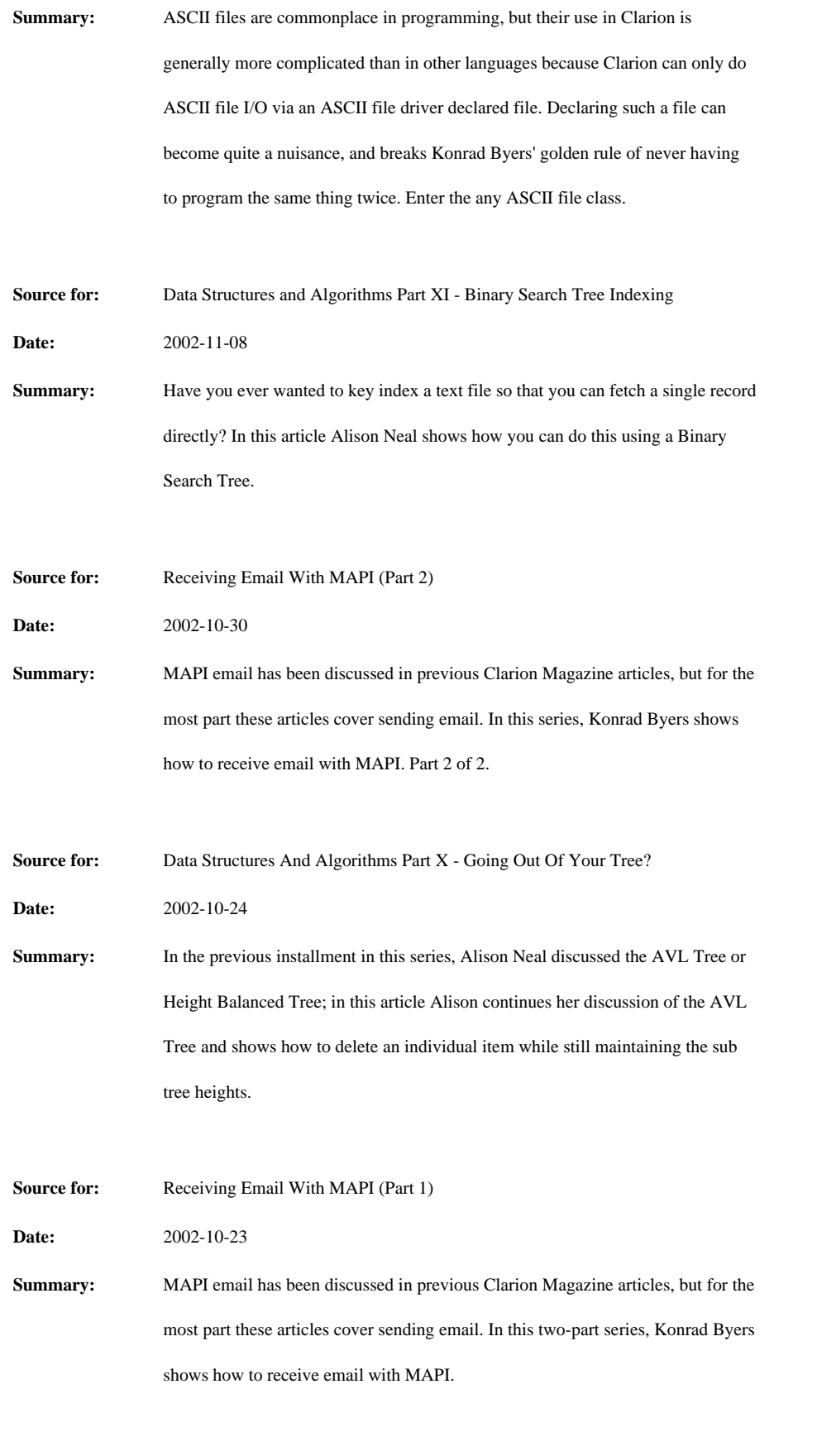

**Source for:** Clarion Challenge Results: ContainsMatch

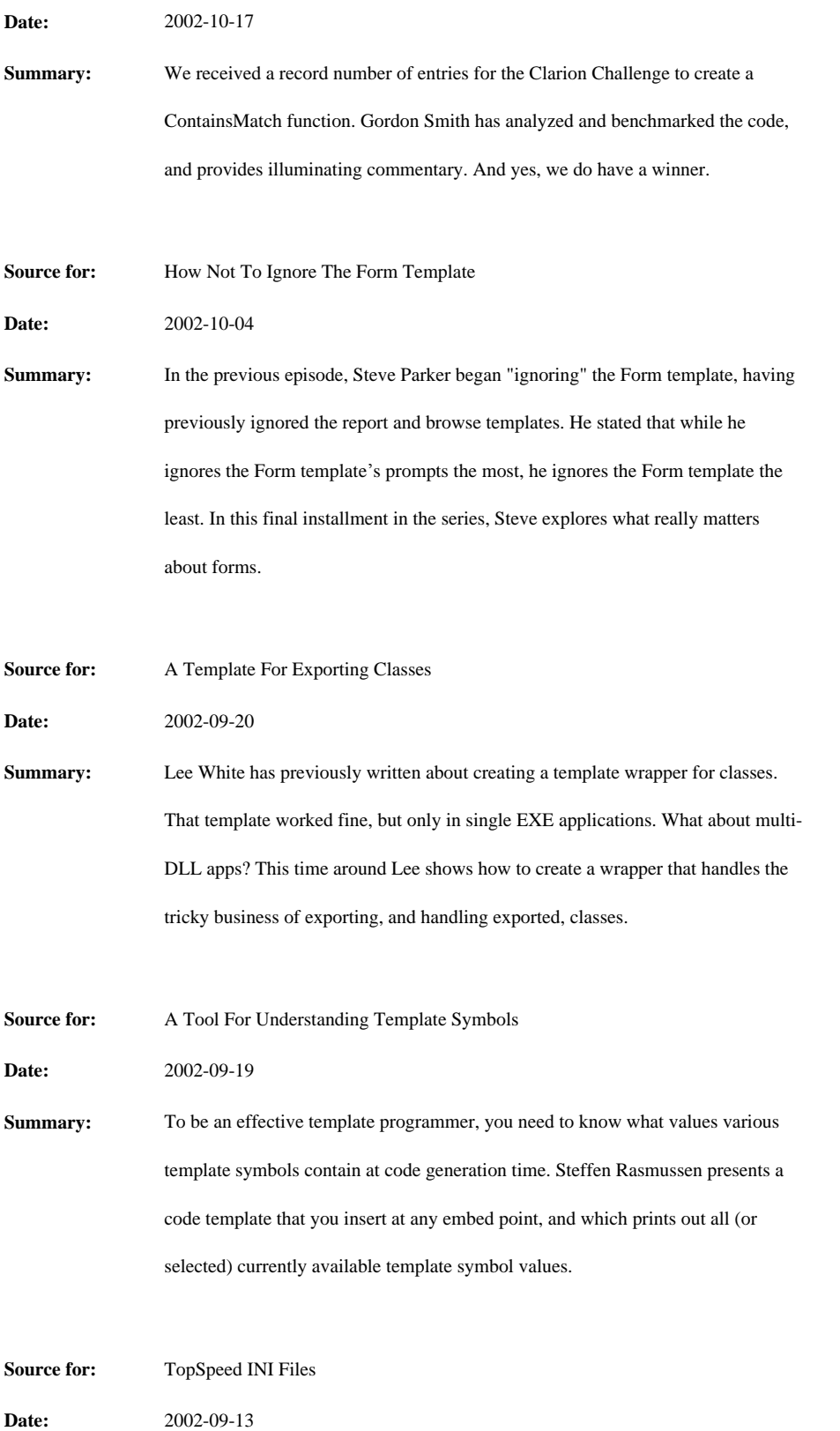

```
Source Code Library Goes Gold!
```
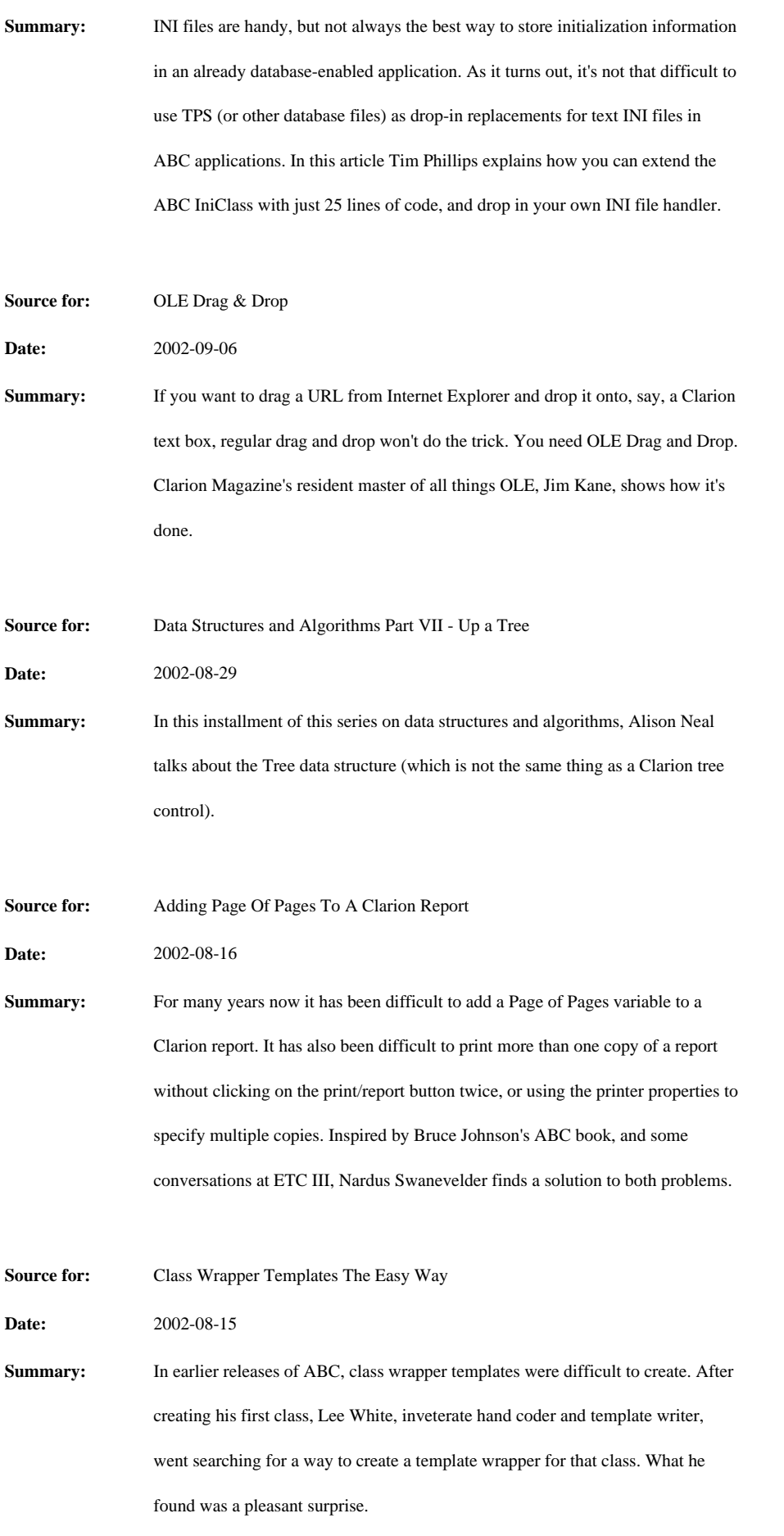

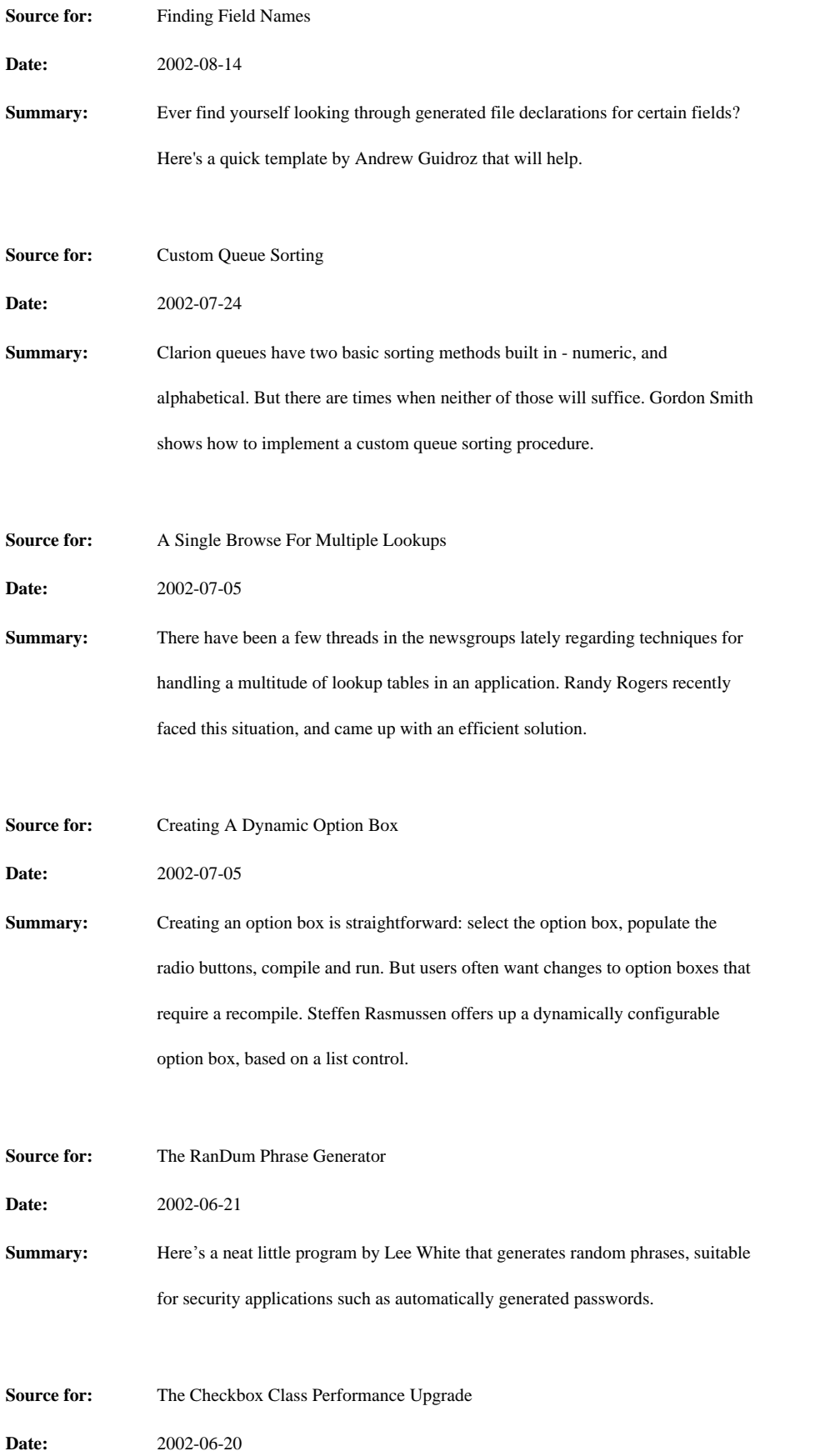

```
Source Code Library Goes Gold!
```
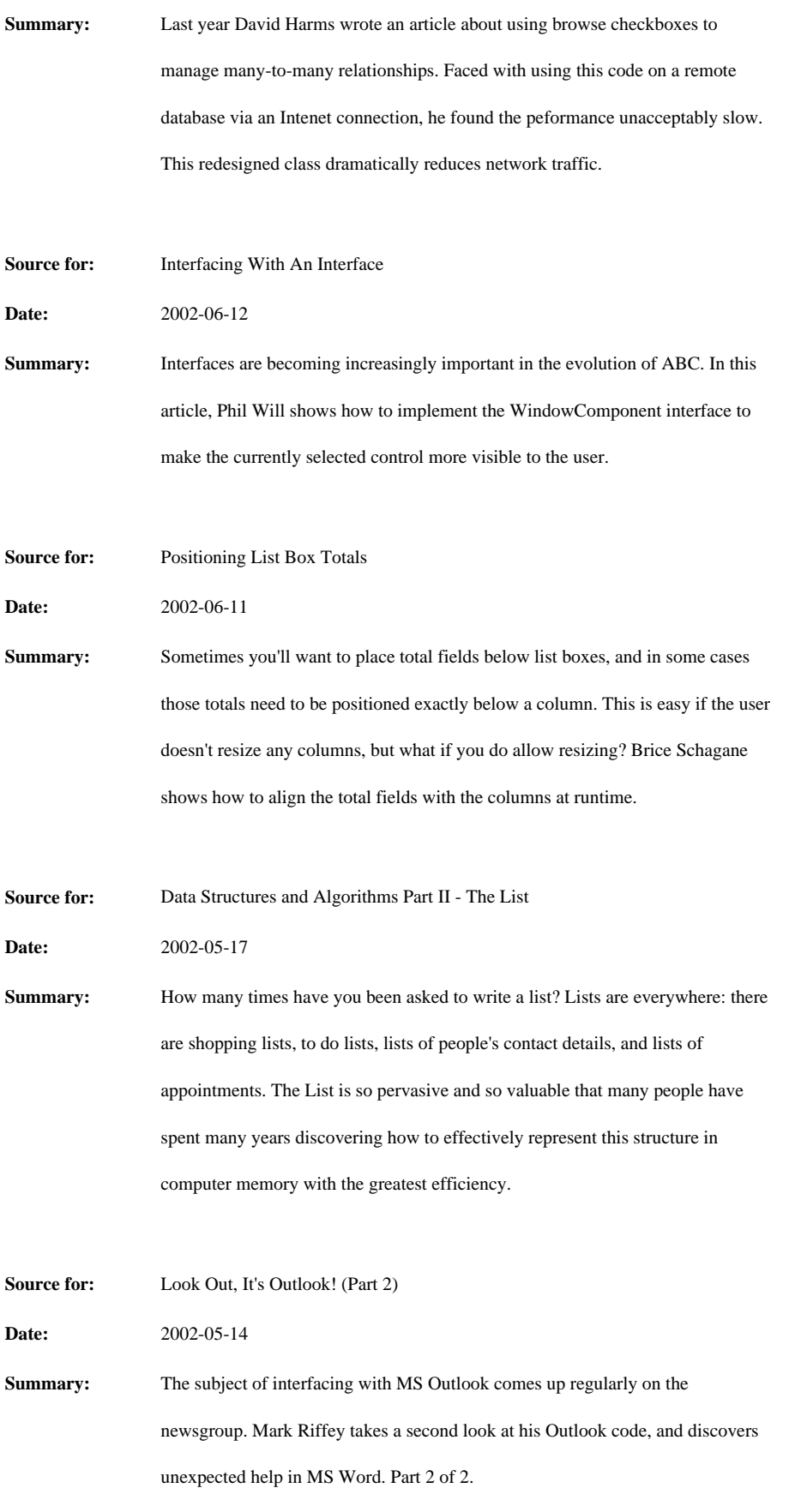

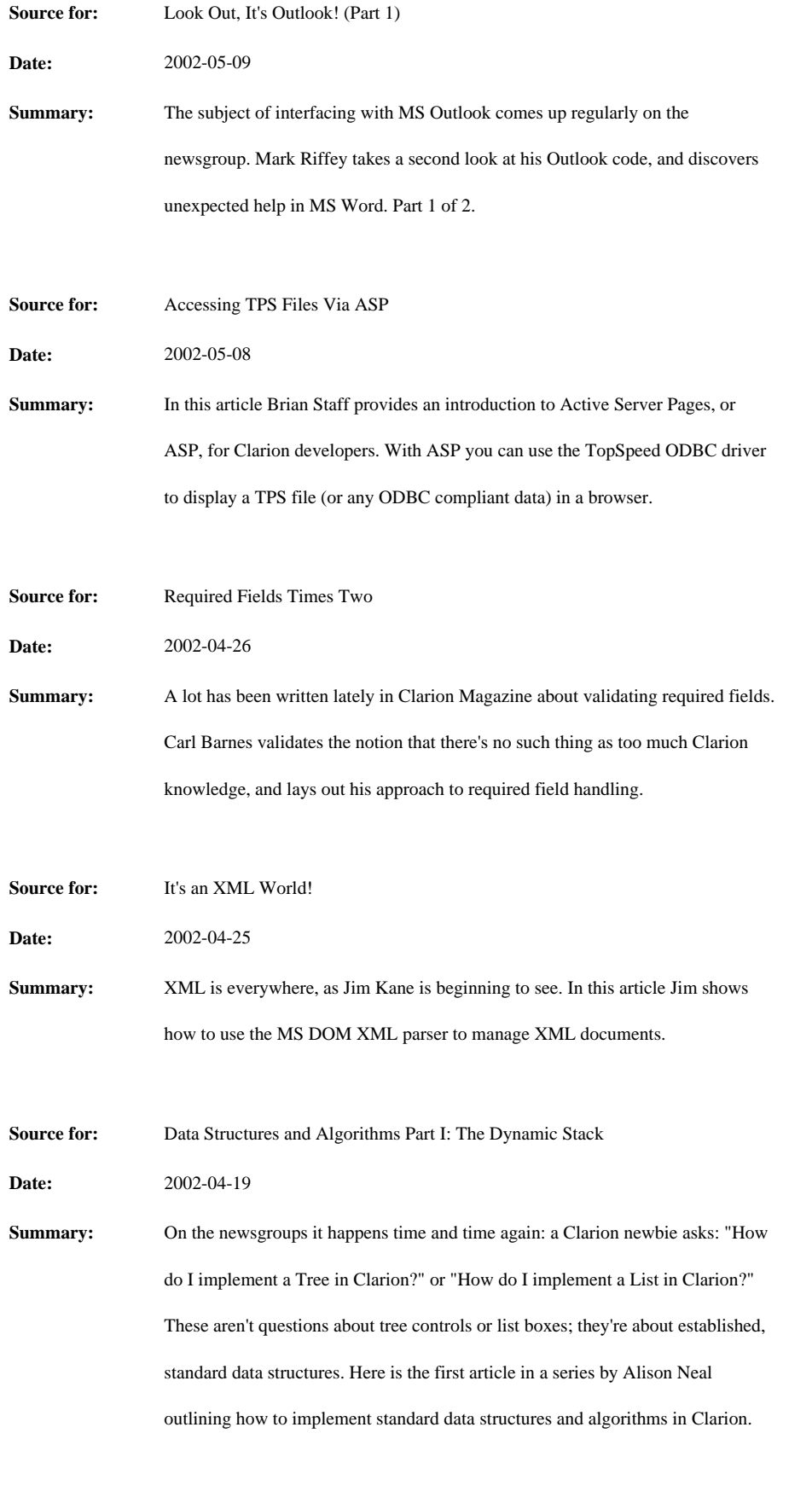

**Source for:** OCX Controls: Web Browser, Media Player, and pcAnywhere

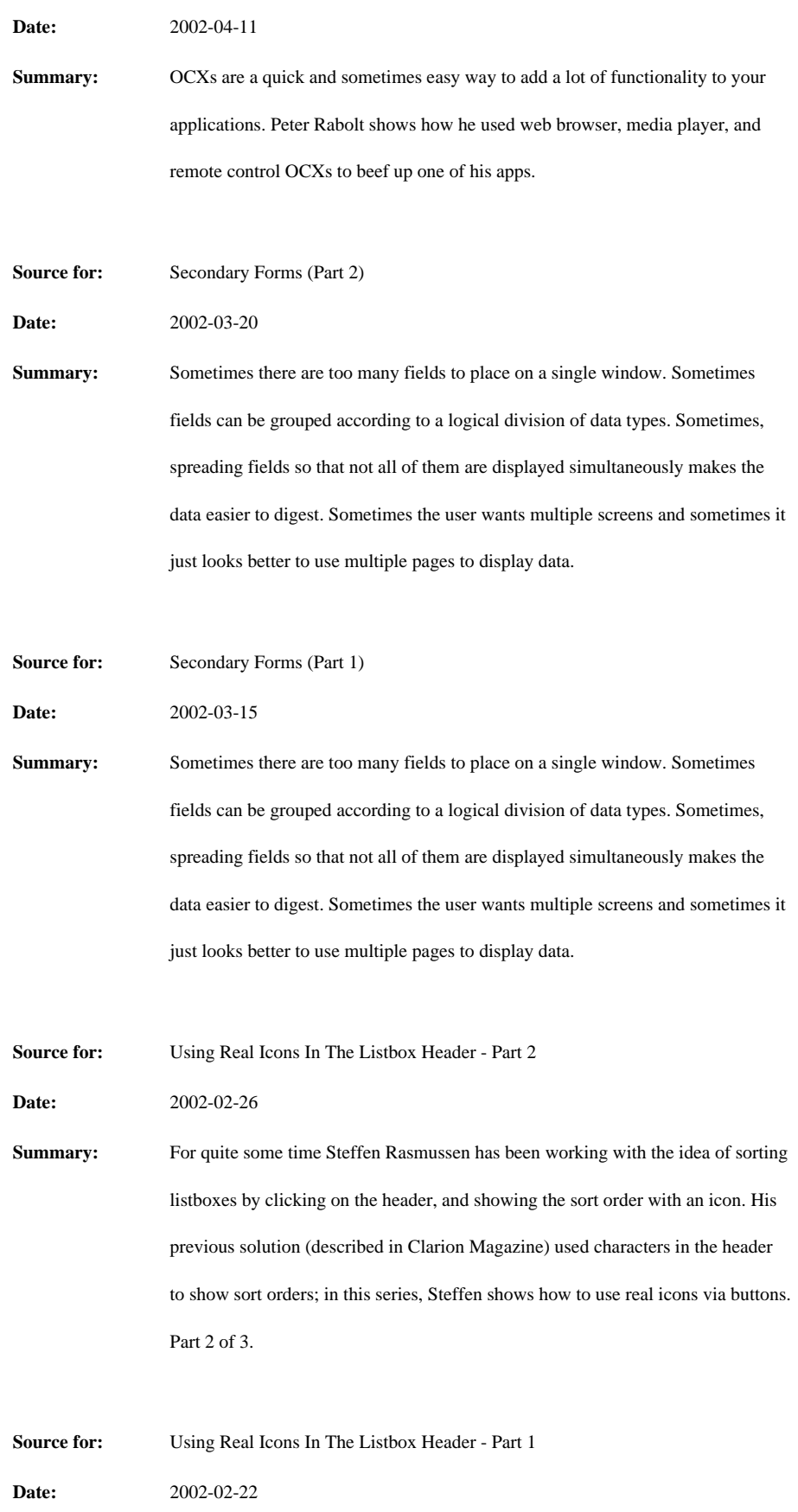

```
Source Code Library Goes Gold!
```
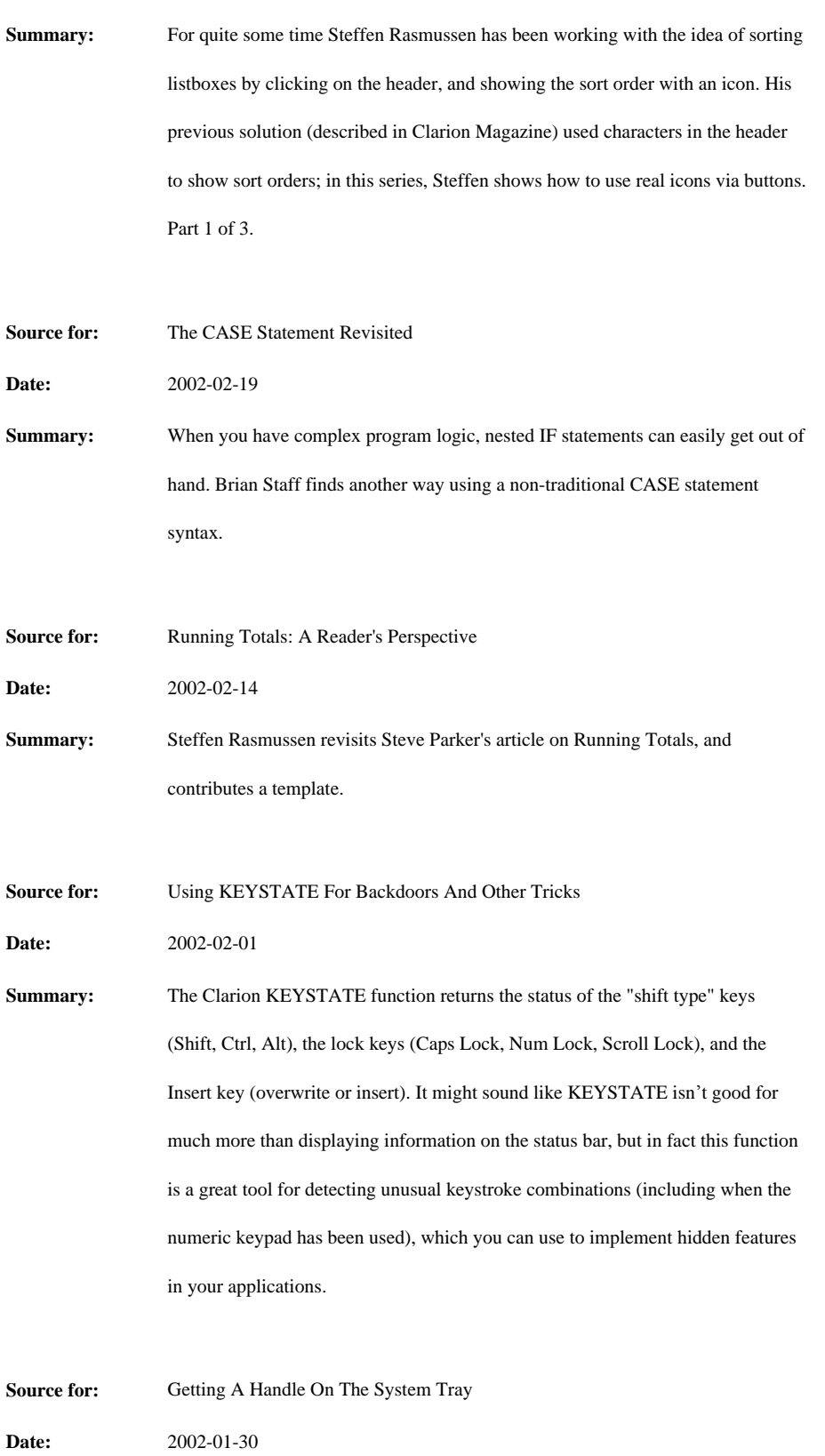

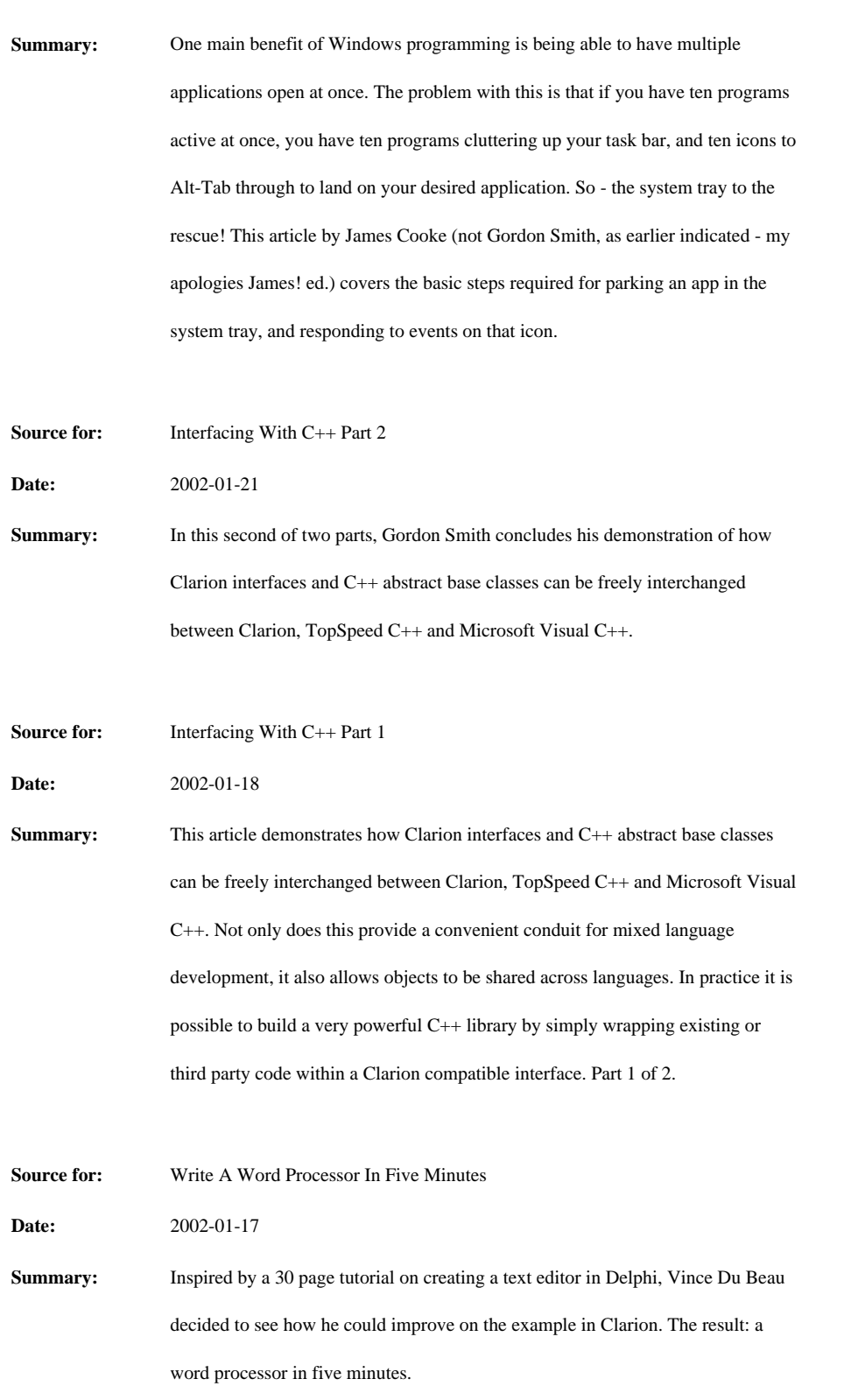

**Source for:** Handling COM Events - Part 2

**Date:** 2002-01-16

```
Source Code Library Goes Gold!
```
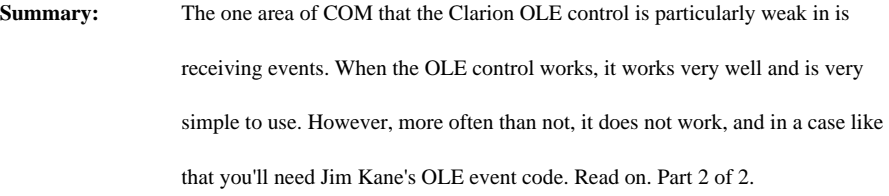

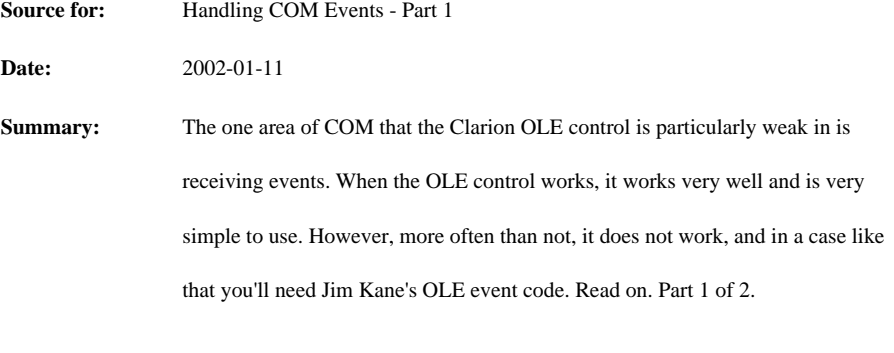

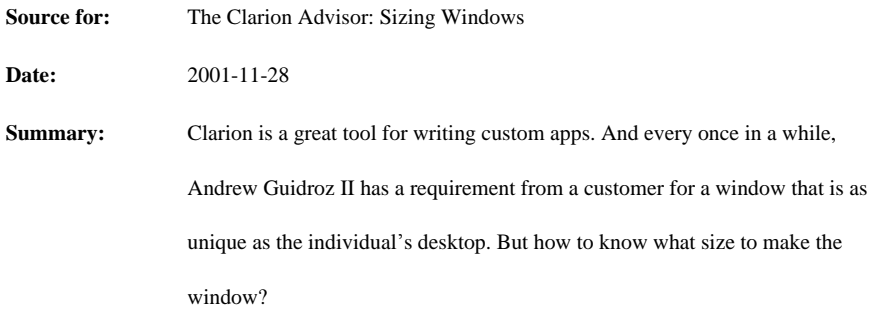

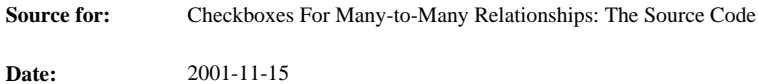

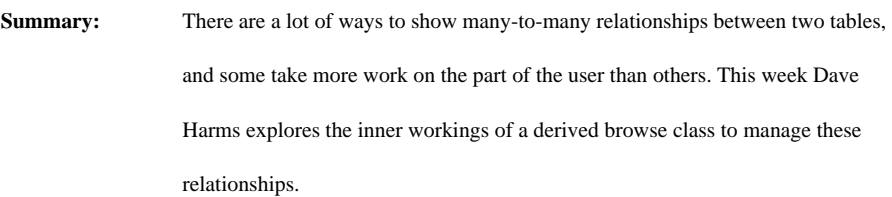

**Source for:** Checkboxes For Many-to-Many Relationships **Date:** 2001-11-09 **Summary:** There are a lot of ways to show many-to-many relationships between two tables, and some take more work on the part of the user than others. Dave Harms shows how to create a linking record between tables with a single mouse click.

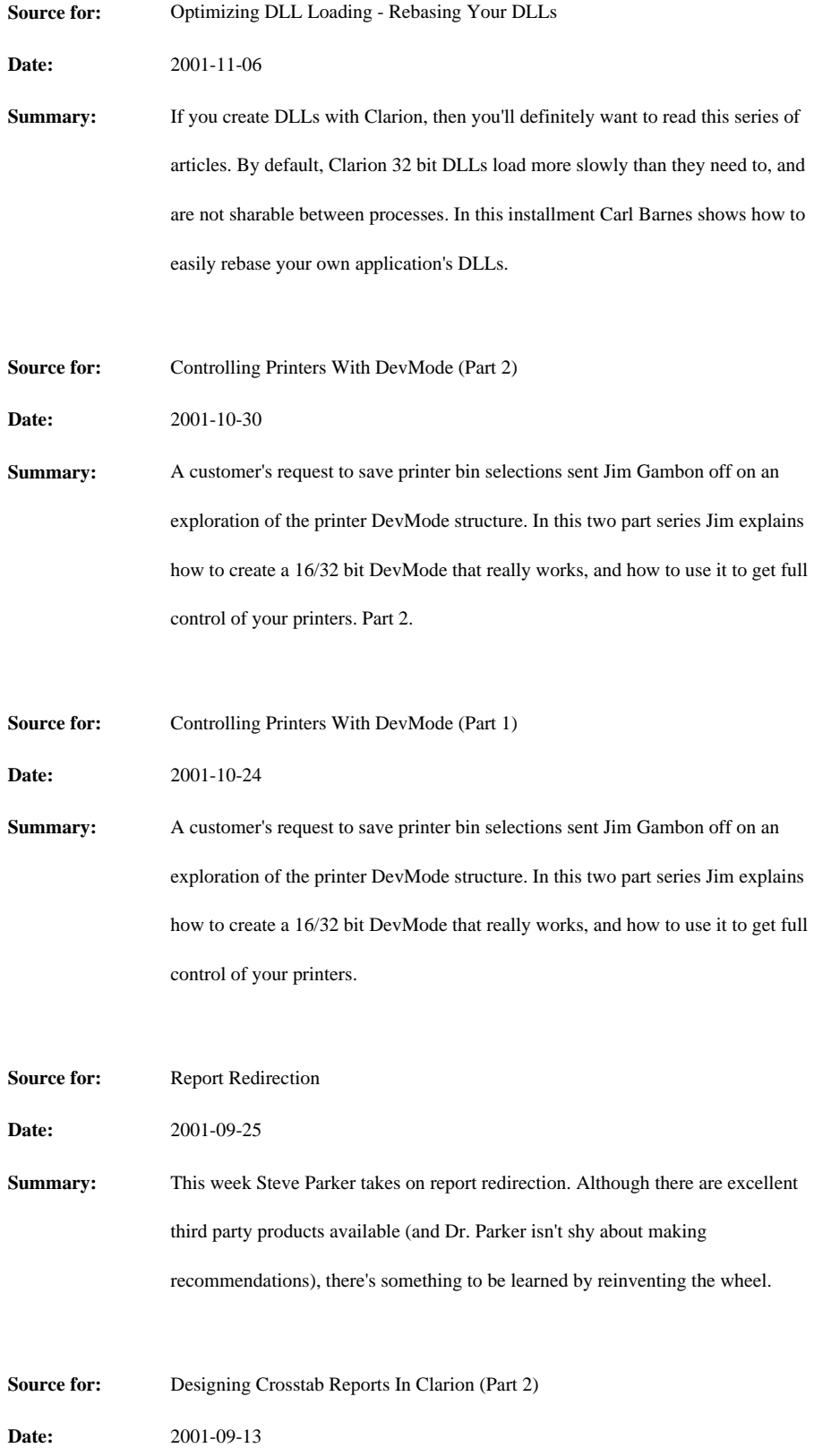

```
Source Code Library Goes Gold!
```
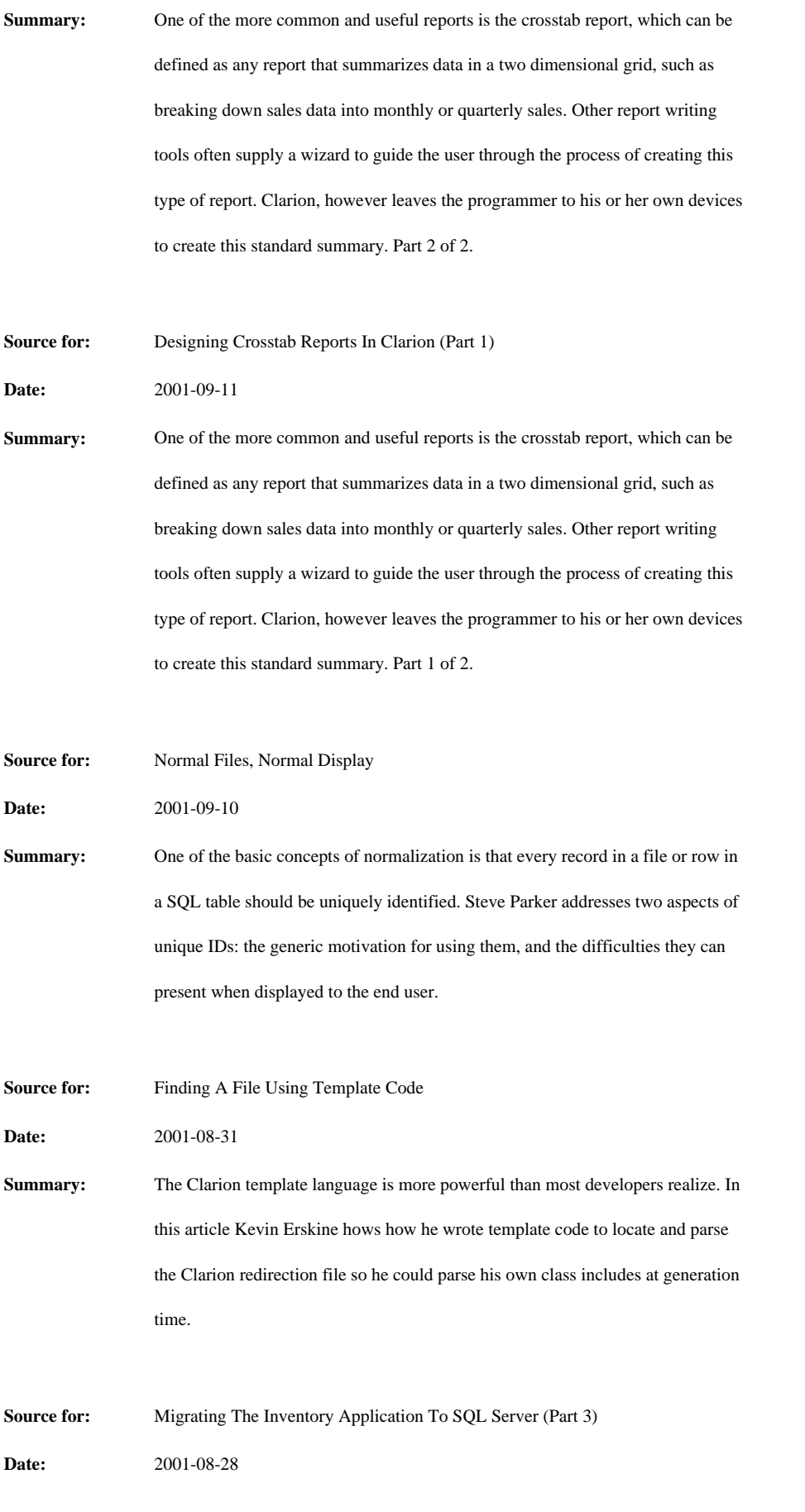

```
Source Code Library Goes Gold!
```
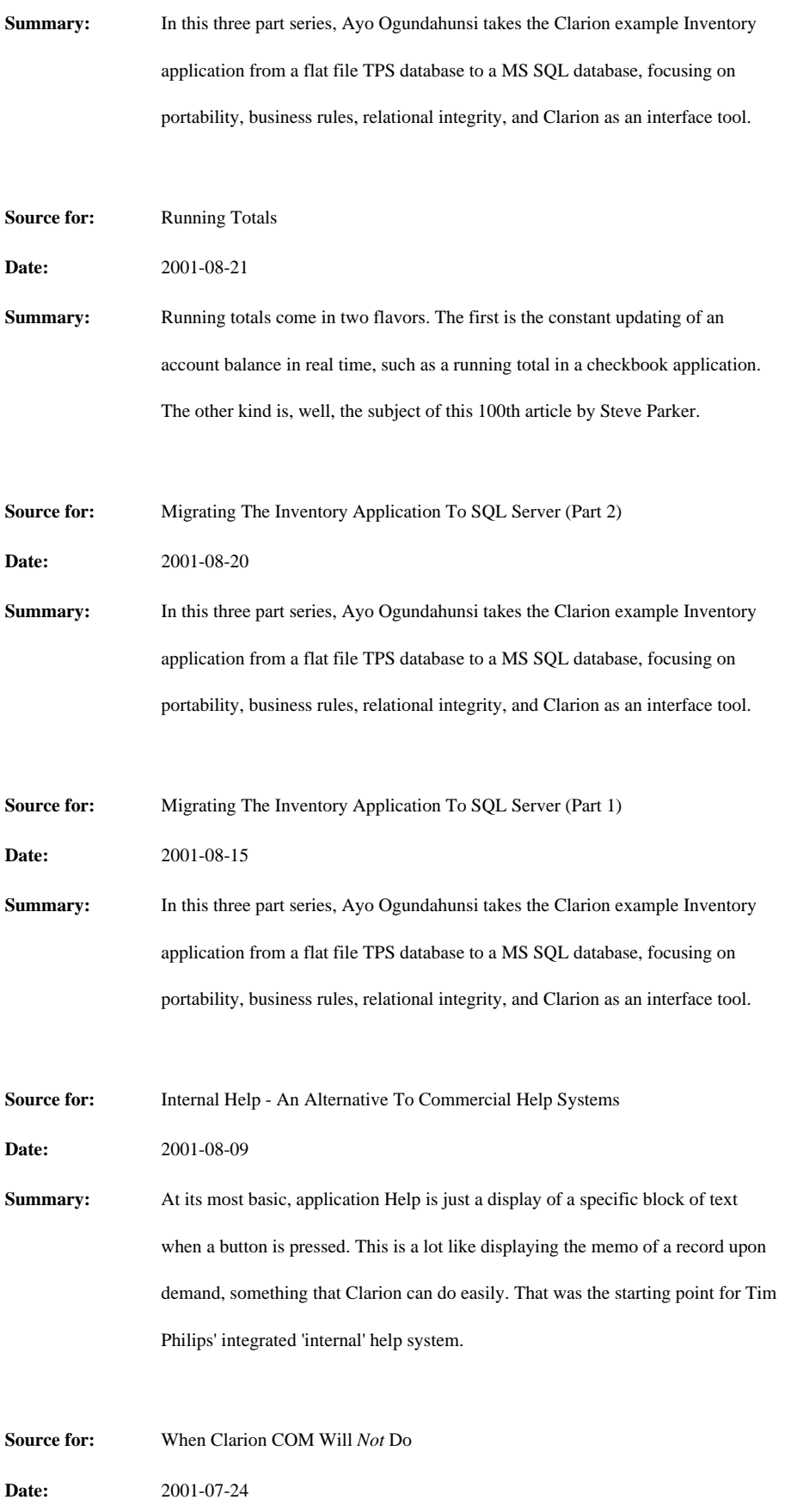

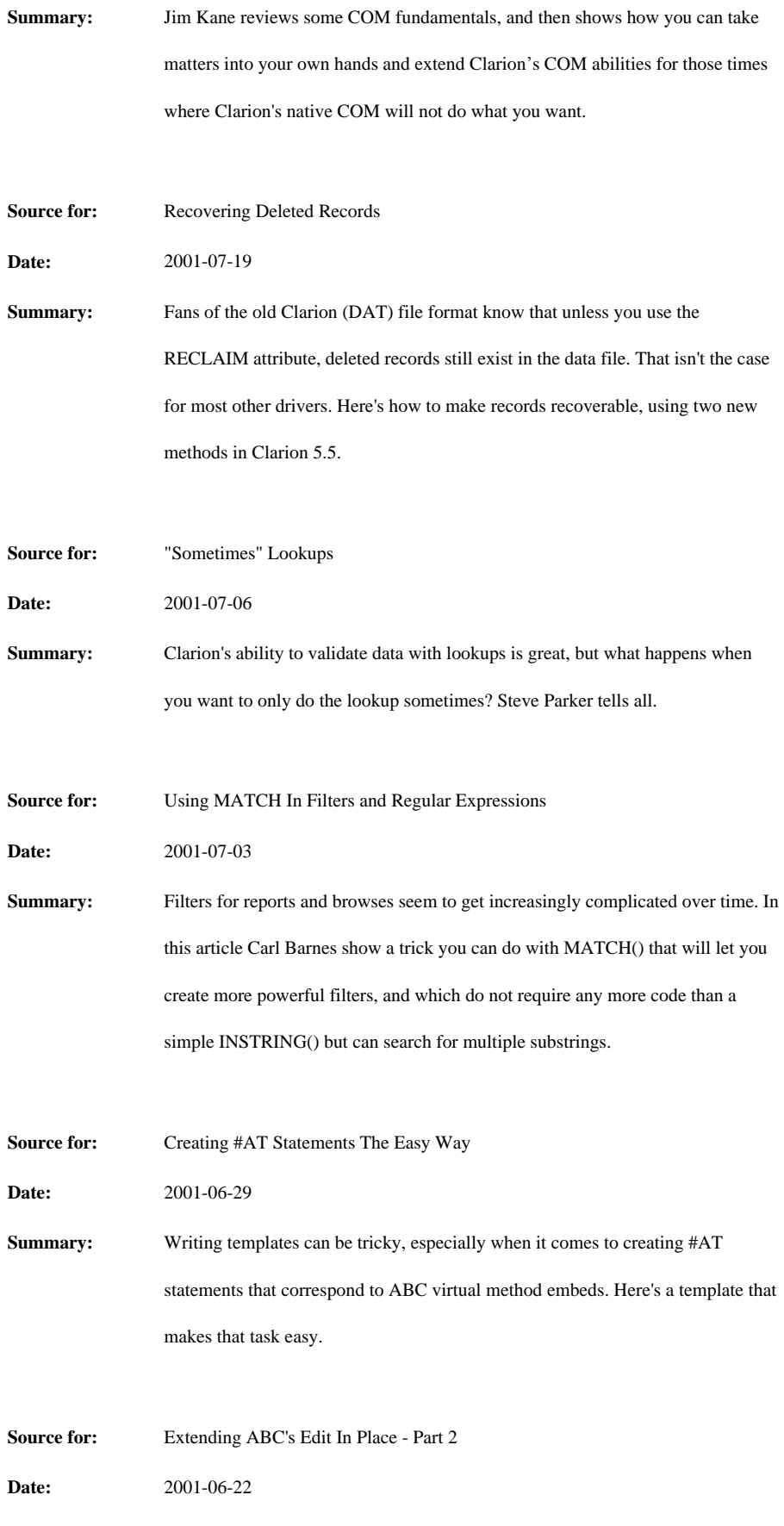

```
Source Code Library Goes Gold!
```
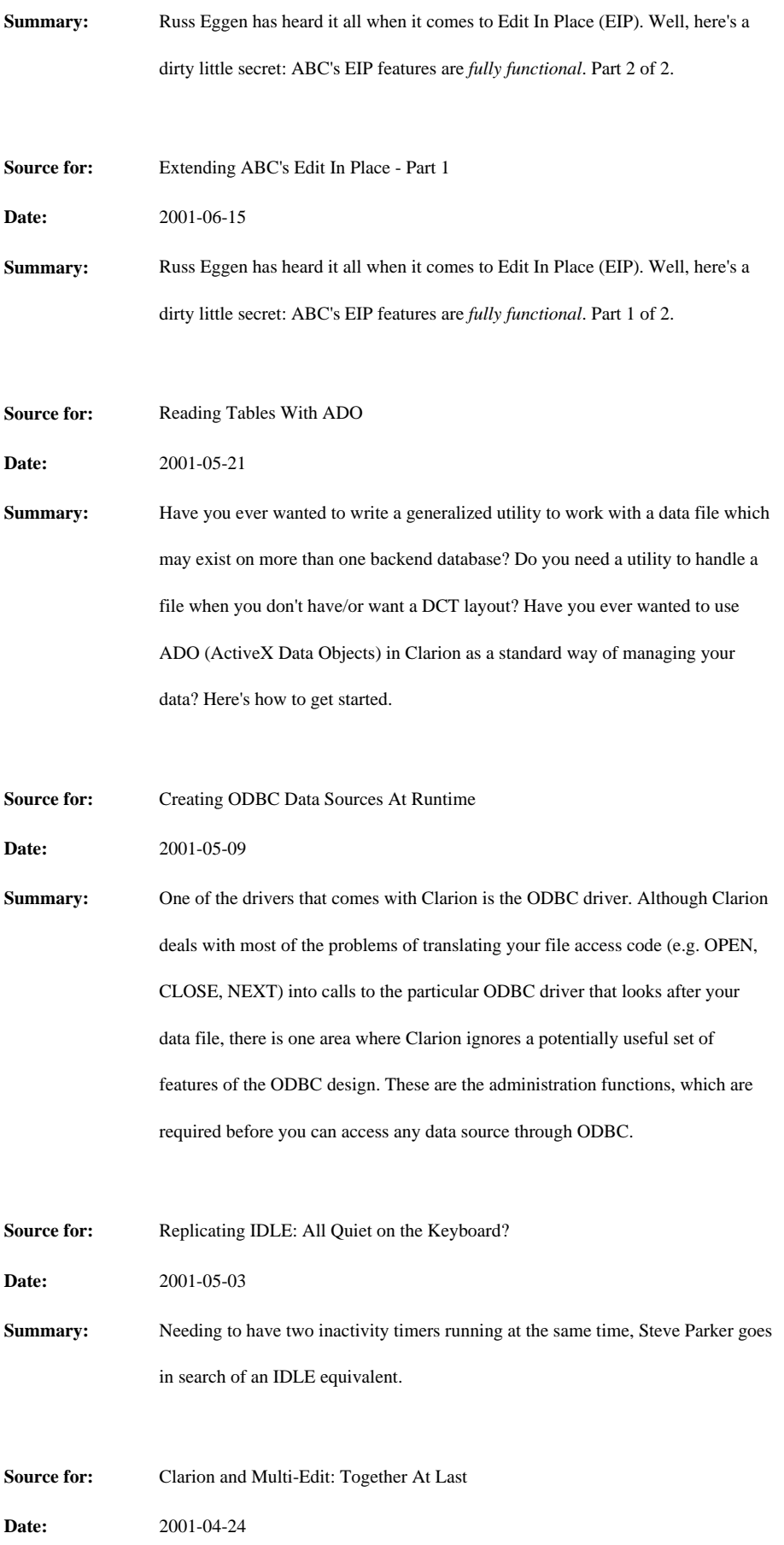

```
Source Code Library Goes Gold!
```
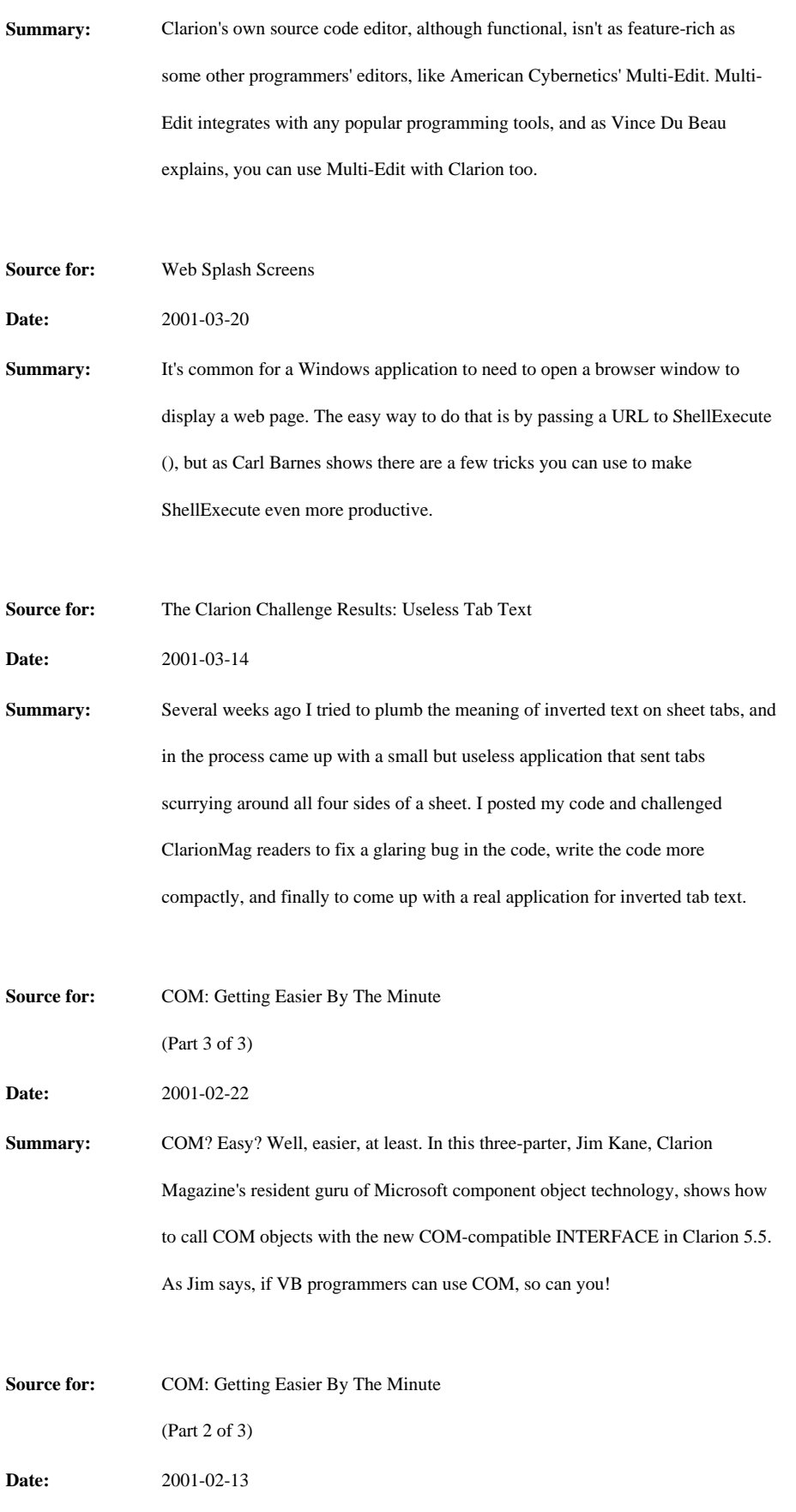

```
Source Code Library Goes Gold!
```
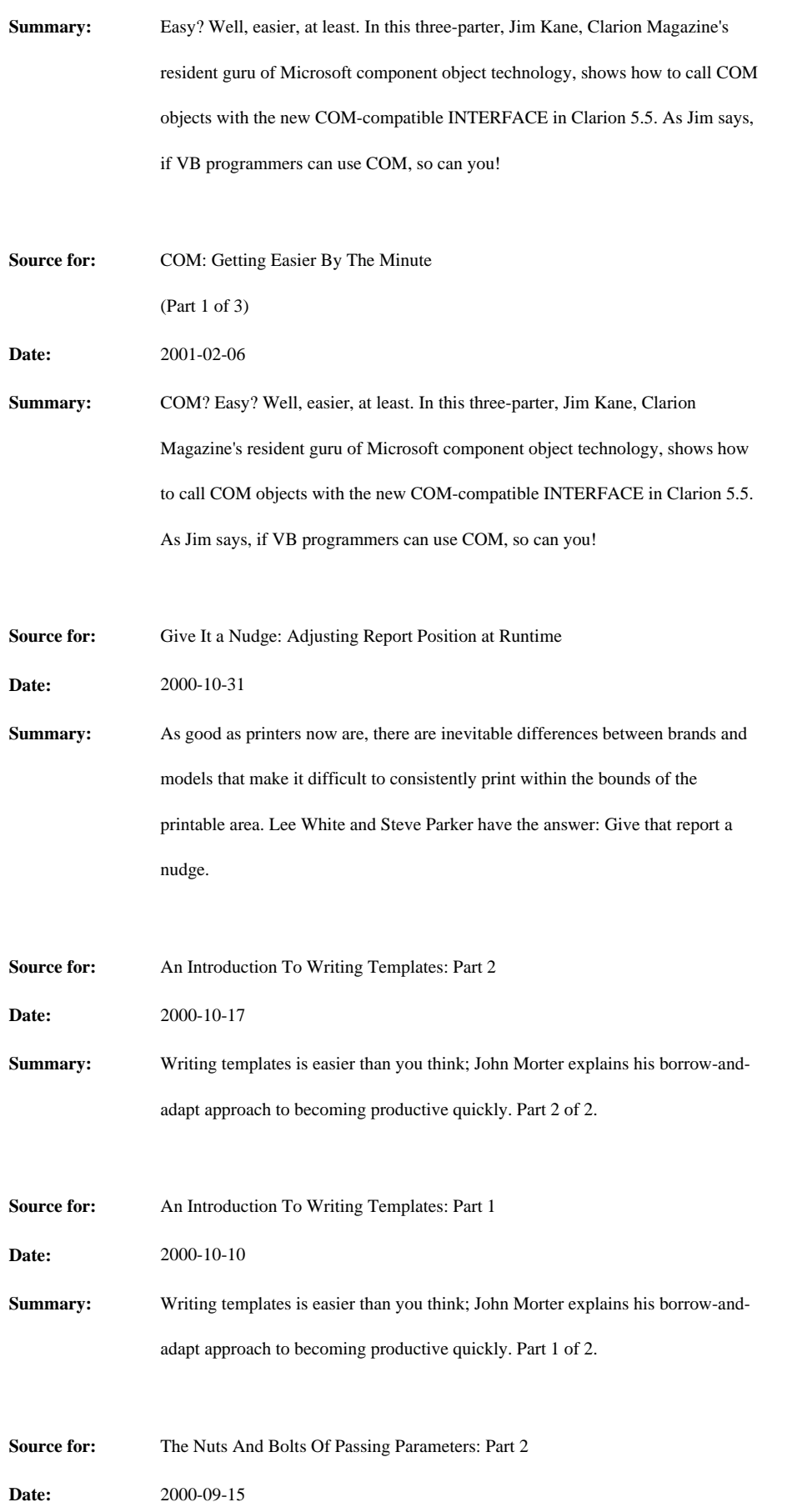

```
Source Code Library Goes Gold!
```
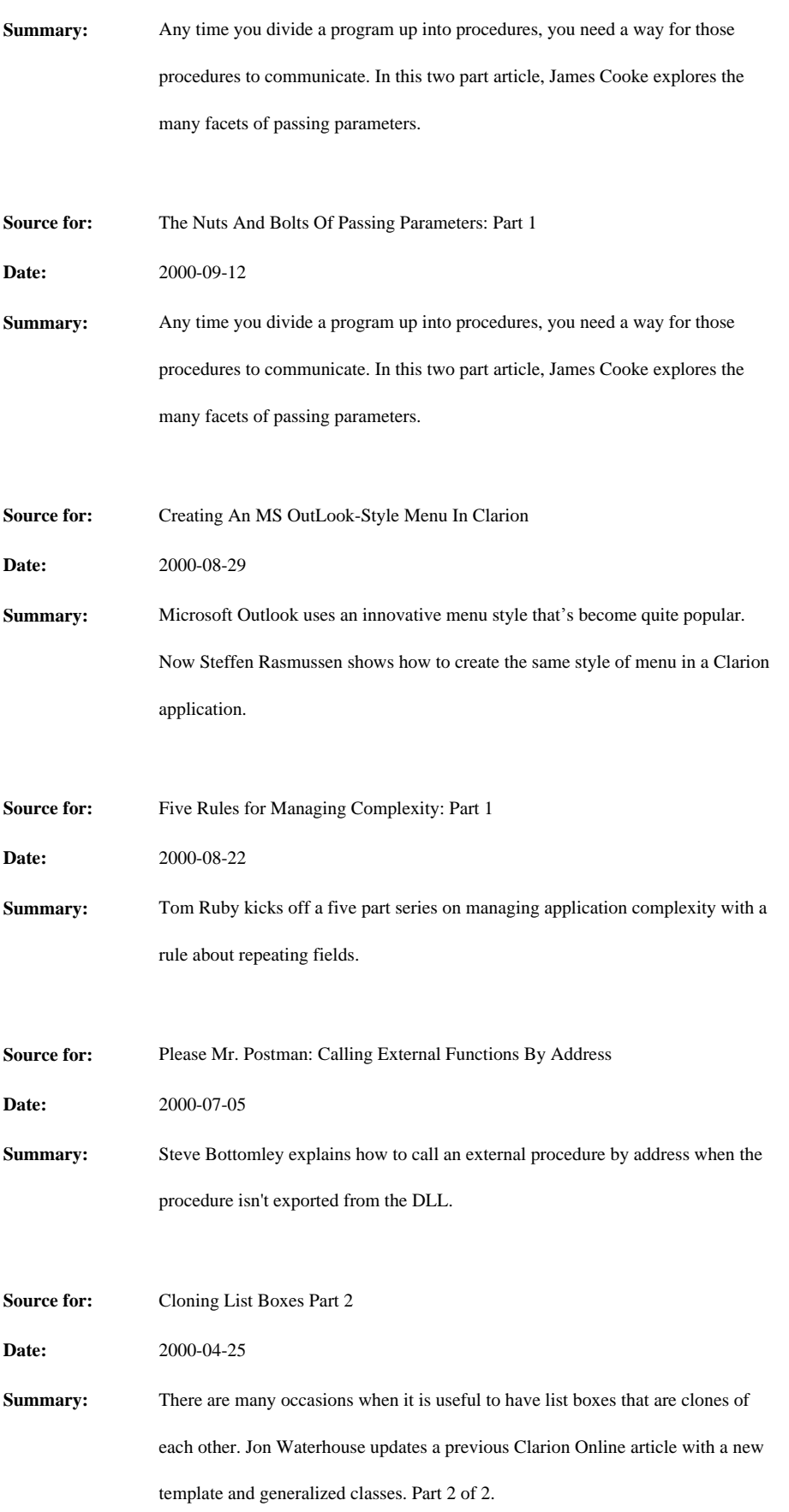

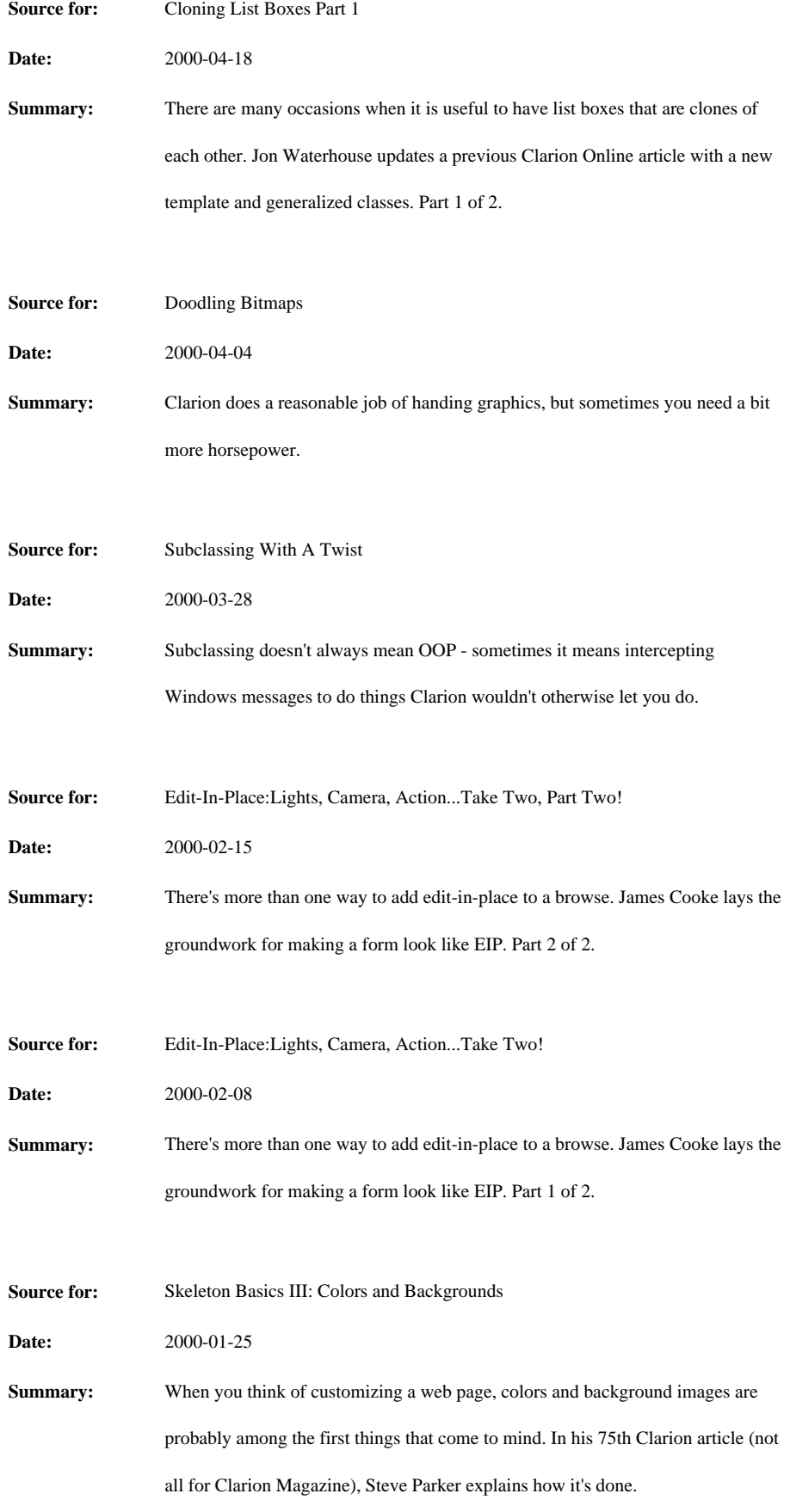

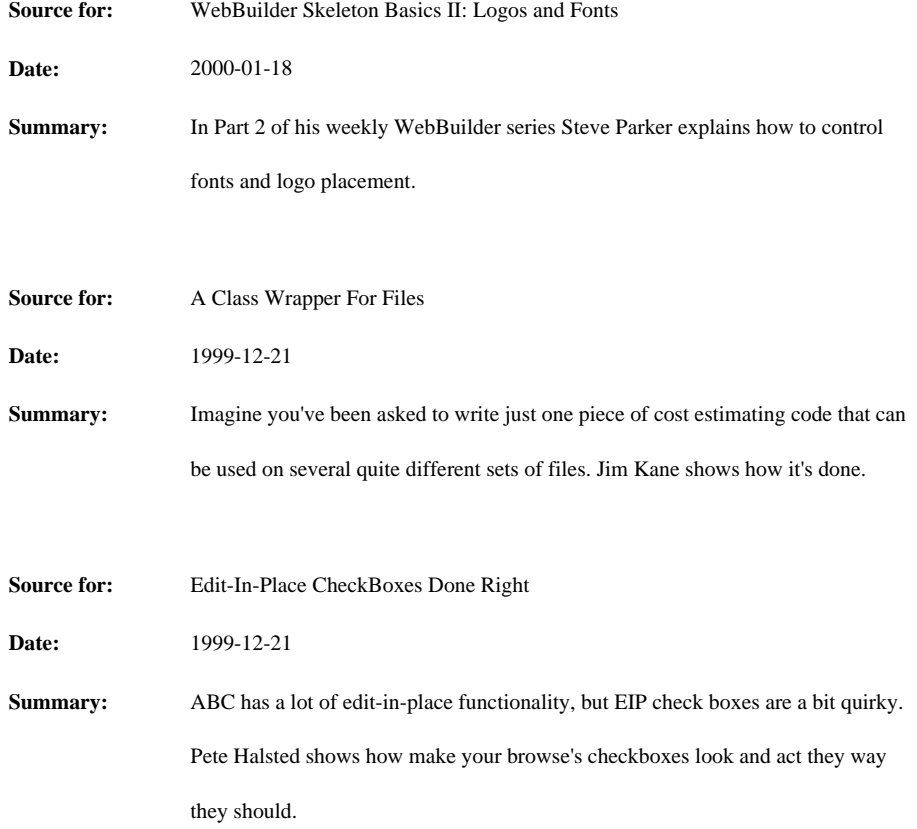

# **Clarion Magazine**

# **The ClarionMag Blog**

Get automatic notification of new items! [RSS feeds](http://blogspace.com/rss/readers) are available for:

[All blog entries](http://www.clarionmag.com/blog.rss) **XML** [All new items, including blogs](http://www.clarionmag.com/all.rss)

#### **Blog Categories**

- ❍ [»All Blog Entries](http://www.clarionmag.com/blog/All Blog Entries.html)
- o [»Clarion 7 Clarion.NET](http://www.clarionmag.com/blog/Clarion 7 Clarion.NET.html)
- ❍ [»Future Articles](http://www.clarionmag.com/blog/Future Articles.html)
- ❍ [»News flashes](http://www.clarionmag.com/blog/News flashes.html)
- ❍ [»Nifty Stuff](http://www.clarionmag.com/blog/Nifty Stuff.html)

#### C7: It's a real IDE, folks

### **[Direct link](http://www.clarionmag.com/blog/20070223CItsarealIDEfolks.html)**

Posted Friday, February 23, 2007 by Dave Harms

I'm running the new C7 IDE (which will also be the Clarion.NET IDE) and I'm a bit stunned already. This, folks, is a real IDE. Yeah, I know, AppGen won't be there until Phase 4. And you might *think* that without AppGen there isn't much there.

If you think that, boy are you wrong.

## [Read all about it.](http://www.clarionmag.com/cmag/topics.html?subcategoryid=325)

More embed analysis, new articles, and The Sale!

# **[Direct link](http://www.clarionmag.com/blog/20070213MoreembedanalysisnewarticlesandTheSale.html)**

Posted Tuesday, February 13, 2007 by Dave Harms

I've had a tremendous response to my request for TXAs for embed analysis, and I'm working a few bugs out of the analyzer and setting up a new database. The first time around I used the ClarionMag server's MySQL database, and that was fine, if a bit slow, for the few dozen TXAs I was parsing. I'm using SQL because of the ease of doing ad-hoc queries.

Now, however, I have over 300 TXAs, or half a gig of data to process! A remote server isn't going to cut it (at least I can't wait that long for the processing to complete) so I've set up a local PostgreSQL database. It's a while since I've looked at Postgres, which is one of the few truly free, truly SQL databases, and at some point I'll be posting an article on my experiences with the latest Windows version.

Meanwhile, keep an eye out for Mark Riffey's bulletproof argument for why you should be running Vista and Office 2007 *now*. And remember to renew/subscribe this week, as our Eighth Anniversary sale ends Friday!

#### C7 on Vista

#### **[Direct link](http://www.clarionmag.com/blog/20070206ConVista.html)**

Posted Tuesday, February 06, 2007 by Dave Harms

Over at the SV blog site Bob Foreman has [posted a screen shot](http://softvelocity.net/community/blogs/clarion_news/archive/2007/02/06/1459.aspx) of C7 running on Vista. Here's a downsized version, but take a look at the [original](http://www.softvelocity.net/images/hellovista.png).

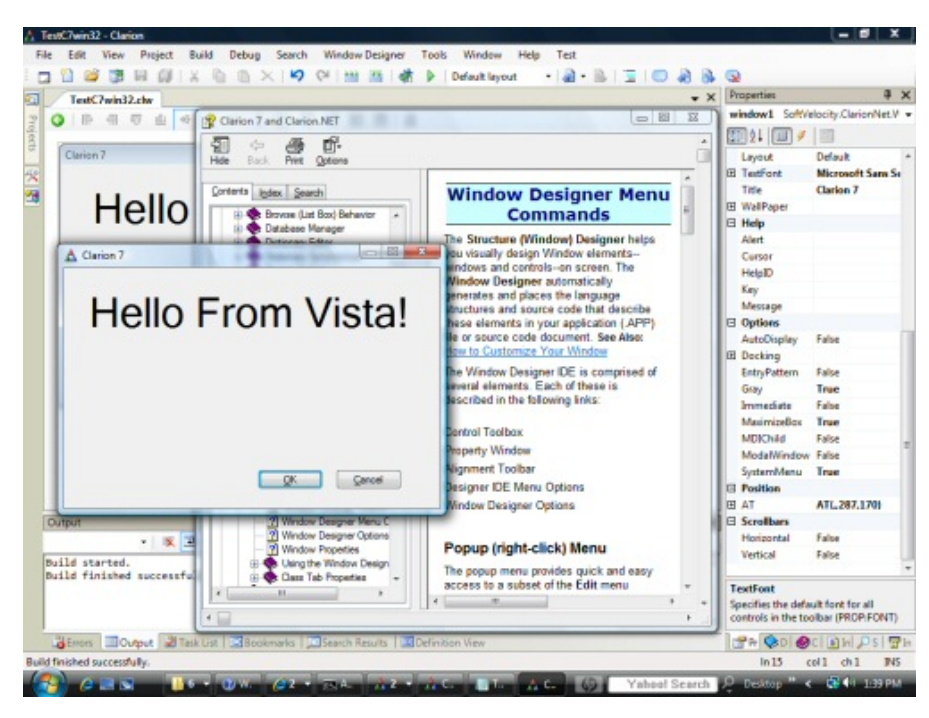